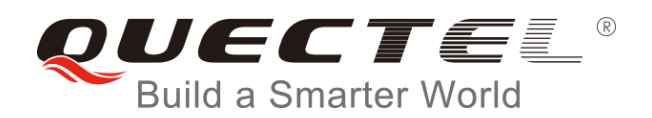

# **BC20** 硬件设计手册

## **LPWA/GNSS** 模块系列

- 版本: BC20 硬件设计手册\_V1.0
- 日期:2019-04-15
- 状态:受控文件

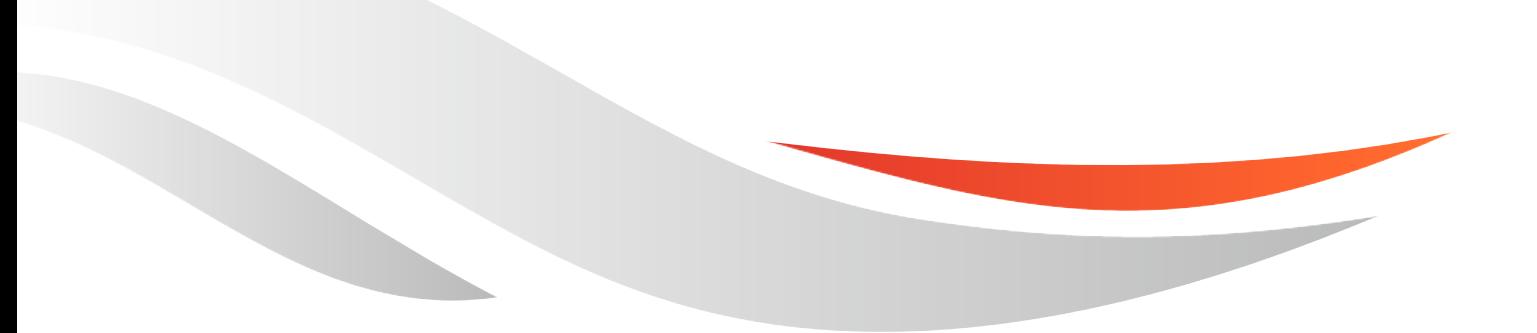

[www.quectel.com](http://www.quectel.com/)

上海移远通信技术股份有限公司始终以为客户提供最及时、最全面的服务为宗旨。如需任何帮助,请随时 联系我司上海总部,联系方式如下:

上海移远通信技术股份有限公司 上海市徐汇区虹梅路 1801 号宏业大厦 7 楼 邮编:200233 电话:+86 21 51086236 邮箱:[info@quectel.com](mailto:info@quectel.com)

或联系我司当地办事处,详情请登录: <http://www.quectel.com/cn/support/sales.htm>

如需技术支持或反馈我司技术文档中的问题,可随时登陆如下网址: <http://www.quectel.com/cn/support/technical.htm> 或发送邮件至:[support@quectel.com](mailto:support@quectel.com)

#### 前言

上海移远通信技术股份有限公司提供该文档内容用以支持其客户的产品设计。客户须按照文档中提供的规 范、参数来设计其产品。由于客户操作不当而造成的人身伤害或财产损失,本公司不承担任何责任。在未 声明前,上海移远通信技术股份有限公司有权对该文档进行更新。

## 版权申明

本文档版权属于上海移远通信技术股份有限公司,任何人未经我司允许而复制转载该文档将承担法律责任。

版权所有 ©上海移远通信技术股份有限公司 2019,保留一切权利。 *Copyright © Quectel Wireless Solutions Co., Ltd. 2019.*

# <span id="page-2-0"></span>文档历史

# 修订记录

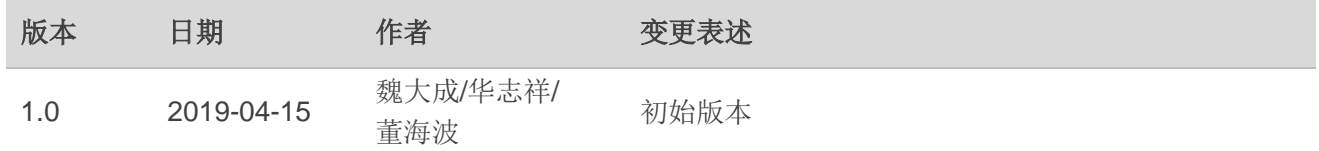

# <span id="page-3-0"></span>目录

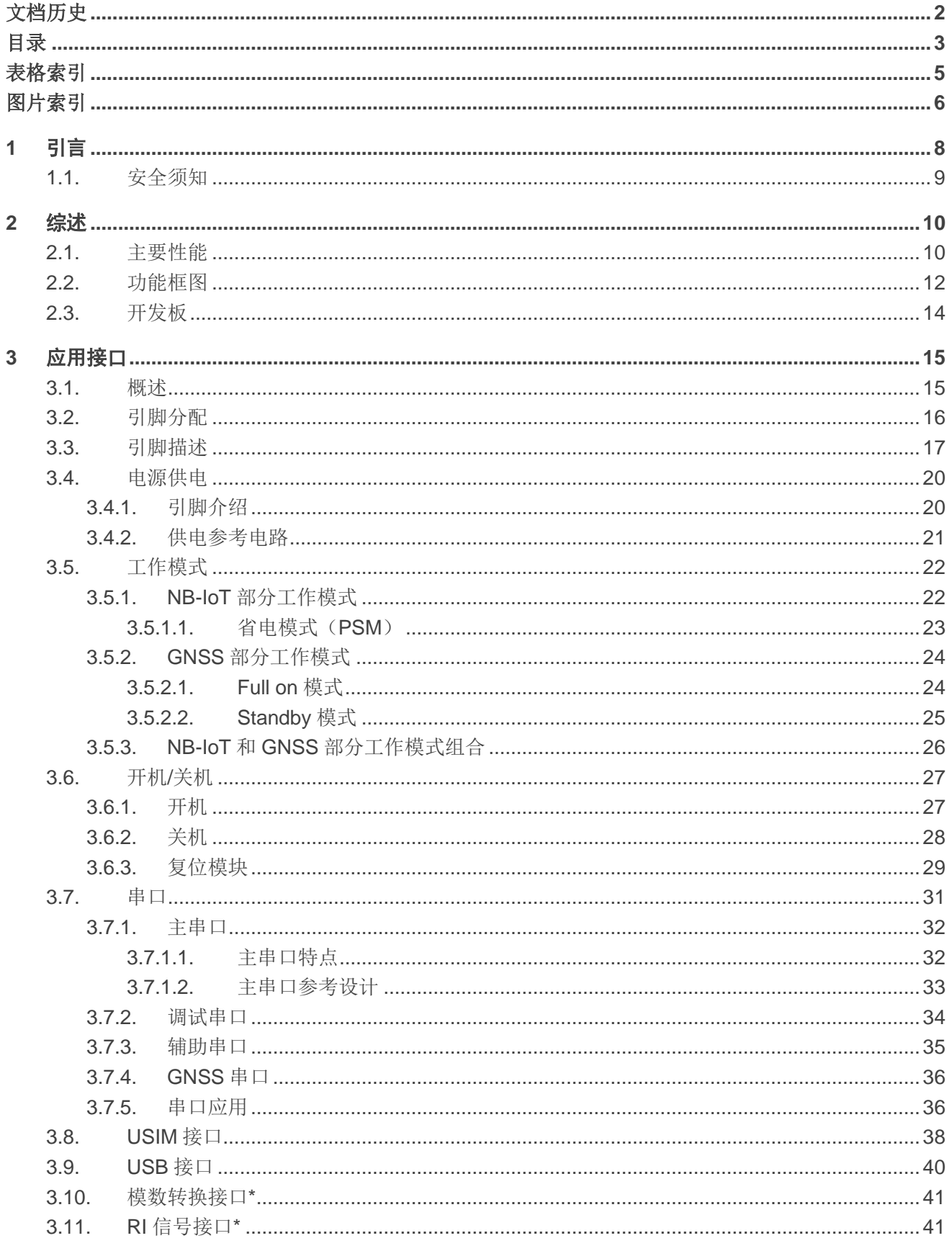

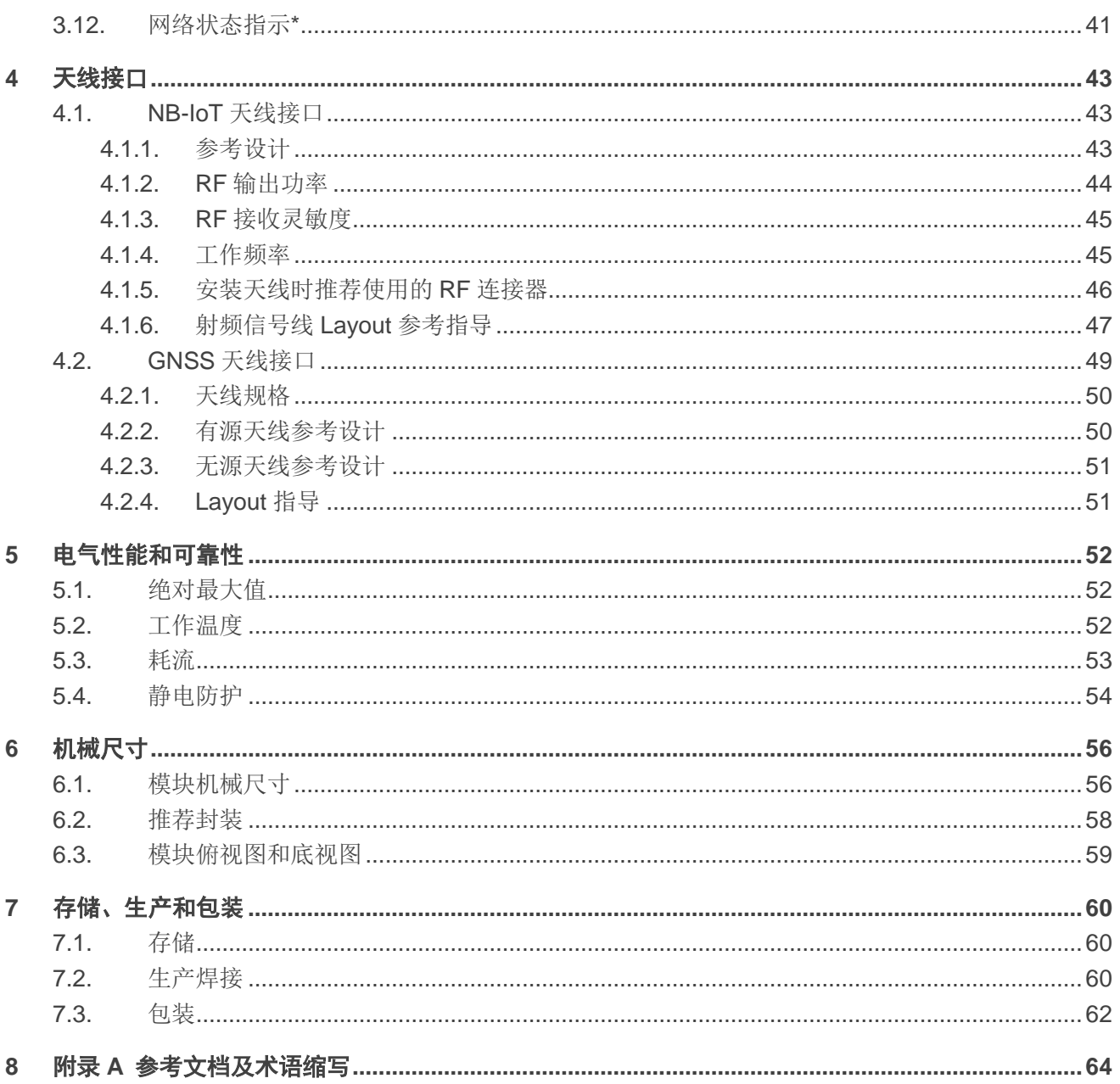

# <span id="page-5-0"></span>表格索引

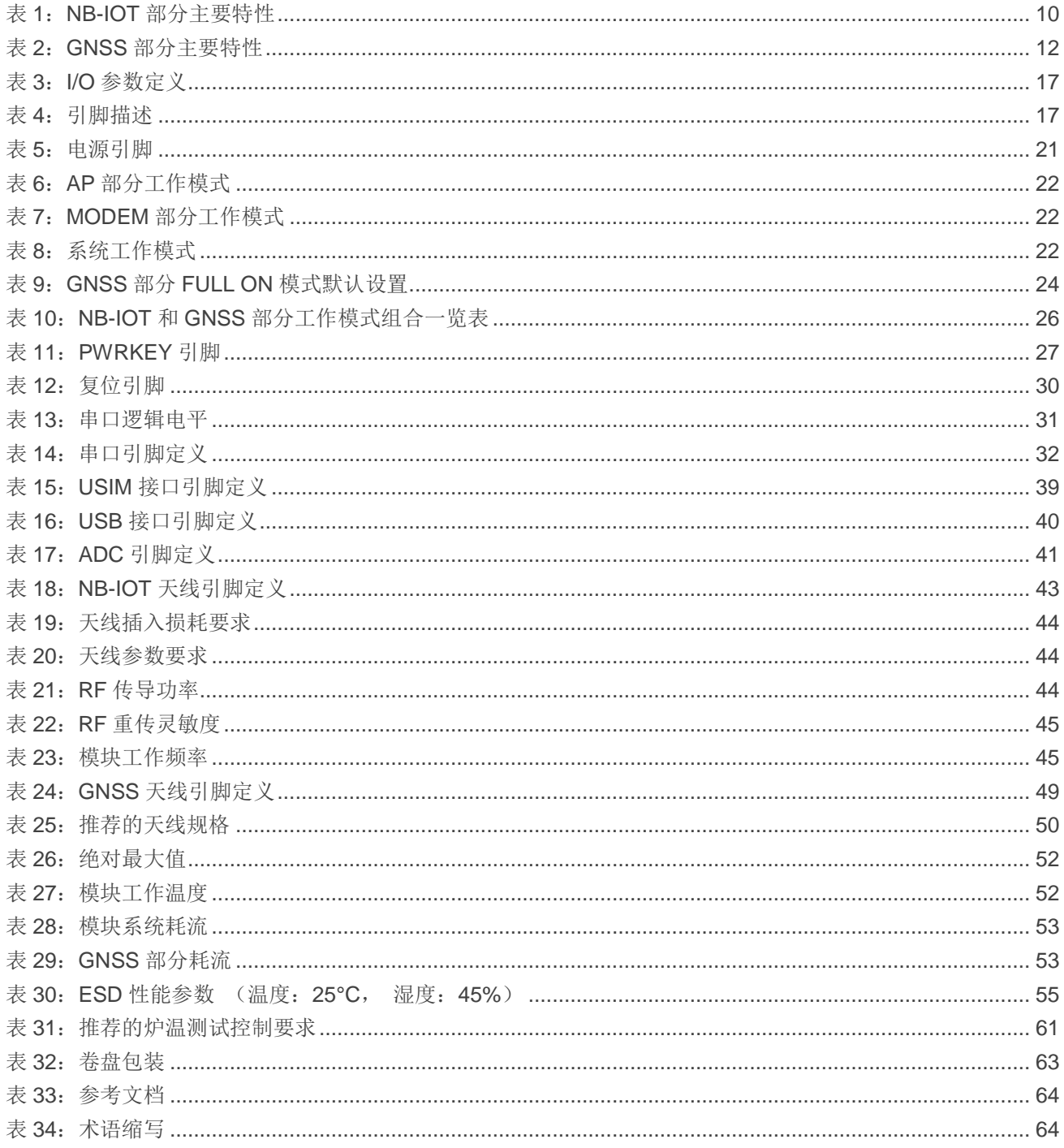

# <span id="page-6-0"></span>图片索引

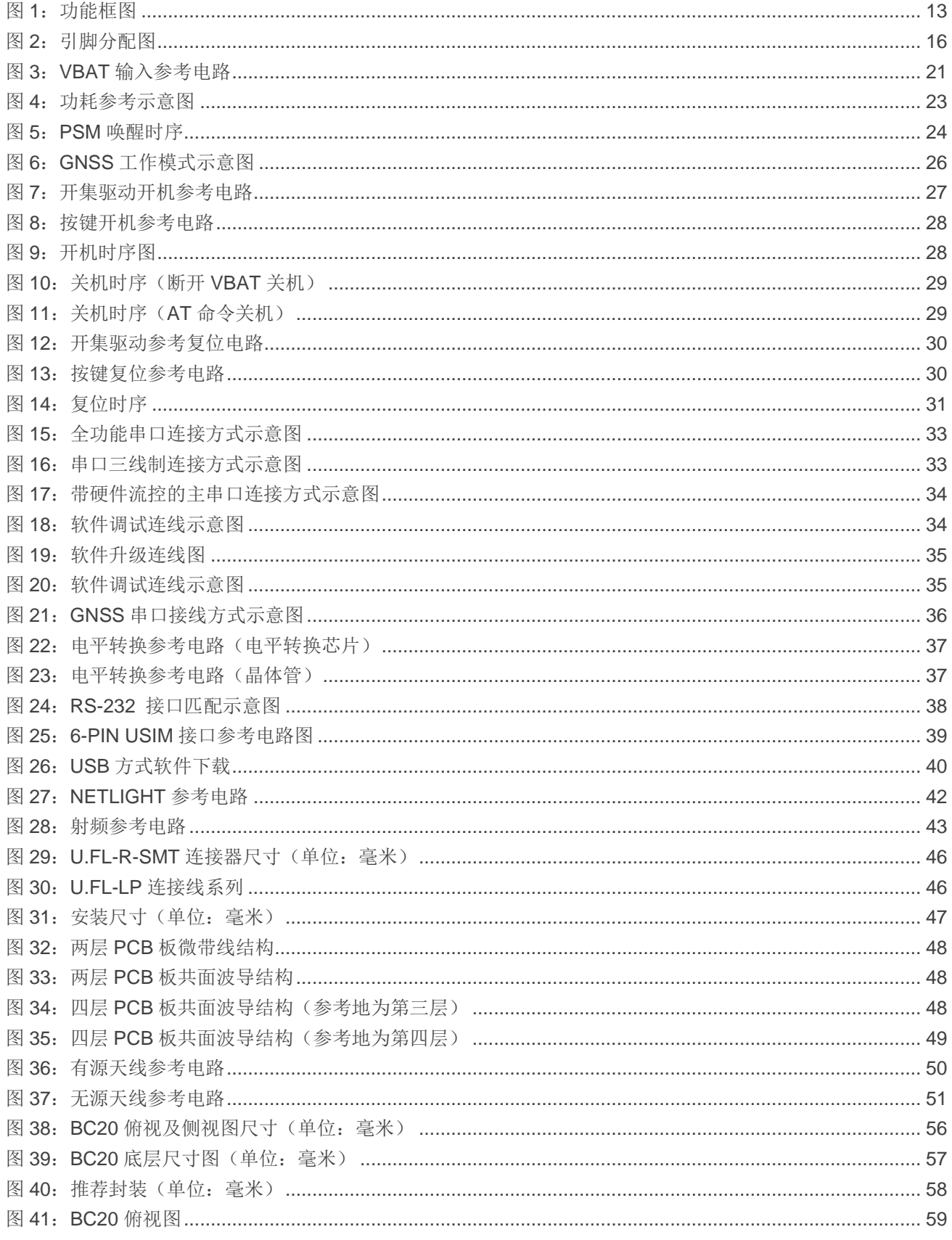

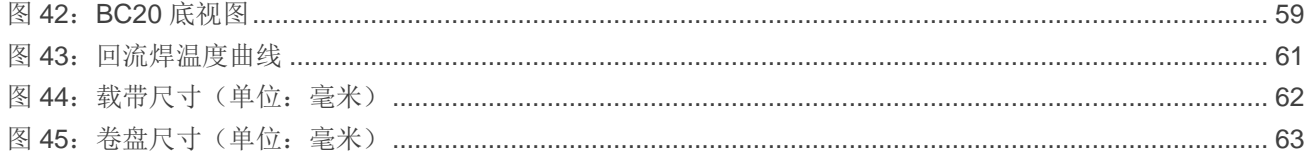

<span id="page-8-0"></span>**1** 引言

本文档定义了 BC20 模块及其与客户应用连接的空中接口和硬件接口。

本文档可以帮助客户快速了解 BC20 模块的硬件接口规范、电气特性、机械规范以及其他相关信息。 通过此文档的帮助,结合移远通信的应用手册和用户指导书,客户可以快速应用 BC20 模块于无线应用。

# <span id="page-9-0"></span>**1.1.** 安全须知

通过遵循以下安全原则,可确保个人安全并有助于保护产品和工作环境免遭潜在损坏。产品制造商需 要将如下的安全须知传达给终端用户。若未遵守这些安全规则,移远通信不会对用户错误使用而产生的后 果承担任何责任。

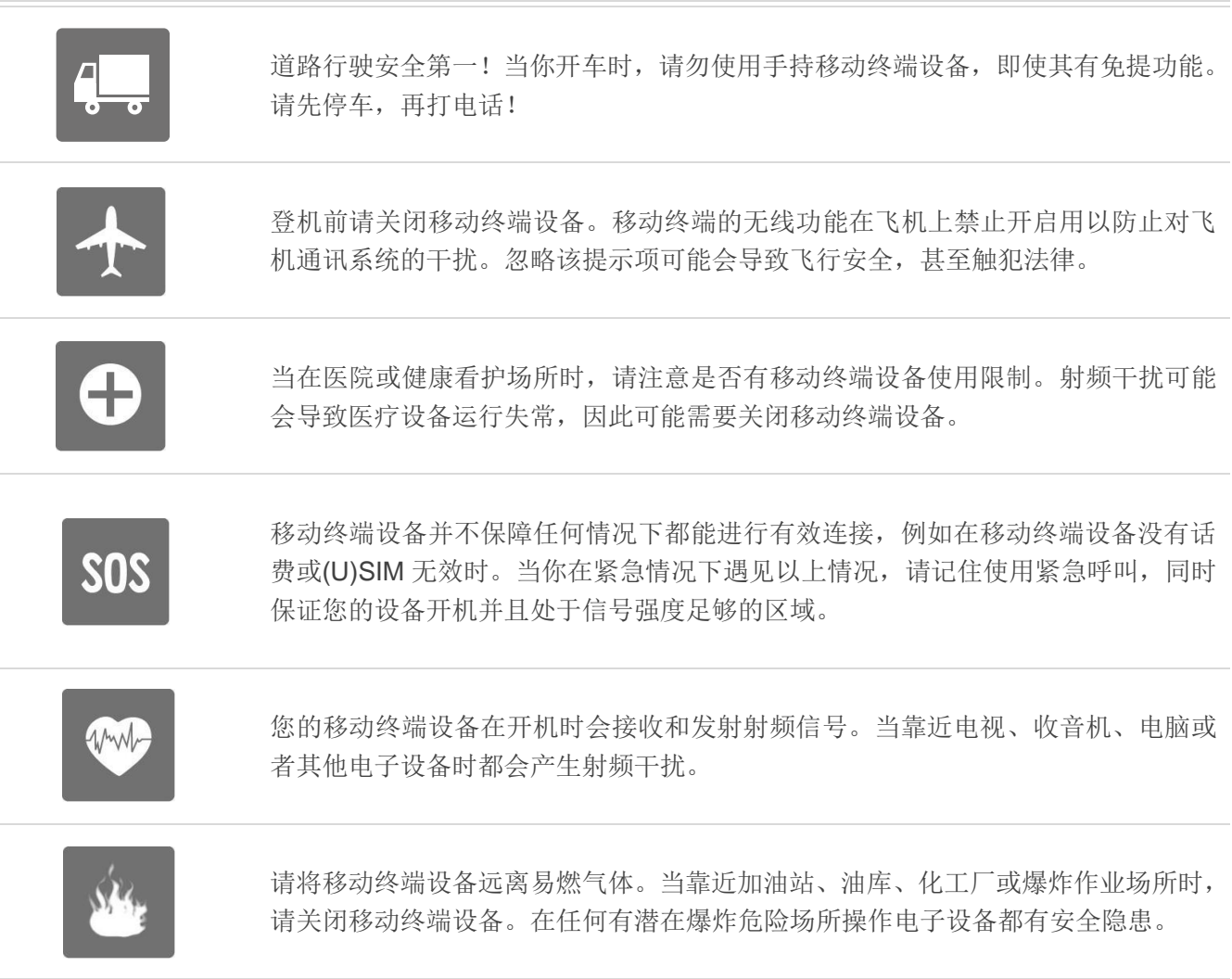

<span id="page-10-0"></span>**2** 综述

BC20 是一款支持 GNSS 定位功能的高性能 NB-IoT 模块。通过 NB-IoT 无线电通信协议(3GPP Rel.13), BC20 模块可与网络运营商的基础设备建立通信。

GNSS 接收机集成了 BeiDou、GPS、GLONASS\* 定位和导航系统,可多系统联合定位, 支持多种 SBAS 信号接收处理,向用户提供快速、准确的高性能定位体验。它能够在最小功耗时实现工业级的接收 灵敏度、高精确度以及快速首次定位。同时用户可使用嵌入式闪存存储特定配置和软件更新信息。

BC20 是贴片式模块, 有 54 个 LCC 焊盘和 14 个 LGA 焊盘, 很容易内嵌于产品应用中。具有 18.7mm × 16.0mm × 2.1mm 的超小尺寸,几乎能满足所有 M2M 领域的应用需求,包括汽车、个人追踪服务、可穿 戴设备、安全系统、无线 POS 机、工业级 PDA、智能电表、无线遥控等。

该模块完全符合欧盟 RoHS 标准。

#### 备注

"\*" 表示正在开发中。

## <span id="page-10-1"></span>**2.1.** 主要性能

#### <span id="page-10-2"></span>表 **1**:**NB-IoT** 部分主要特性

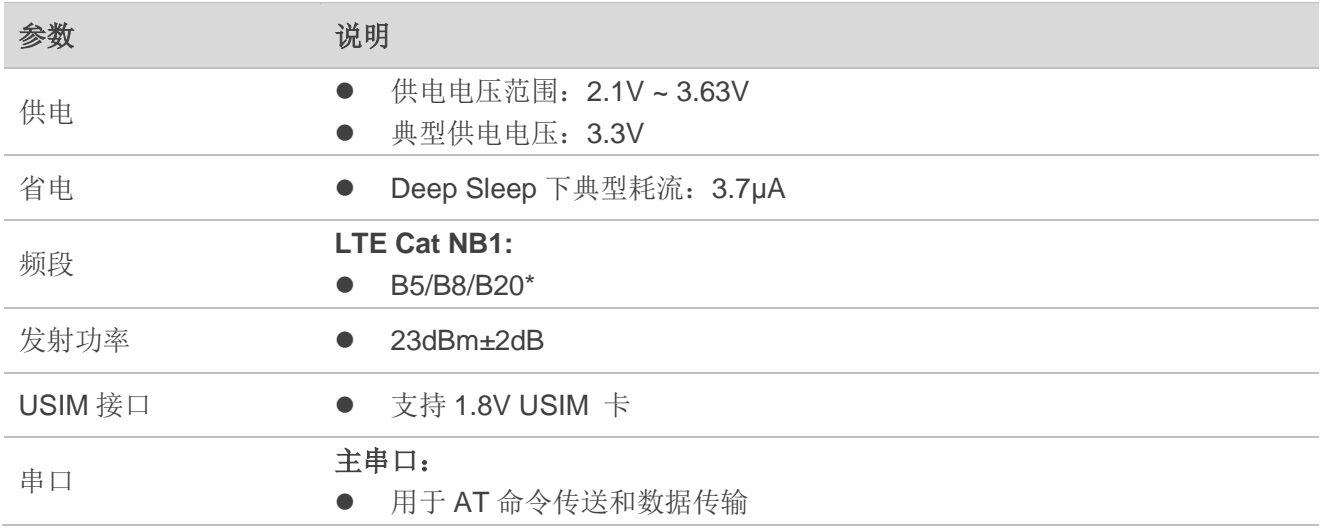

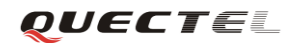

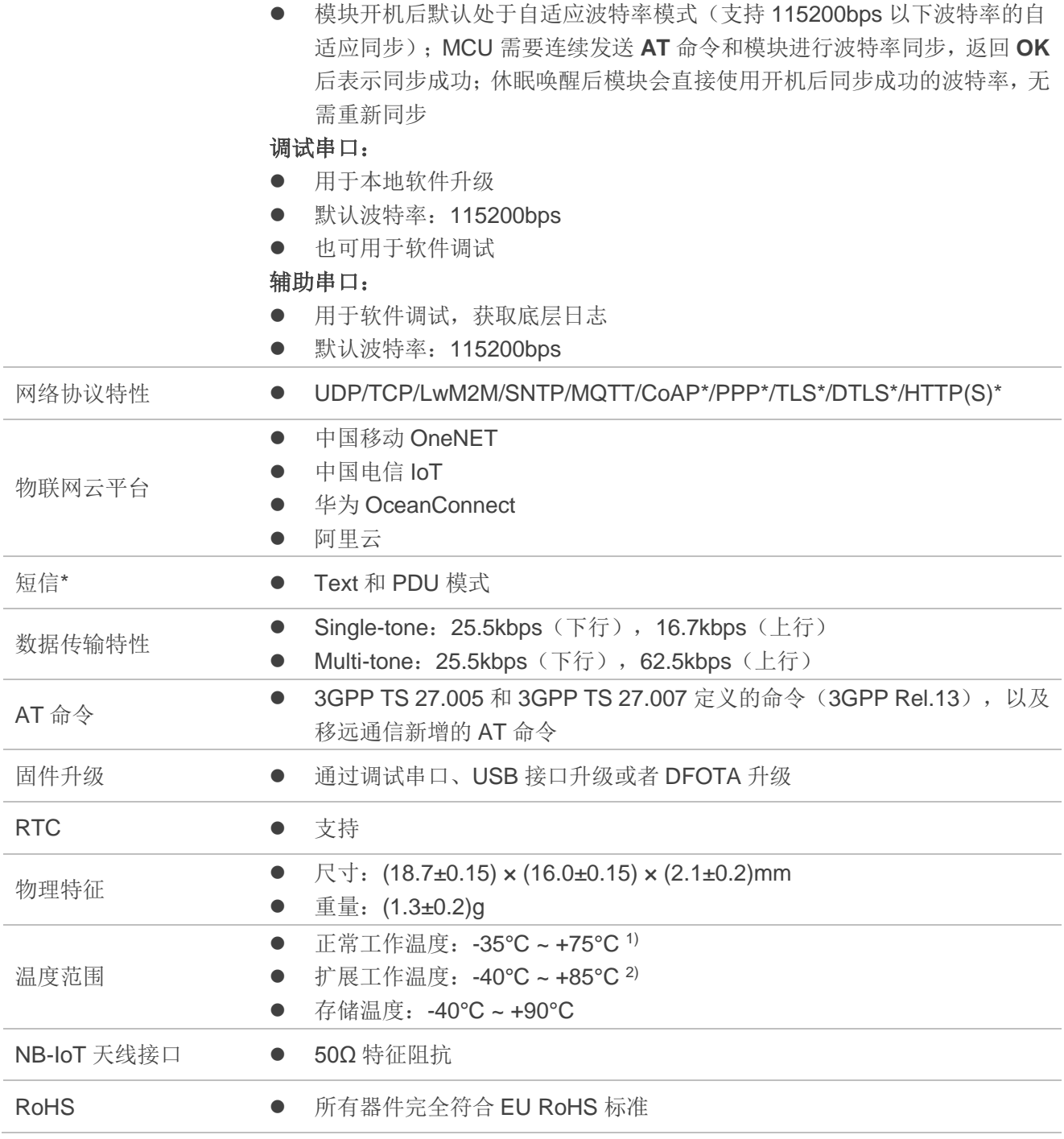

#### <span id="page-12-1"></span>表 **2**:**GNSS** 部分主要特性

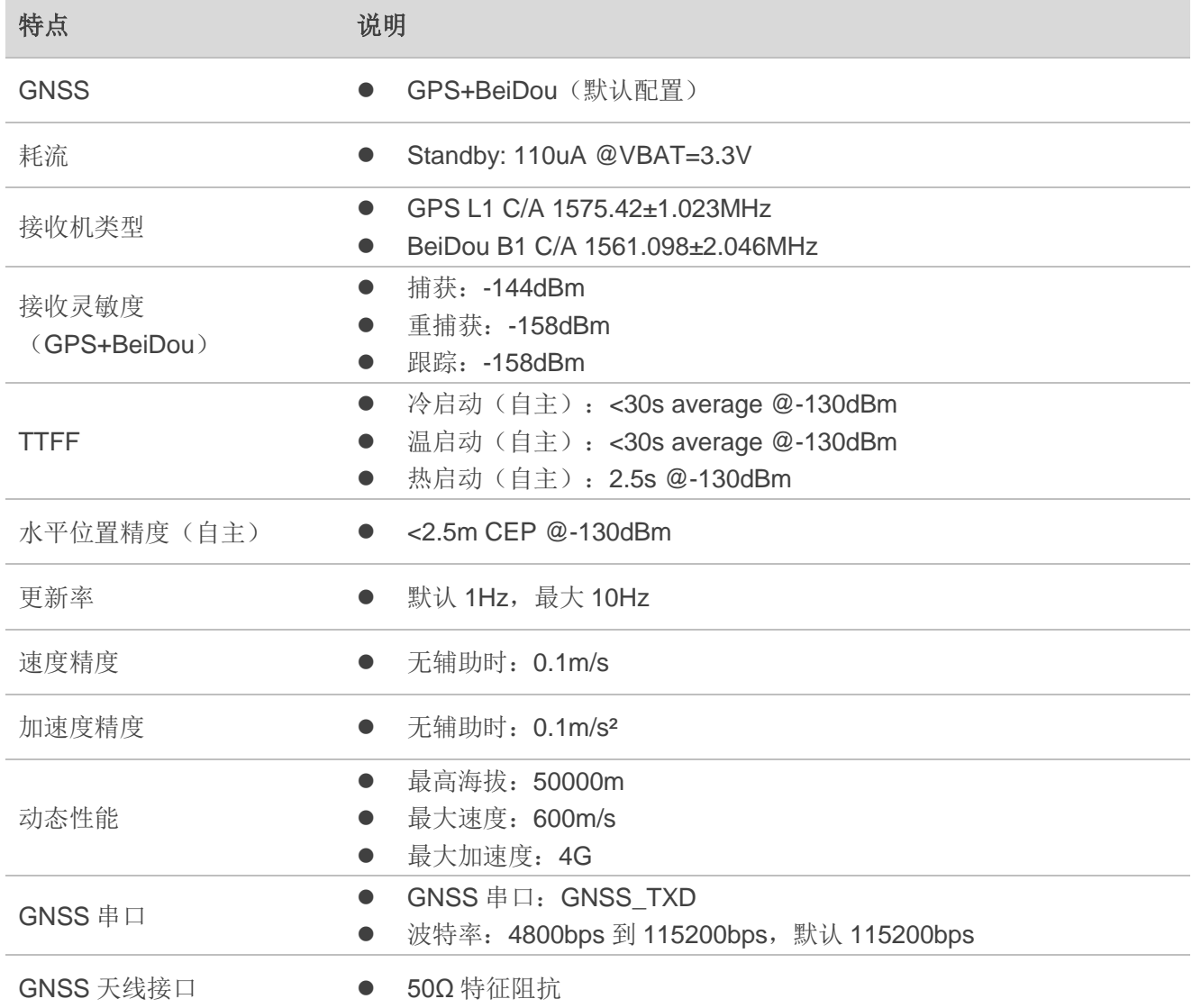

## 备注

1. <sup>1)</sup> 当模块工作在此温度范围时, 模块的相关性能满足 3GPP 标准要求。

2. <sup>2)</sup> 当模块工作在此温度范围时, 模块仍能保持正常工作状态, 具备短信\*、数据传输等功能; 不会出 现不可恢复的故障;射频频谱、网络基本不受影响。仅个别指标如输出功率等参数的值可能会超出 3GPP 标准的范围。当温度返回至正常工作温度范围时,模块的各项指标仍符合 3GPP 标准。

3. "\*" 表示正在开发中。

## <span id="page-12-0"></span>**2.2.** 功能框图

下图为 BC20 的功能框图, 阐述了其如下主要功能:

- 射频部分
- 电源管理
- 存储器
- 接口部分
	- 电源供电
	- 开关机接口
	- 串口
	- USIM 接口
	- USB 接口
	- 模数转换接口\*
	- RI 信号接口\*
	- 网络状态指示接口\*
	- NB-IoT 射频(天线)接口
	- GNSS 射频(天线)接口

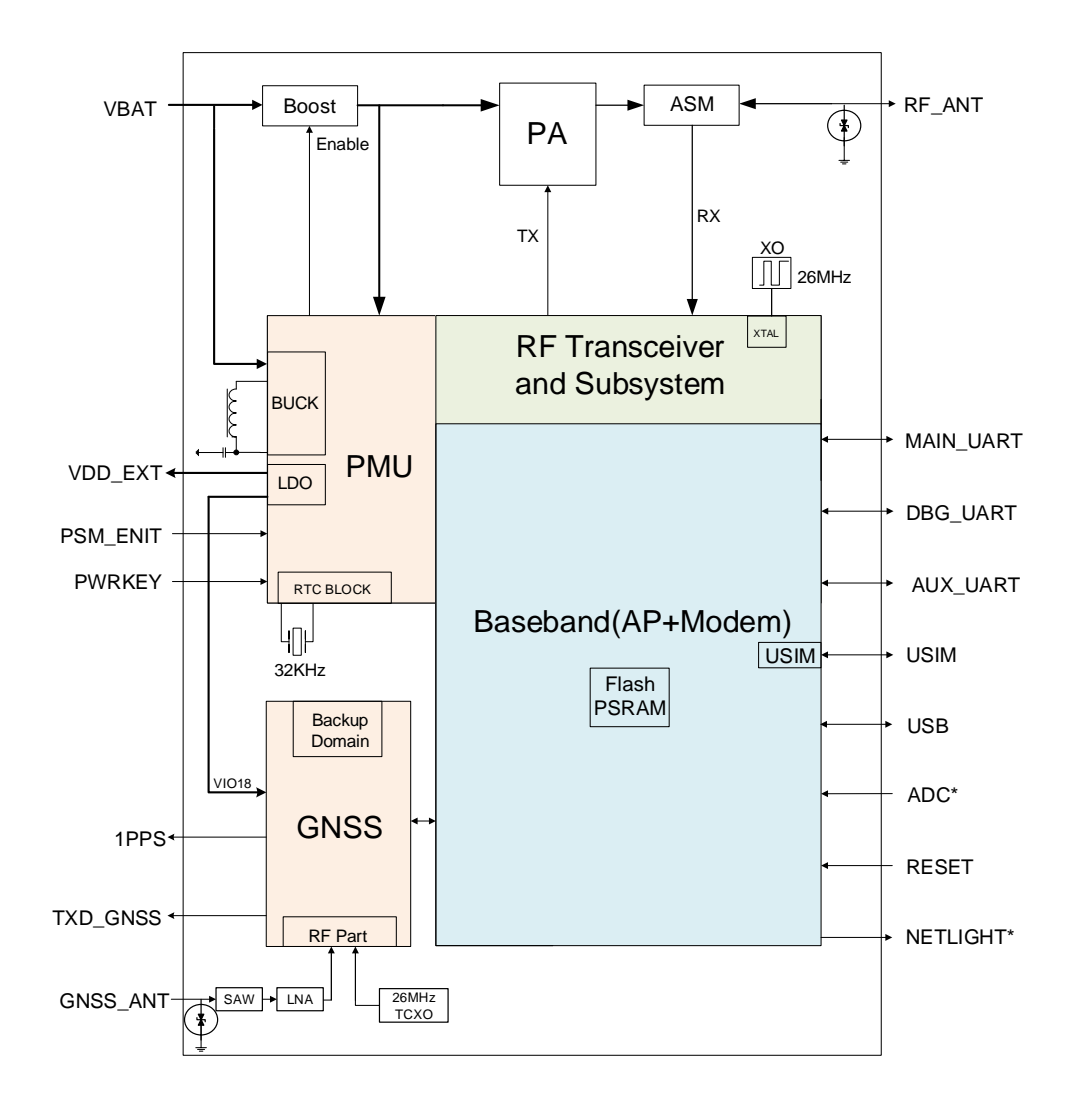

<span id="page-13-0"></span>图 **1**:功能框图

# <span id="page-14-0"></span>**2.3.** 开发板

移远通信提供一整套开发板,以方便 BC20 模块的测试和使用。所述开发板工具包括 TE-B 板、USB 线、天线和其他外设。更多详情,请参考文档 *[1]*。

<span id="page-15-0"></span>**3** 应用接口

## <span id="page-15-1"></span>**3.1.** 概述

BC20 是 SMD 封装模块, 有 54 个 LCC 焊盘和 14 个 LGA 焊盘。后续章节将详细阐述模块的如下功能 和接口:

- 电源供电
- 工作模式
- 省电技术
- 开/关机
- 串口
- USIM 接口
- USB 接口
- 模数转换接口\*
- RI 信号接口\*
- 网络状态指示\*

## 备注

"\*" 表示正在开发中。

## <span id="page-16-0"></span>**3.2.** 引脚分配

下图为 BC20 引脚分配图:

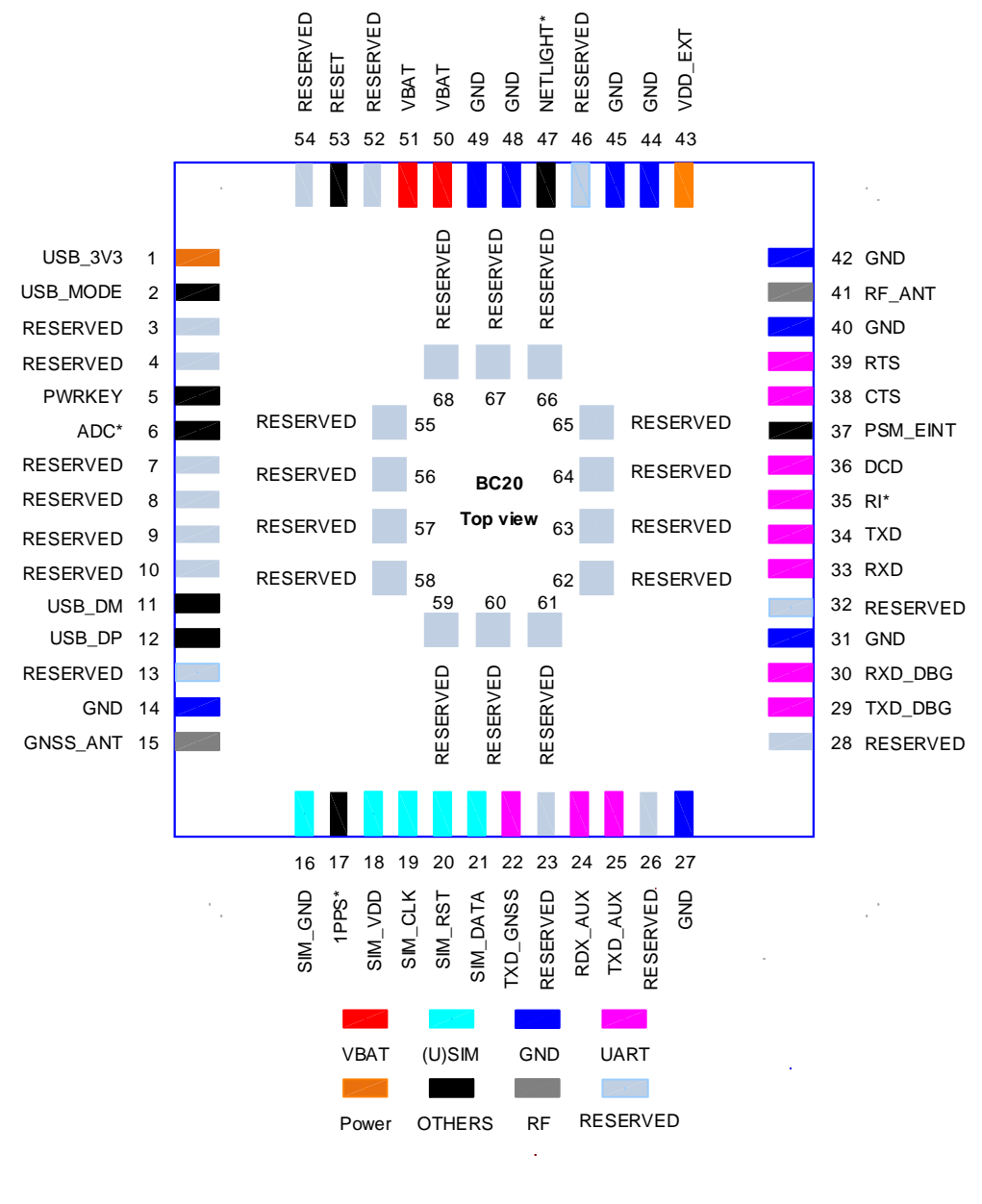

图 **2**:引脚分配图

## <span id="page-16-1"></span>备注

预留的引脚请悬空。

# <span id="page-17-0"></span>**3.3.** 引脚描述

## <span id="page-17-1"></span>表 **3**:**I/O** 参数定义

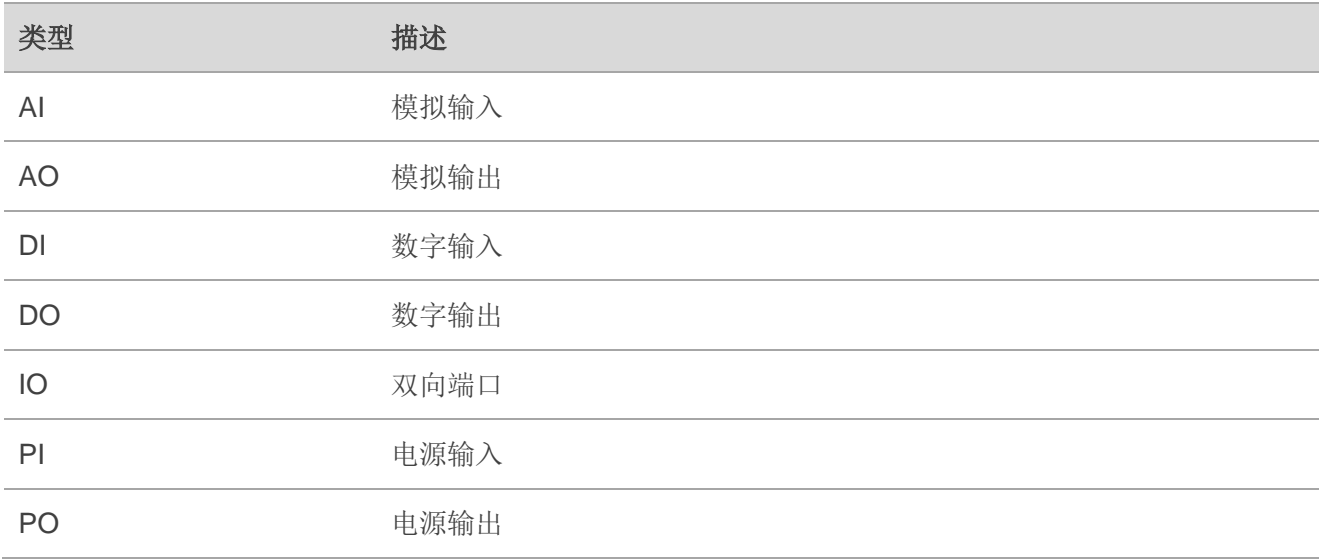

## <span id="page-17-2"></span>表 **4**:引脚描述

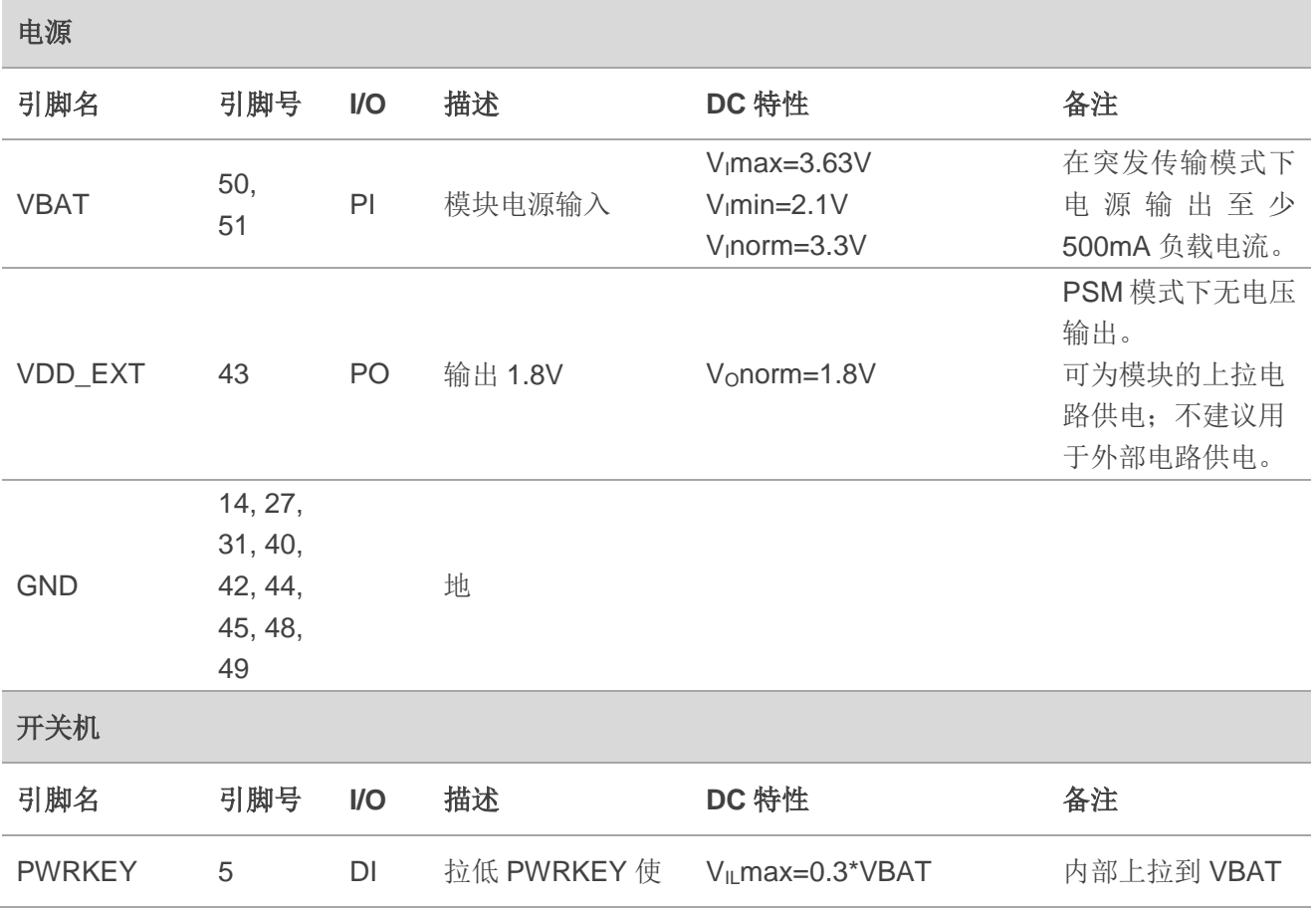

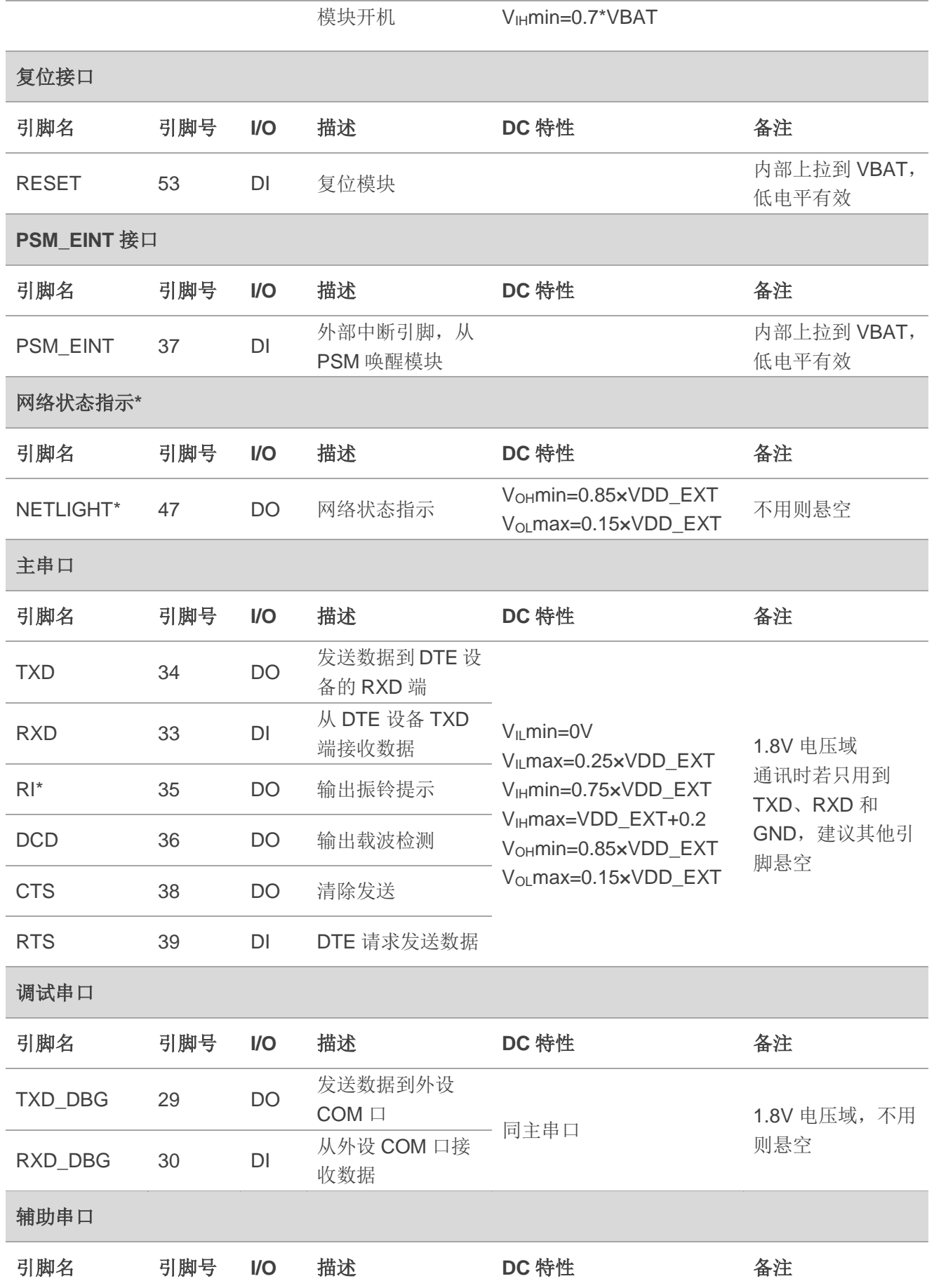

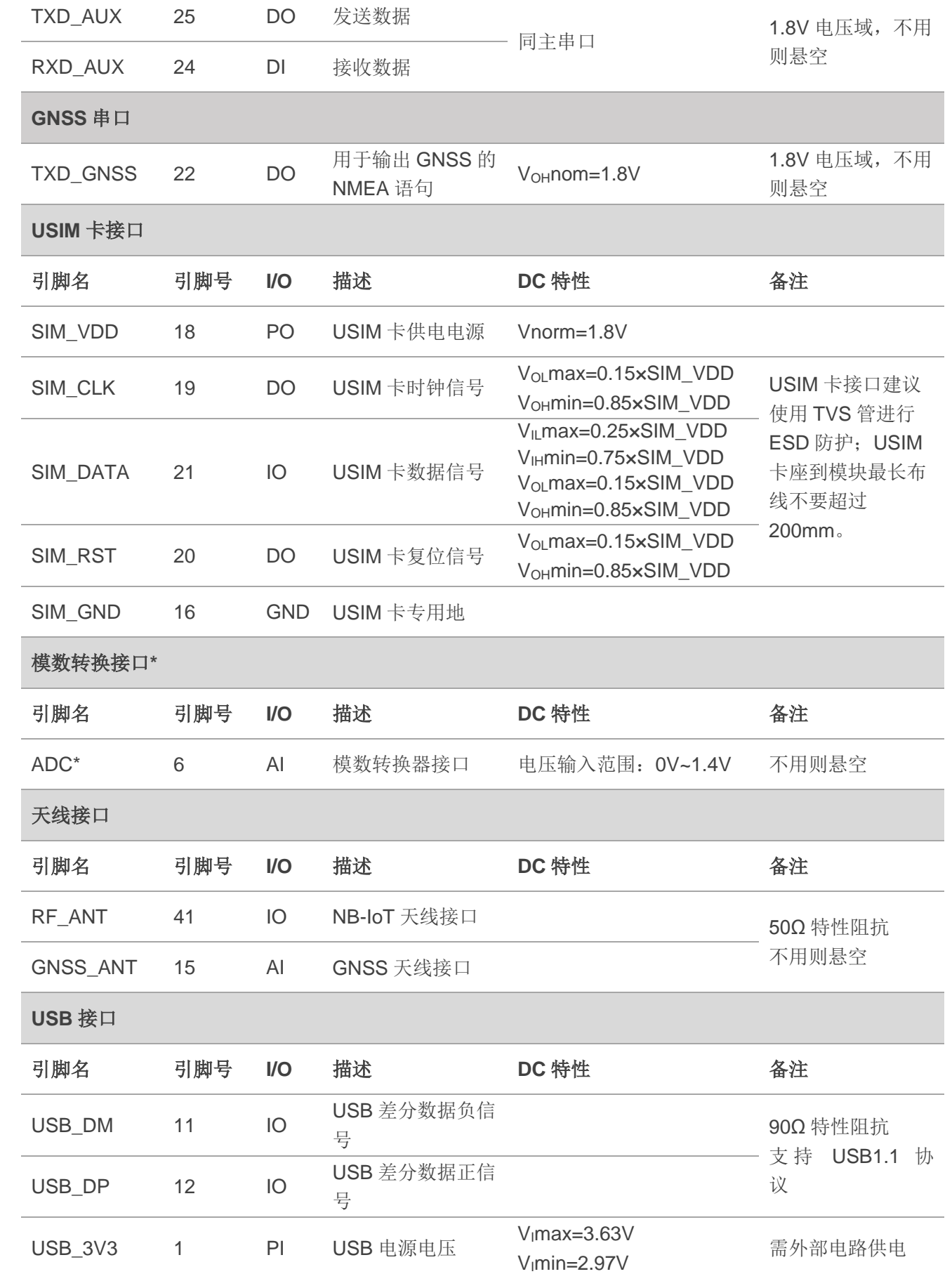

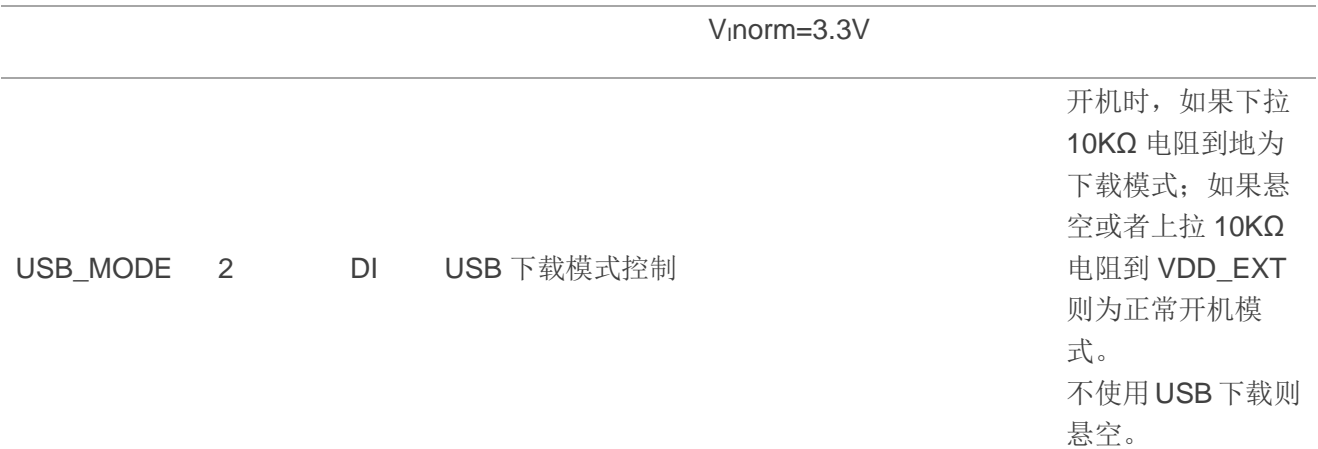

#### 其它接口

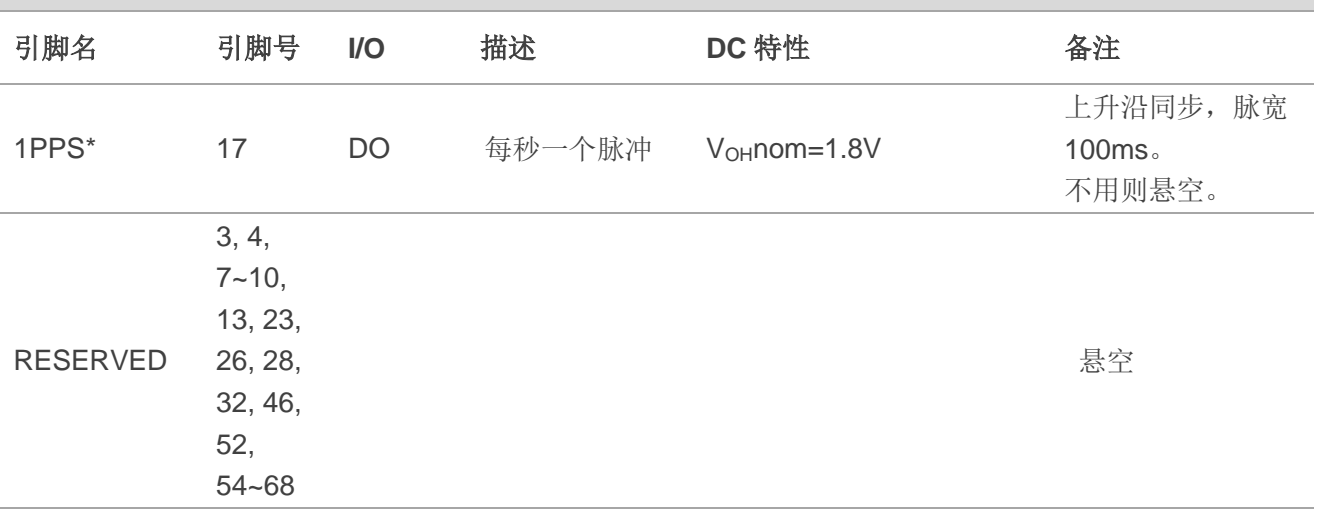

## 备注

"\*" 表示正在开发中。

## <span id="page-20-0"></span>**3.4.** 电源供电

## <span id="page-20-1"></span>**3.4.1.** 引脚介绍

BC20 有 2 个引脚用于连接外部电源。

如下表格描述了模块的 VBAT 引脚和地引脚。

#### <span id="page-21-1"></span>表 **5**:电源引脚

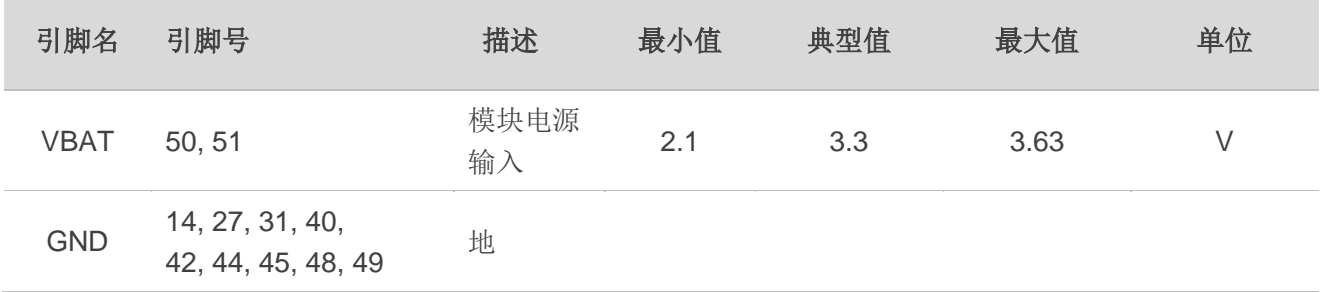

#### <span id="page-21-0"></span>**3.4.2.** 供电参考电路

模块的电源设计对其性能至关重要。BC20 可使用低静态电流、输出电流能力达到 0.5A 的 LDO 作为供 电电源, 也支持 Li-MnO2/2S 电池供电; 其电源输入电压范围为 2.1V~3.63V。模块在数传工作中, 必须确 保电源跌落不低于模块最低工作电压 2.1V,否则模块会异常。

为了确保更好的电源供电性能,在靠近模块 VBAT 输入端,建议并联一个低 ESR(ESR=0.7Ω)的 100uF) 的钽电容,以及 100nF、100pF 和 22pF 滤波电容。同时,建议在靠近 VBAT 输入端增加一个 TVS 管以提 高模块的浪涌和 ESD 承受能力。原则上,VBAT 走线越长,线宽需要越宽。VBAT 输入端参考电路如下图 所示。

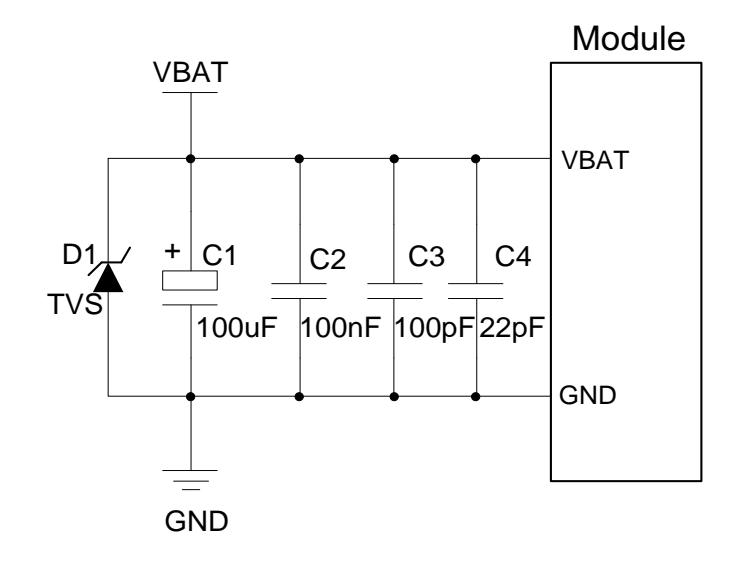

图 **3**:**VBAT** 输入参考电路

## <span id="page-21-2"></span>备注

1) 为抑制开机或复位瞬间模块产生的脉冲电流,建议并联一个 100uF 的电容。

## <span id="page-22-0"></span>**3.5.** 工作模式

## <span id="page-22-1"></span>**3.5.1. NB-IoT** 部分工作模式

下表简要叙述了模块 NB-IoT 部分(AP 和 Modem)以及整个模块系统的各个工作模式。

#### <span id="page-22-2"></span>表 **6**:**AP** 部分工作模式

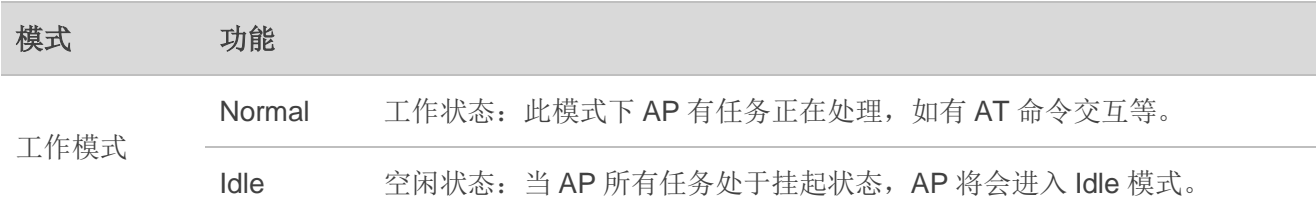

## <span id="page-22-3"></span>表 **7**:**Modem** 部分工作模式

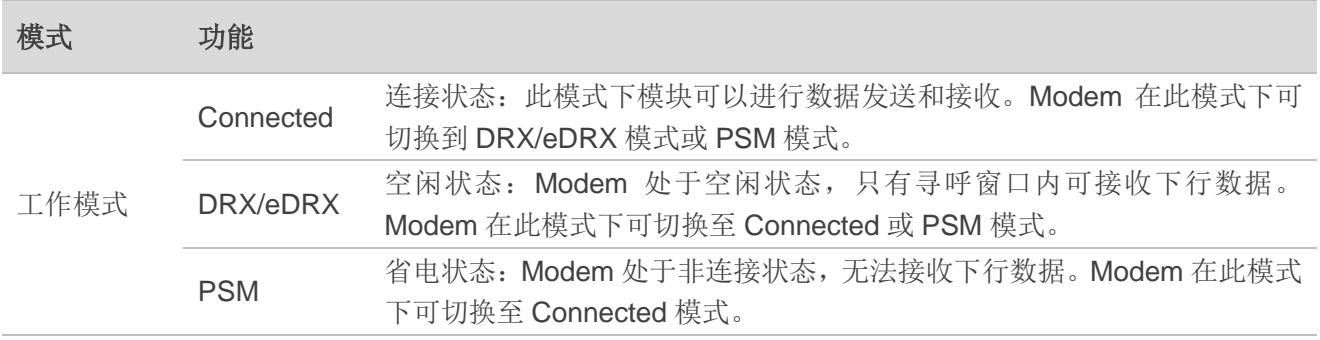

## <span id="page-22-4"></span>表 **8**:系统工作模式

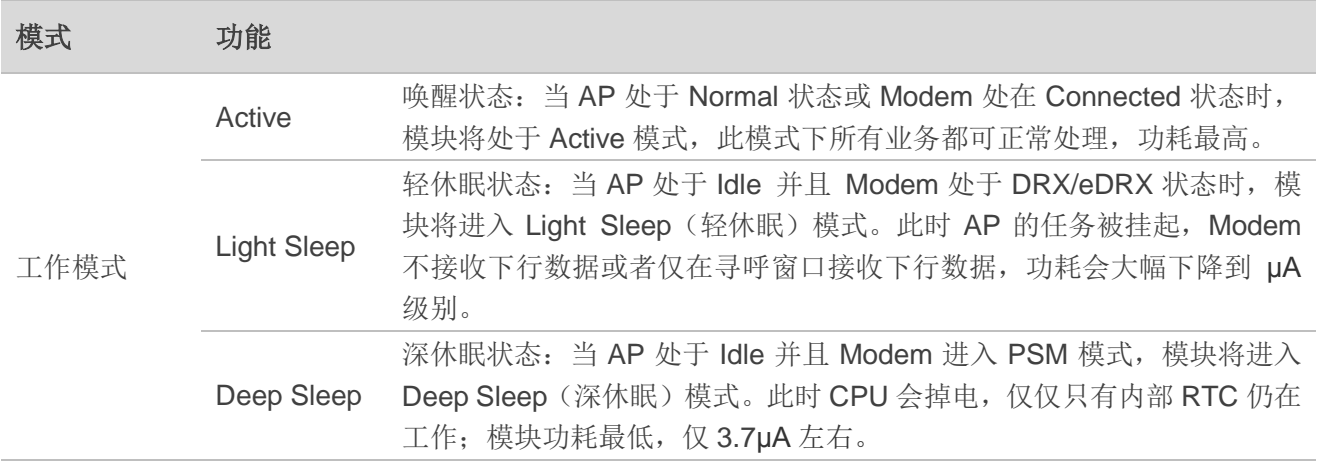

#### <span id="page-23-0"></span>**3.5.1.1.** 省电模式(**PSM**)

PSM 的主要目的是降低模块功耗,延长电池的供电时间。下图为模块 Modem 部分在不同模式下的功 耗示意图。

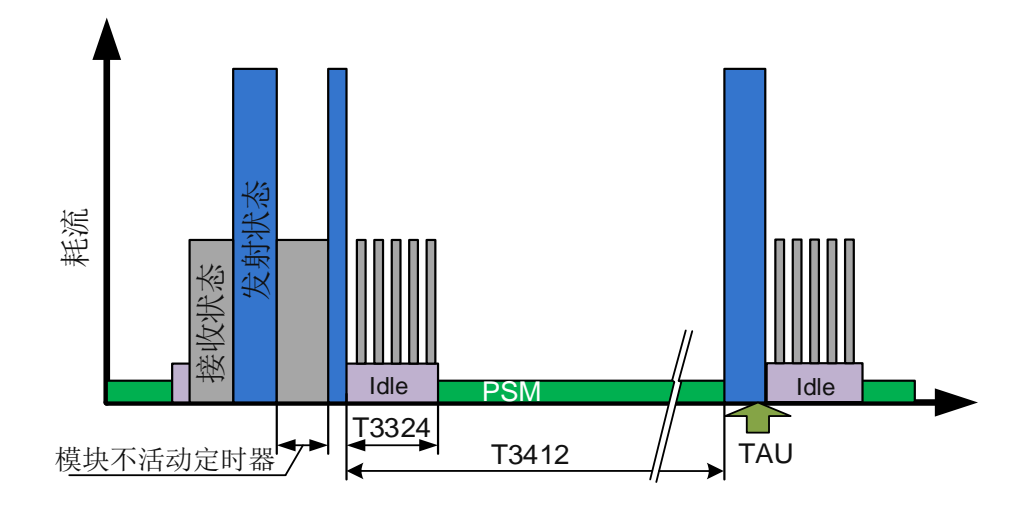

图 **4**:功耗参考示意图

<span id="page-23-1"></span>模块讲入 PSM 的过程如下: 模块在与网络端建立连接或跟踪区更新(TAU)时, 网络会下发 T3324 和 T3412 定时器配置到模块,UE 在进入 Idle 状态后会启动 T3324 和 T3412 定时器。当 T3324 定时器 超时后,模块进入 PSM。

当模块处于 PSM 模式时,将关闭连网活动,包括搜寻小区消息、小区重选等。但是 T3412 定时器(与 周期性 TAU 更新相关)仍然继续工作。

如下任意一种方式可使模块从 PSM 退出:

- **T3412** 定时器超时后, 模块将自动退出 PSM。
- 当模块在非 Deep Sleep 模式时, 执行 AT+CFUN=0 即退出 PSM。
- 当模块处于 Deep Sleep 模式时, 拉低 PSM\_EINT(下降沿) 唤醒 AP 并发送上行数据可将模块从 PSM 唤醒,时序图如下所示。

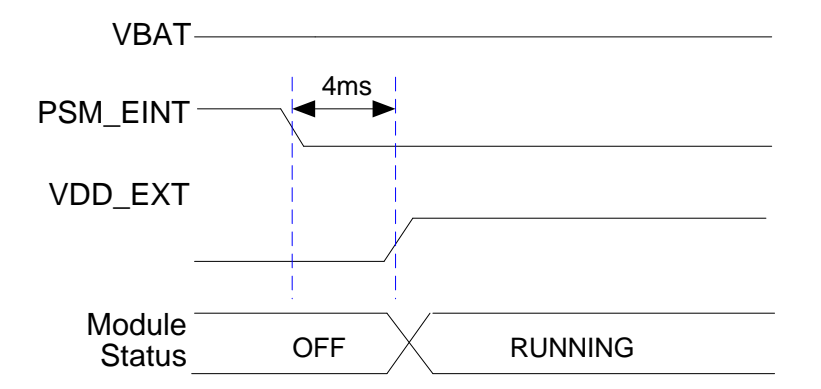

#### 图 **5**:**PSM** 唤醒时序

## <span id="page-24-3"></span><span id="page-24-0"></span>**3.5.2. GNSS** 部分工作模式

#### <span id="page-24-1"></span>**3.5.2.1. Full on** 模式

Full on 模式包括跟踪和捕获模式。捕获模式下, GNSS 接收机开始搜索并确定可见卫星, 同时粗略地 确定卫星信号的载波频率和伪码相位。当捕获完成后,模块自动切换到跟踪模式。跟踪模式下, GNSS 接 收机精确地跟踪信号的载波频率和伪码相位的变化,完成卫星信号解扩和解调。

下表描述了 Full on 模式的默认设置。

#### <span id="page-24-2"></span>表 **9**:**GNSS** 部分 **Full on** 模式默认设置

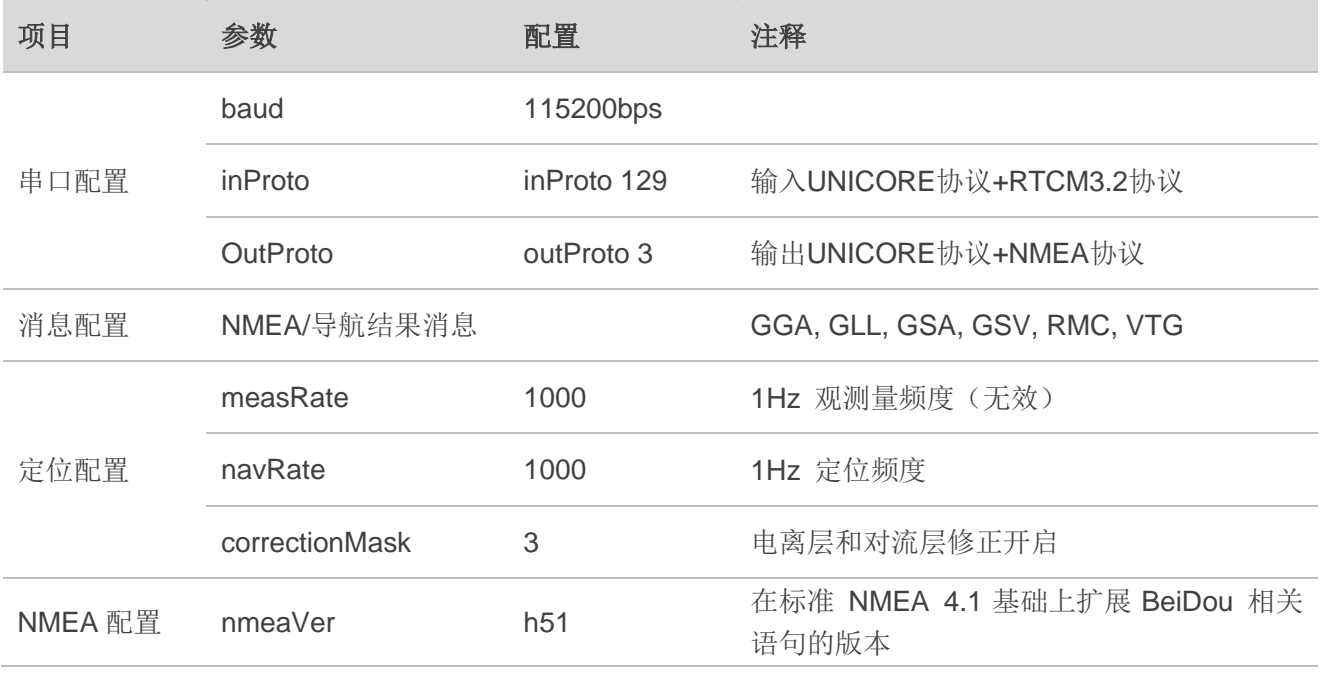

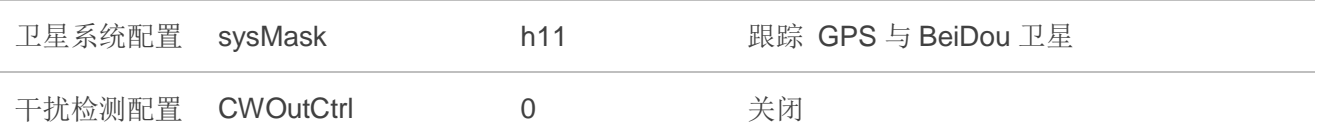

在 Full on 模式下, GNSS 部分上电时, 模块平均耗流将上升至约 54mA 并持续数秒, 该过程即为捕获 过程;持续数分钟后,随后下降至 30mA 左右,该过程即为跟踪过程。跟踪状态下的耗流小于捕获状态, 详见 *5.3* 章节。

在 GNSS 运行并且有 NMEA 语句输出后,即可通过如下 AT 命令完成定位系统之间的切换:

- AT+QGNSSCMD=0,"\$cfgsys,h10": BeiDou 卫星搜索
- AT+QGNSSCMD=0,"\$cfgsys,h01": GPS 卫星搜索
- AT+QGNSSCMD=0,"\$cfgsys,h11": BeiDou 与 GPS 卫星搜索

更多关于 GNSS 命令的详情,请参考文档 *[4]*。

#### <span id="page-25-0"></span>**3.5.2.2. Standby** 模式

Standby 是一种维持 GNSS 热启动的待机模式。此时,除 RTC 授时单元和 Back up RAM 之外,GNSS 接收机其他部分处于关电状态;同时 GNSS 接收机停止搜索卫星。

当 GNSS 部分处于 Standby 模式时,它将使用内部辅助信息,如 GNSS 时间、星历表、最后的位置等, 确保在热启动时有最短的 TTFF(Time to First Fix, 首次定位时间)。Standby 模式下, GNSS 接收机的典 型耗流约为 110uA @VBAT=3.3V。

在模块开机定位成功后,按照如下方式操作可使 GNSS 部分进入 Standby 模式:

● 输入 AT+QGNSSC=0 和 AT+QSCLK =2, 模块 GNSS 部分进入 Standby 模式。如需 GNSS 在 Standby 模式下耗流最低,可在命令最后再输入 AT+CFUN=0,关闭 Modem 部分。

按照如下方式操作可使 GNSS 部分退出 Standby 模式:

- **Modem 未关闭 ( Connected/PSM/DRX/eDRX ) :** 在 Standby 模式下, 输入命令 AT+QGNSSC=1<sup>1)</sup> , AT+QSCLK =1 唤醒模块 AP 和 GNSS,实现快速热启动。
- Modem 关闭(AT+CFUN=0): 在 Standby 模式下,输入命令 AT+QGNSSC=1<sup>1)</sup>,AT+QSCLK =1 唤醒模块 AP 和 GNSS, 再输入 AT+CFUN=1, 实现快速热启动。

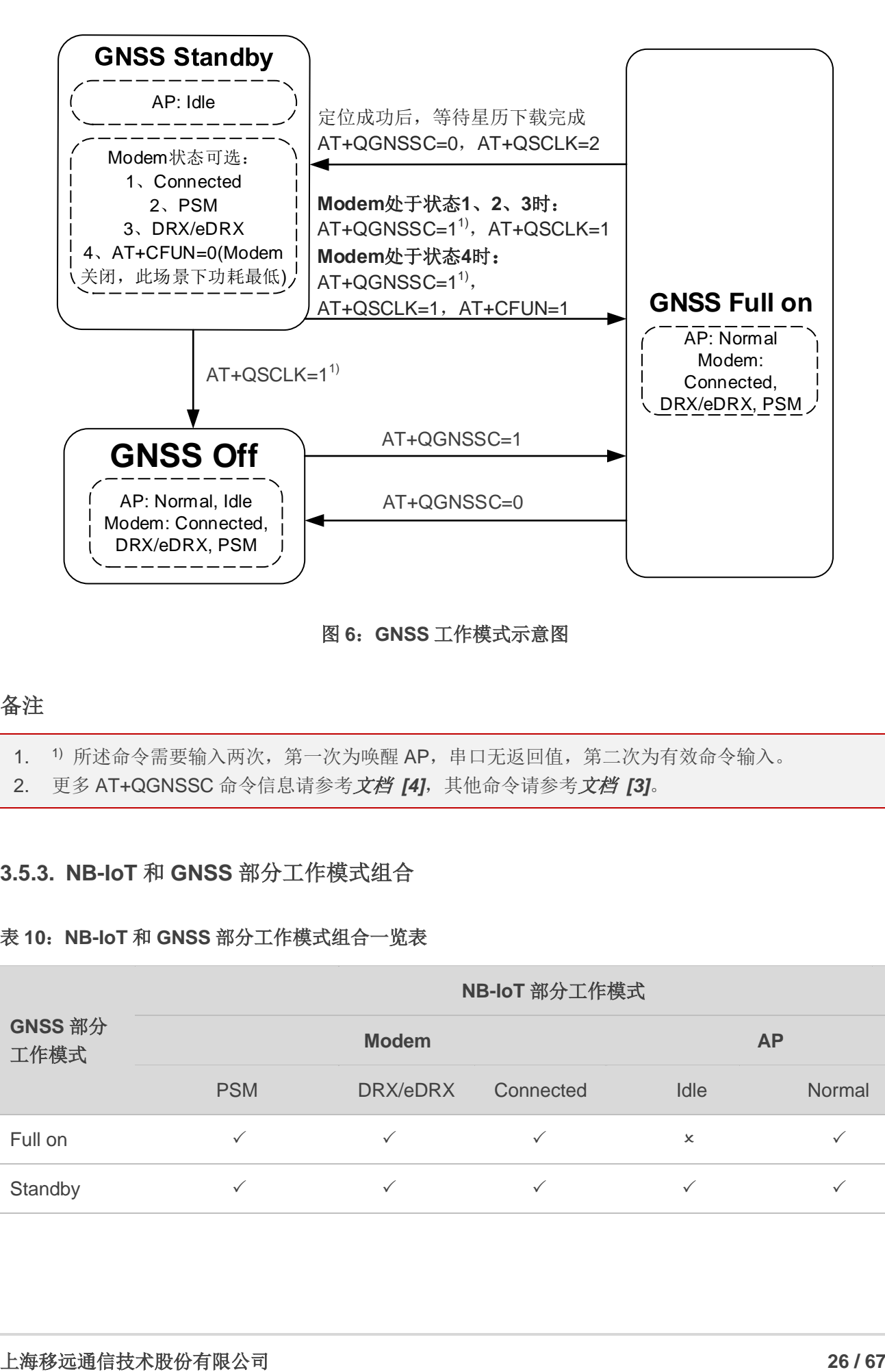

图 **6**:**GNSS** 工作模式示意图

## <span id="page-26-2"></span>备注

1. 1) 所述命令需要输入两次,第一次为唤醒 AP,串口无返回值,第二次为有效命令输入。

2. 更多 AT+QGNSSC 命令信息请参考文档 *[4]*,其他命令请参考文档 *[3]*。

## <span id="page-26-0"></span>**3.5.3. NB-IoT** 和 **GNSS** 部分工作模式组合

#### <span id="page-26-1"></span>表 **10**:**NB-IoT** 和 **GNSS** 部分工作模式组合一览表

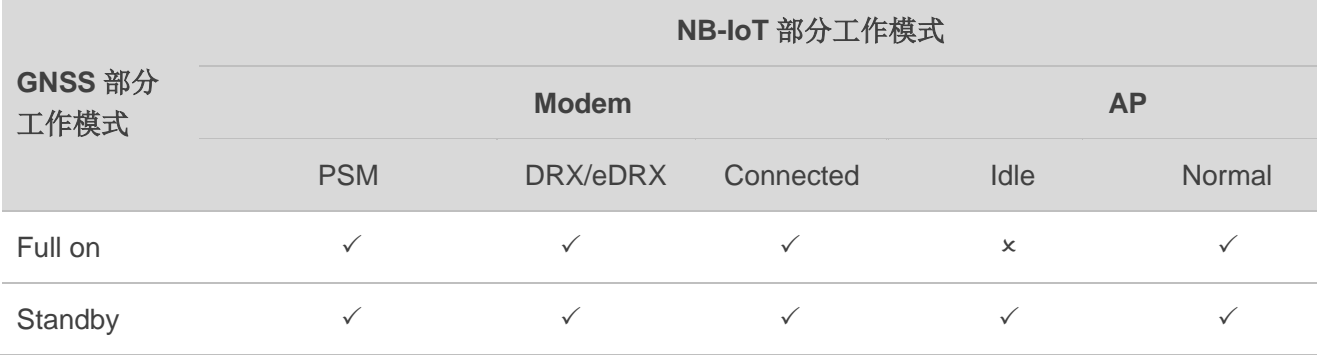

## 备注

- 1. √ 表示模块支持该模式。
- 2. 所有关于 GNSS 部分的 AT 命令均可通过主串口发送。
- 3. GNSS Full on 模式下, NB-IoT AP 无法进入 Idle, 但在 GNSS Standby 模式下 AP 可以进入 Idle。 GNSS Standby 模式下最低功耗方案为: Modem 关闭 (AT+CFUN=0), AP 进入 Idle 模式; 此时 耗流值约为 110uA。

## <span id="page-27-0"></span>**3.6.** 开机**/**关机

#### <span id="page-27-1"></span>**3.6.1.** 开机

模块处于关机状态时,可以通过拉低 PWRKEY 至少 500ms 使其开机。如需打开 GNSS,需通过主串 口发送命令:AT+QGNSSC=1,详细信息请参考文档 *[4]*。

#### <span id="page-27-2"></span>表 **11**:**PWRKEY** 引脚

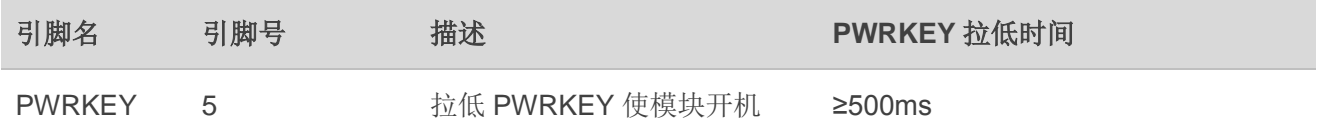

推荐使用开集驱动电路来控制 PWRKEY 引脚。下图为参考电路:

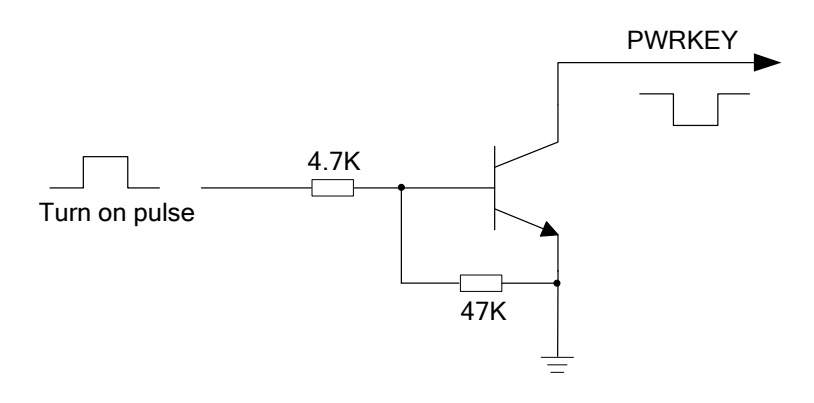

图 **7**:开集驱动开机参考电路

<span id="page-27-3"></span>另一种控制 PWRKEY 引脚的方法是直接使用一个按钮开关。手指在按键时可能会产生静电,因此,在 按钮附近需放置一个 TVS 组件以进行 ESD 防护。为达到最好的 ESD 防护性能,TVS 组件必须放置在按钮 附近。参考电路如下图:

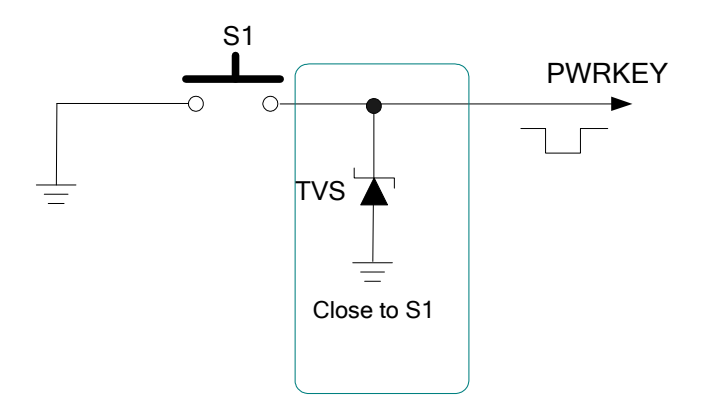

图 **8**:按键开机参考电路

<span id="page-28-1"></span>模块开机时序图如下图所示:

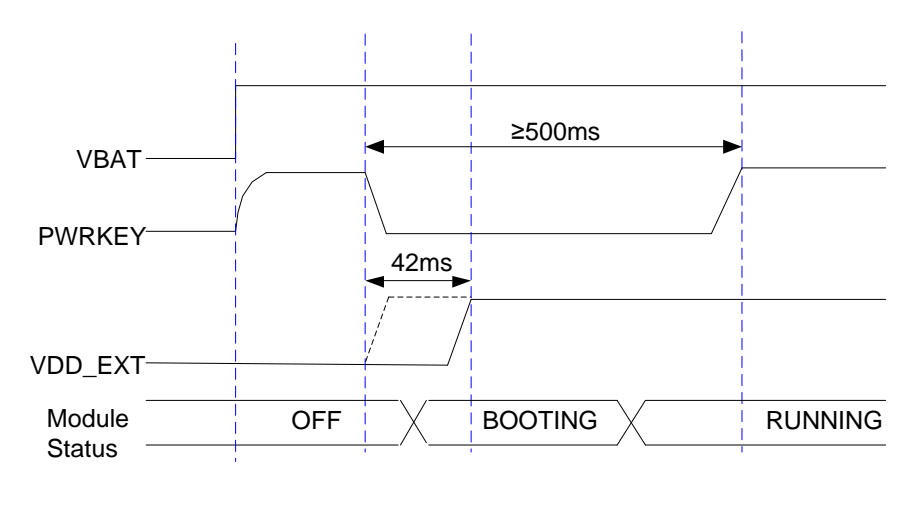

图 **9**:开机时序图

## <span id="page-28-2"></span><span id="page-28-0"></span>**3.6.2.** 关机

BC20 可通过如下任意一种方式实现关机:

- 1. 模块可以通过断开 VBAT 供电来实现关机;模块供电小于 2.1V 时会自动关机。
- 2. 通过 AT+QPOWD=0 进行关机。

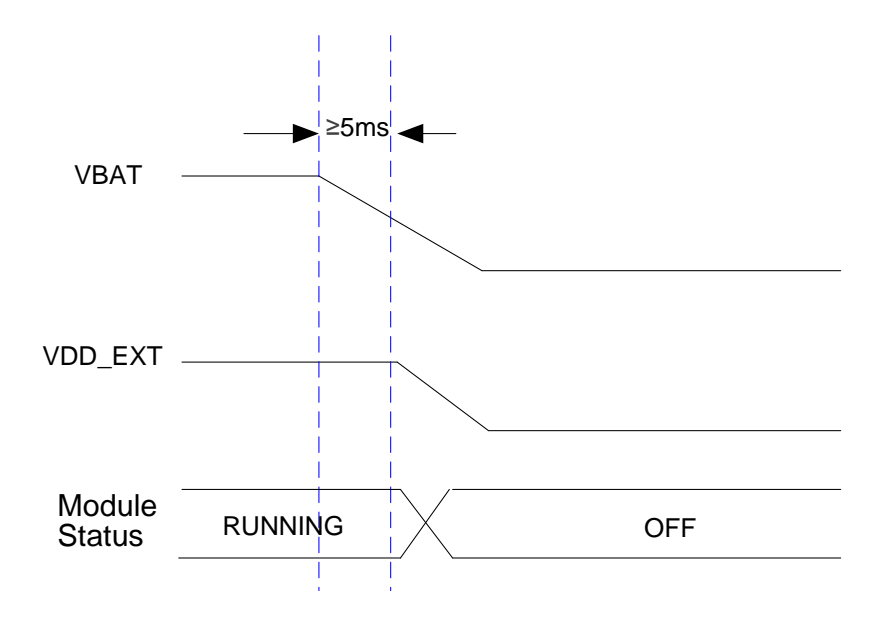

图 **10**:关机时序(断开 **VBAT** 关机)

<span id="page-29-1"></span>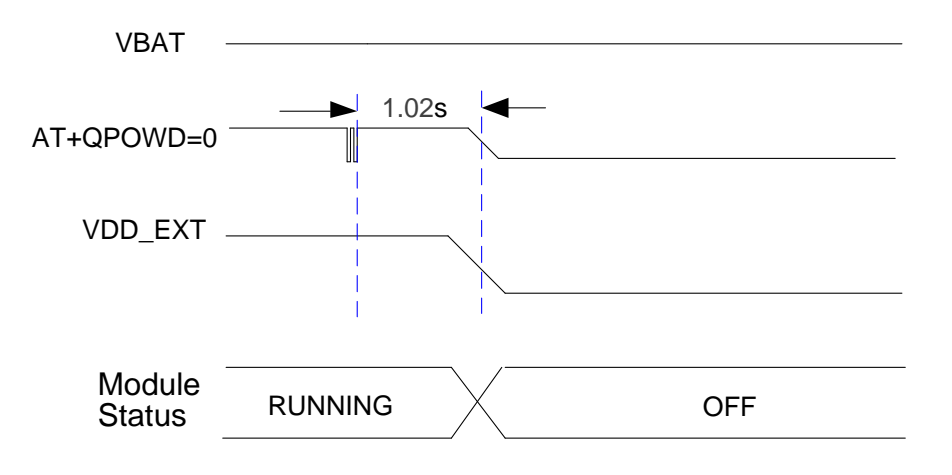

图 **11**:关机时序(**AT** 命令关机)

## <span id="page-29-2"></span><span id="page-29-0"></span>**3.6.3.** 复位模块

通过拉低 RESET 引脚至少 50ms 可以使模块复位。

#### <span id="page-30-0"></span>表 **12**:复位引脚

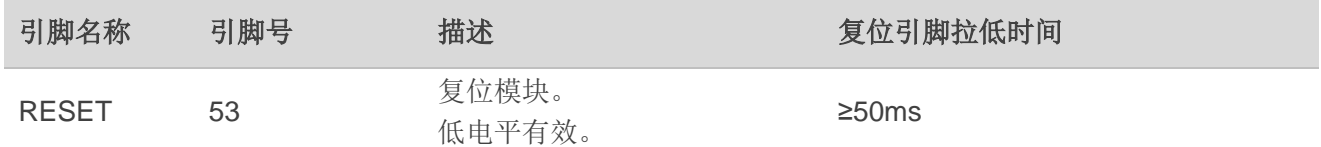

硬件复位参考电路如下图所示。推荐使用开集驱动电路来控制 RESET 引脚。

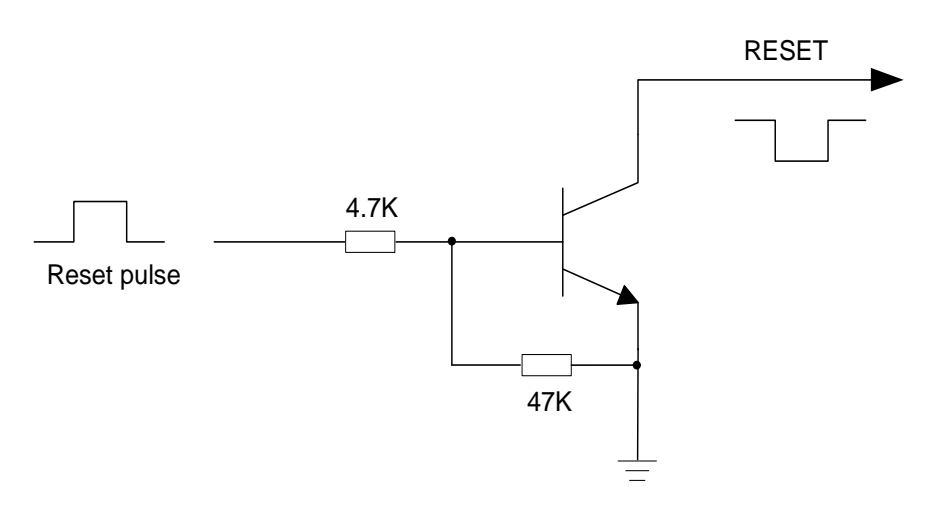

图 **12**:开集驱动参考复位电路

<span id="page-30-1"></span>也可以使用按键控制 RESET 引脚。

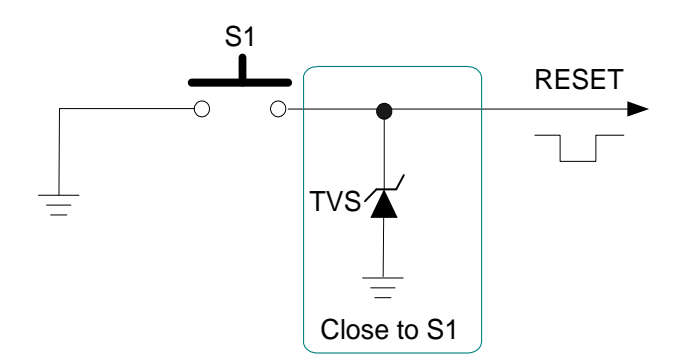

#### 图 **13**:按键复位参考电路

<span id="page-30-2"></span>复位时序图如下所示:

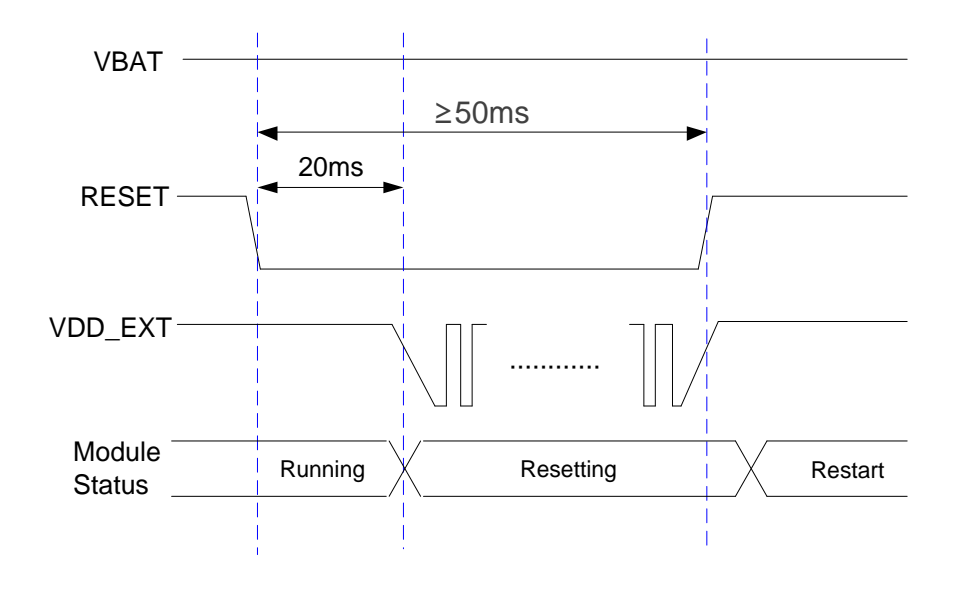

图 **14**:复位时序

## <span id="page-31-2"></span><span id="page-31-0"></span>**3.7.** 串口

模块设有四个串口: 主串口、调试串口、辅助串口和 GNSS 串口。 模块称作 DCE (Data Communication Equipment), 并按照传统的 DCE-DTE (Data Terminal Equipment)方式连接。

串口逻辑电平如下表所示:

#### <span id="page-31-1"></span>表 13: 串口逻辑电平

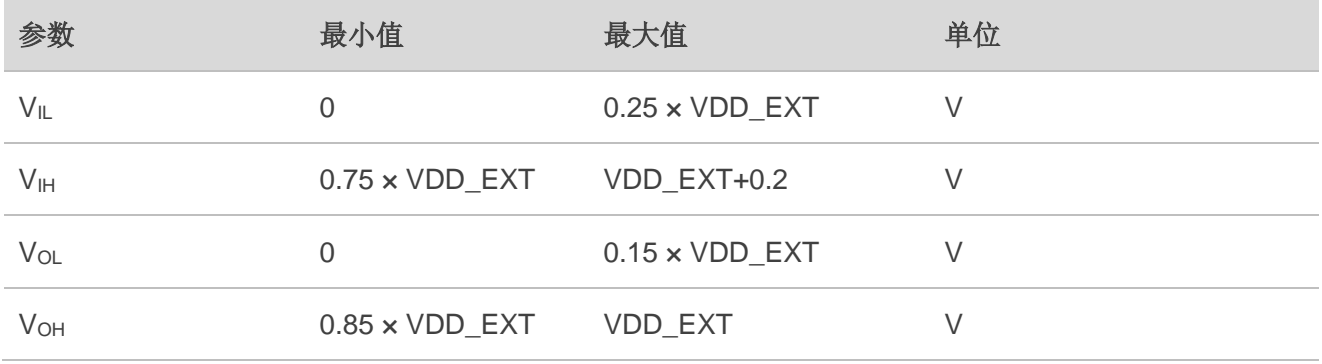

#### <span id="page-32-2"></span>表 14: 串口引脚定义

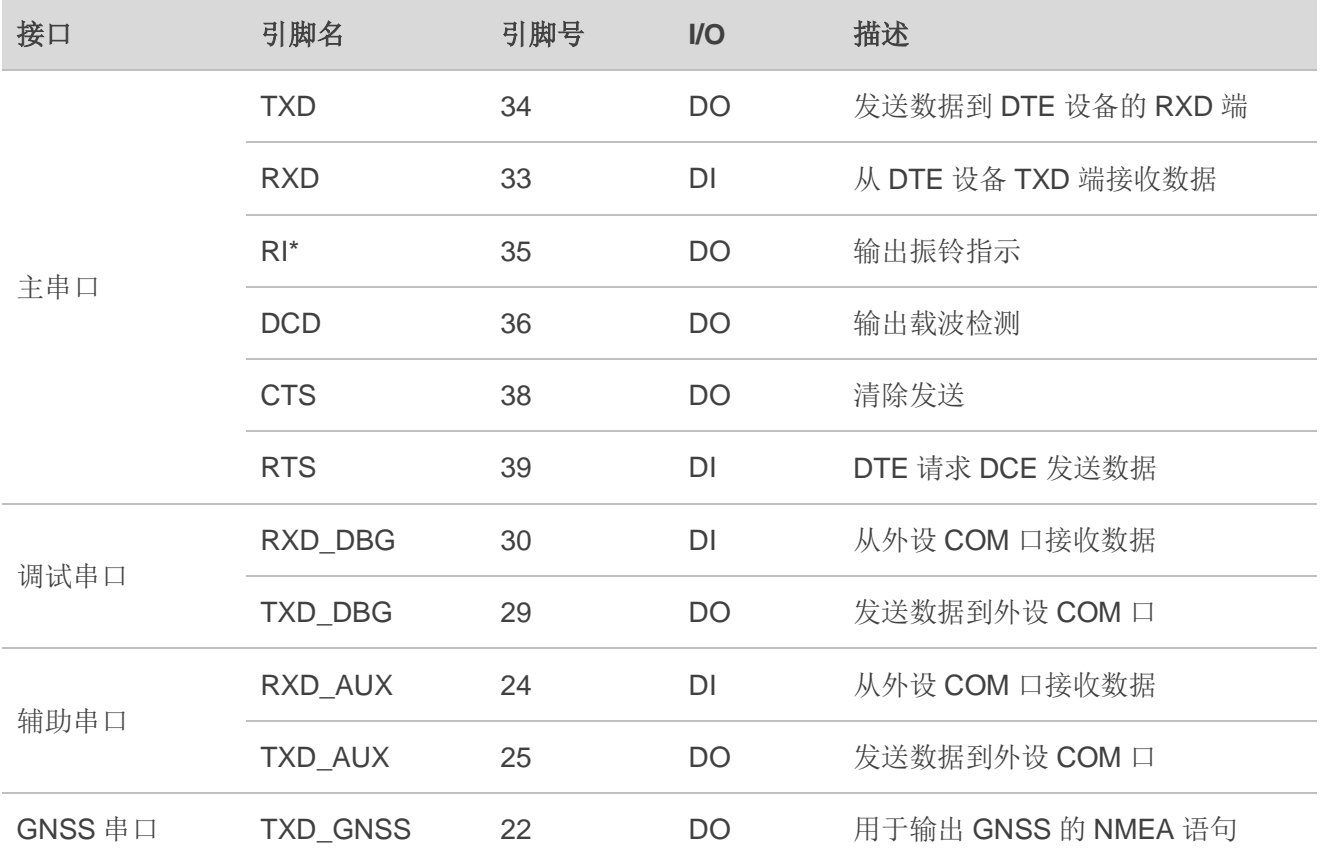

## 备注

"\*" 表示正在开发中。

## <span id="page-32-0"></span>**3.7.1.** 主串口

#### <span id="page-32-1"></span>**3.7.1.1.** 主串口特点

主串口可用于 AT 命令传送和数据传输。

模块开机后默认处于自适应波特率模式(支持 115200bps 以下波特率的自适应同步); MCU 需要连 续发送 **AT** 命令和模块进行波特率同步,返回 **OK** 后代表同步成功;休眠唤醒后模块会直接使用开机后同步 成功的波特率,无需重新同步。

#### <span id="page-33-0"></span>**3.7.1.2.** 主串口参考设计

主串口的连接方式较为灵活,如下是三种常用的连接方式。

全功能串口建议按照如下的方式连接,此方式主要应用在调制解调模式下。

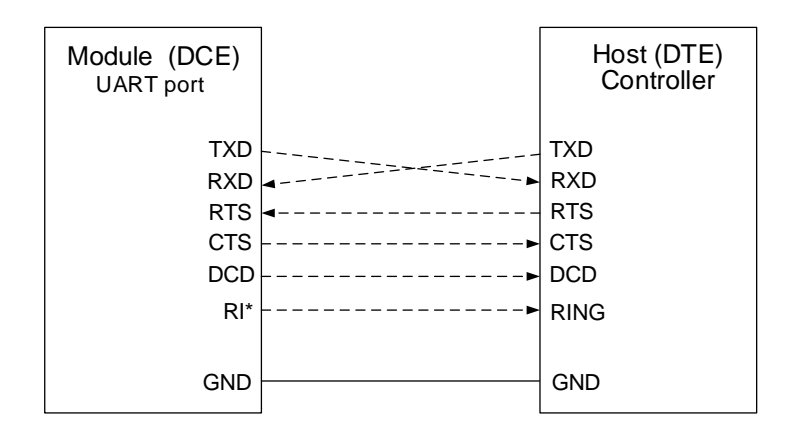

#### 图 **15**:全功能串口连接方式示意图

<span id="page-33-1"></span>主串口三线制接线方法,请参考下图:

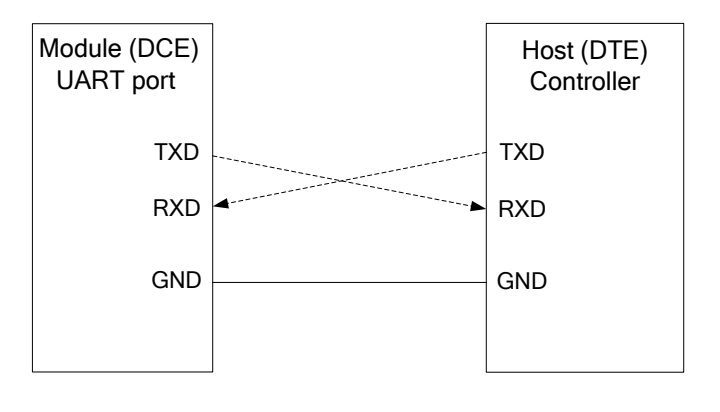

#### 图 16: 串口三线制连接方式示意图

<span id="page-33-2"></span>带硬件流控的主串口连接请参考下图, 此连接方式可提高大数据传输的可靠性, 防止数据丢失。

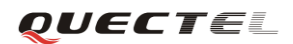

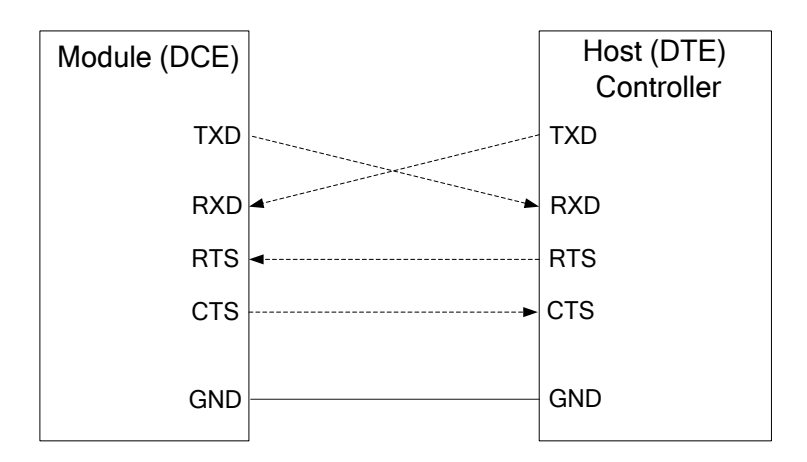

#### 图 **17**:带硬件流控的主串口连接方式示意图

## <span id="page-34-1"></span><span id="page-34-0"></span>**3.7.2.** 调试串口

- 数据线: TXD\_DBG 和 RXD\_DBG。
- 串口会自动向外面输出日志信息。
- 调试串口可用于软件升级。
- 默认波特率为 115200bps。

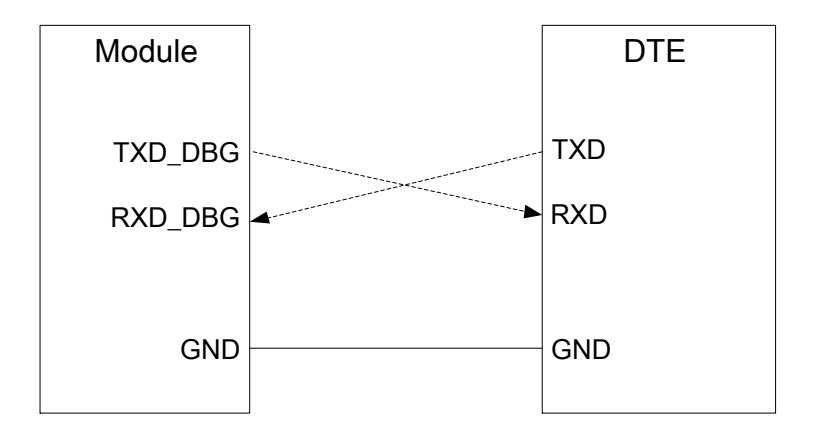

<span id="page-34-2"></span>图 **18**:软件调试连线示意图

调试串口可用于软件升级,在软件升级过程中,PWRKEY 引脚必须拉低。参考电路如下图所示:

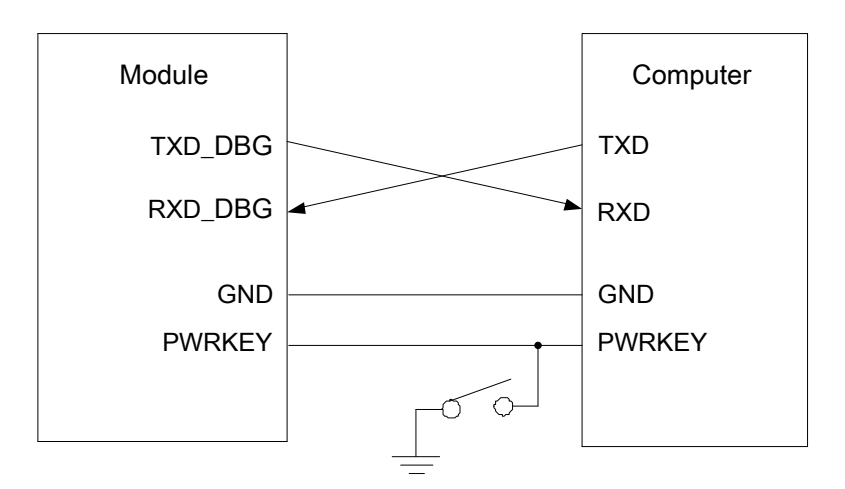

图 **19**:软件升级连线图

## <span id="page-35-1"></span>备注

模块软件可能由于某种原因需要升级,因此建议在主机板上保留 TXD DBG 和 RXD DBG 引脚。

## <span id="page-35-0"></span>**3.7.3.** 辅助串口

- 数据线: TXD\_AUX 和 RXD\_AUX。
- 辅助串口会自动向外面输出日志信息。
- 默认波特率为 115200bps。

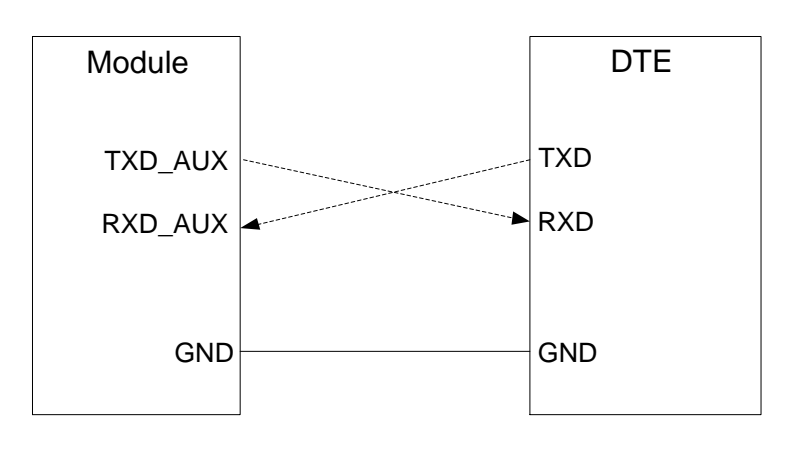

<span id="page-35-2"></span>图 **20**:软件调试连线示意图

#### <span id="page-36-0"></span>**3.7.4. GNSS** 串口

GNSS 串口仅用于输出 NMEA 语句。GNSS 串口电压域为 1.8V。若客户应用系统的电压域为 3.3V, 则需在模块和客户应用系统的串口连接中增加电平转换器。

GNSS 串口接线方法,请参考下图:

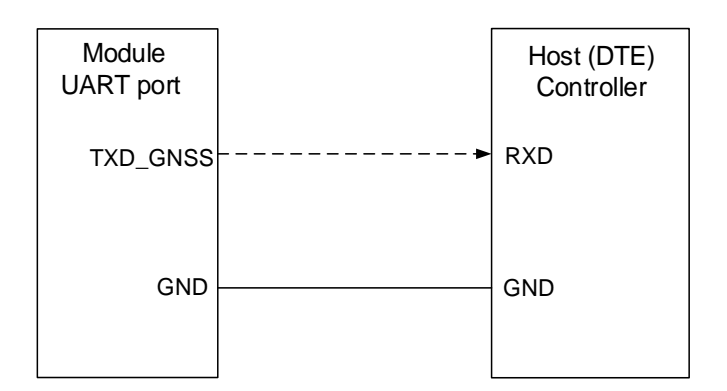

#### 图 **21**:**GNSS** 串口接线方式示意图

## <span id="page-36-2"></span>备注

正常情况下,可以通过主串口发送 AT+QGNSSRD? 命令查询 NMEA 语句,当需要持续获取 NMEA 语 句,并且 MCU 串口数量充足时,可使用 GNSS 串口。

## <span id="page-36-1"></span>**3.7.5.** 串口应用

该模块的串口电压域为1.8V。若客户应用系统的电压域为3.3V,则需在模块和客户应用系统的串口连 接中增加电平转换器。建议使用德州仪器(更多信息请访问 [http://www.ti.com](http://www.ti.com/))的 TXS0108EPWR。下图 为使用电平转换芯片的参考电路设计:

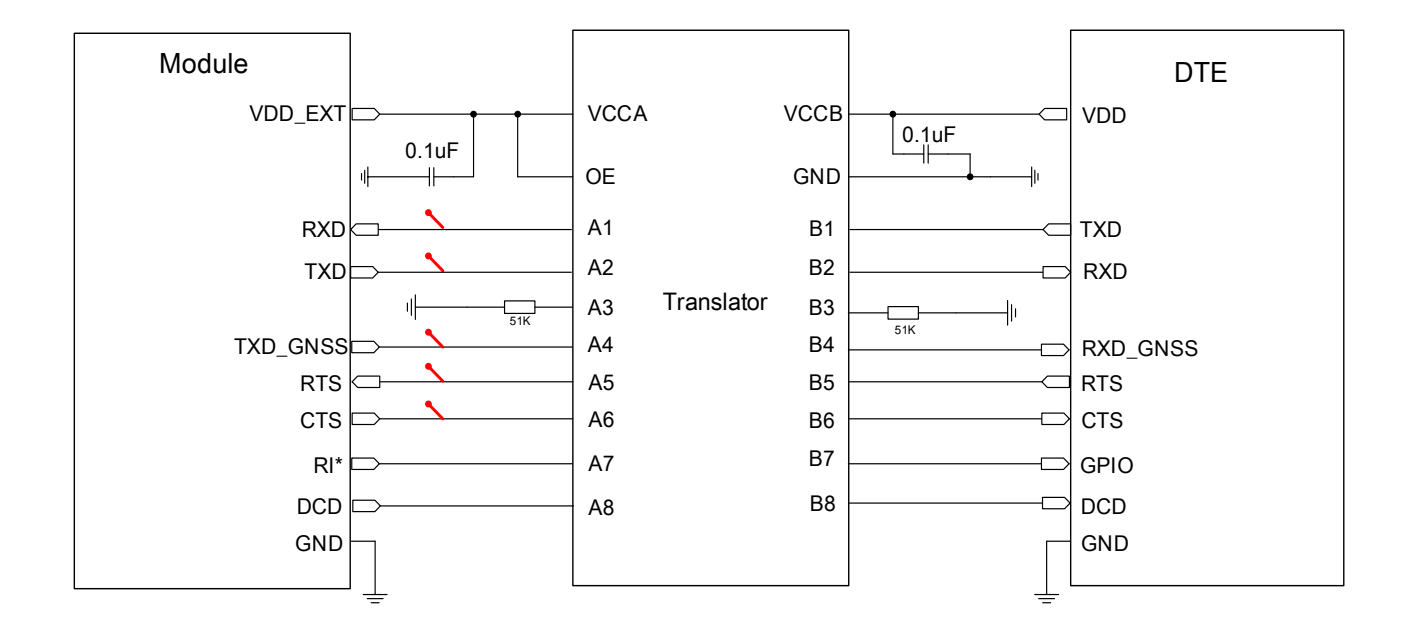

图 **22**:电平转换参考电路(电平转换芯片)

<span id="page-37-0"></span>另一种电平转换电路如下图所示。如下虚线部分的输入和输出电路设计可参考实线部分,但需注意连 接方向。

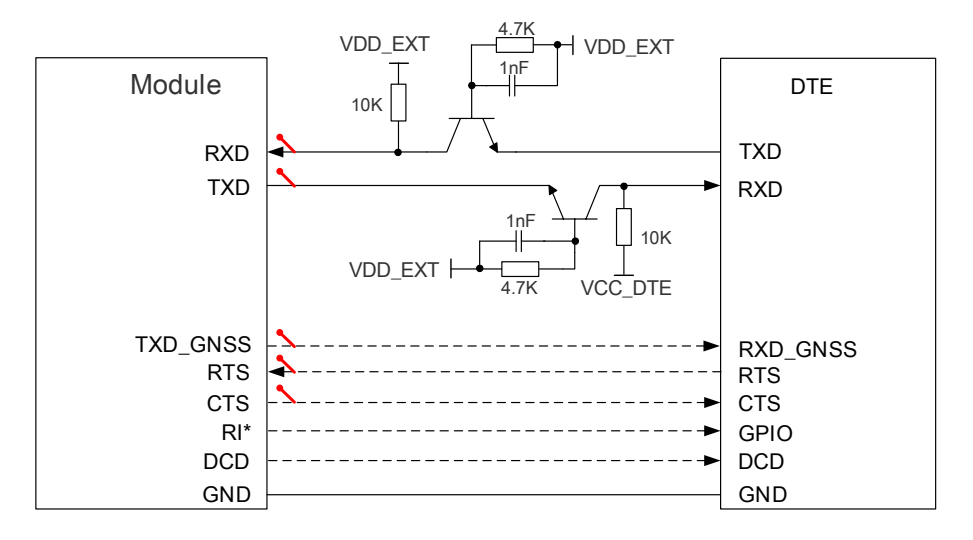

图 **23**:电平转换参考电路(晶体管)

<span id="page-37-1"></span>下图是标准 RS-232 接口和模块之间的连接示意图。客户需要确保电平转换芯片连接到模块的 I/O 电压 为 1.8V。

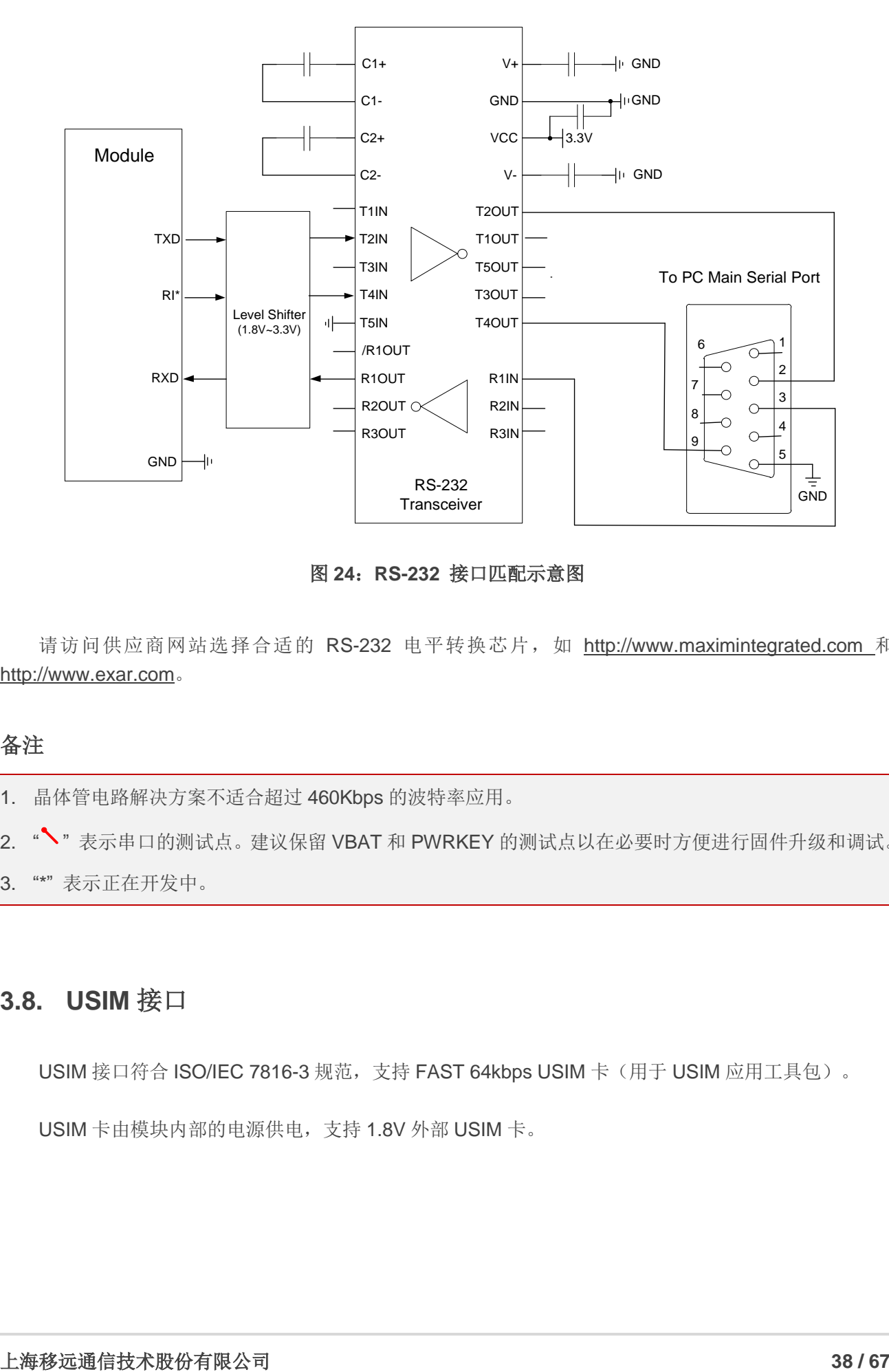

图 **24**:**RS-232** 接口匹配示意图

<span id="page-38-1"></span>请访问供应商网站选择合适的 RS-232 电平转换芯片, 如 [http://www.maximintegrated.com](http://www.maximintegrated.com/) 和 [http://www.exar.com](http://www.exar.com/)。

## 备注

1. 晶体管电路解决方案不适合超过 460Kbps 的波特率应用。

2. "、"表示串口的测试点。建议保留 VBAT 和 PWRKEY 的测试点以在必要时方便进行固件升级和调试。

3. "\*" 表示正在开发中。

## <span id="page-38-0"></span>**3.8. USIM** 接口

USIM 接口符合 ISO/IEC 7816-3 规范, 支持 FAST 64kbps USIM 卡(用于 USIM 应用工具包)。

USIM 卡由模块内部的电源供电,支持 1.8V 外部 USIM 卡。

#### <span id="page-39-0"></span>表 **15**:**USIM** 接口引脚定义

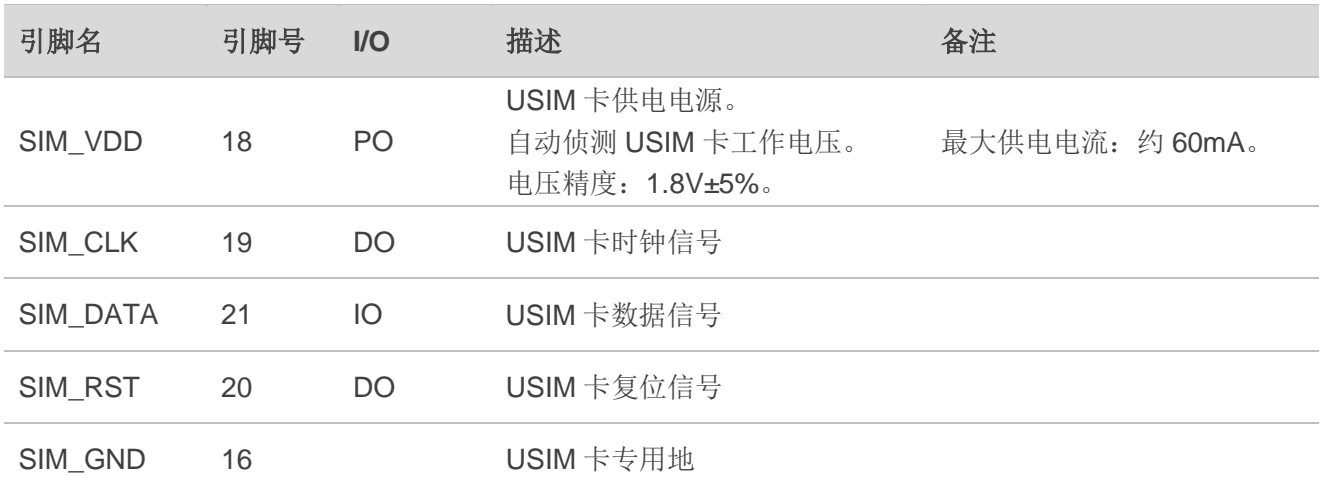

下图是 6-pin USIM 接口参考电路:

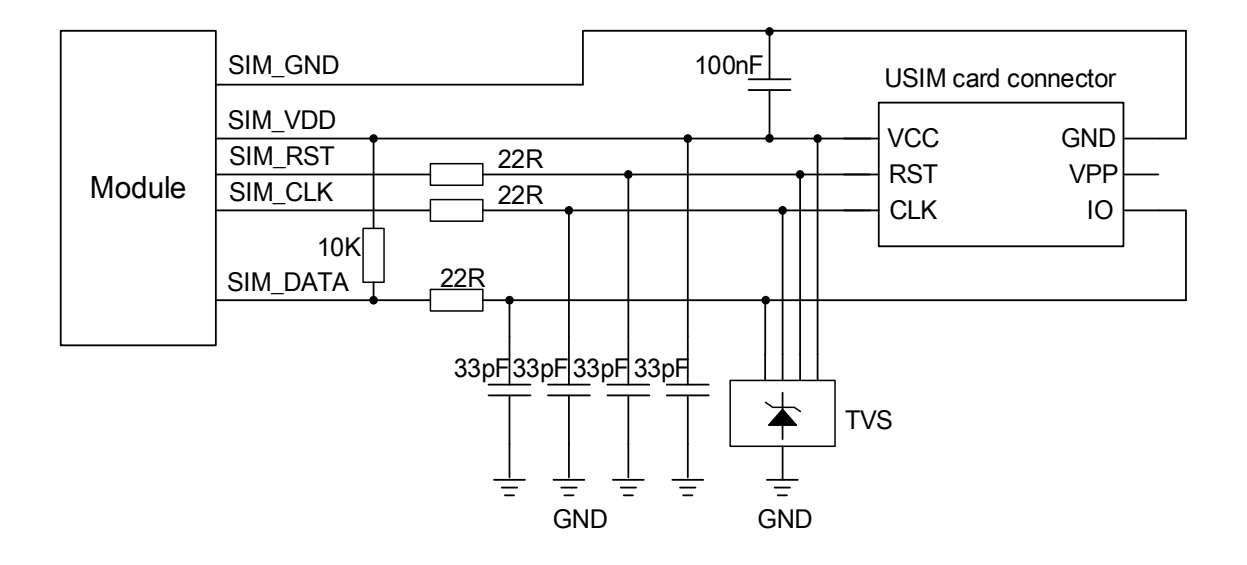

图 **25**:**6-Pin USIM** 接口参考电路图

<span id="page-39-1"></span>在关于外部 USIM 卡座的选择,请访问网址 [http://www.amphenol.com](http://www.amphenol.com/) 和 [http://www.molex.com](http://www.molex.com/)。

在 USIM 接口的电路设计中,为确保外部 USIM 卡的良好性能并防止外部 USIM 卡被损坏,在电路设 计中建议遵循以下设计原则:

- 外部 USIM 卡座靠近模块摆放,尽量保证外部 USIM 卡座信号线布线长度不超过 200mm。
- 外部 USIM 卡座信号线布线远离 RF 走线和 VBAT 电源线。
- 外部 USIM 卡座的地与模块的 SIM GND 布线要短而粗。为保证相同的电势,需确保布线宽度不 小于 0.5mm。SIM\_VDD 的去耦电容不超过 1uF, 且电容应靠近外部 USIM 卡座摆放。
- 为了防止 SIM\_CLK 信号与 SIM\_DATA 信号相互串扰,两者布线不能太靠近,并且在两条走线之 间需增加地屏蔽。此外,SIM\_RST 信号也需要地保护。
- 为确保良好的 ESD 防护性能,建议在外部 USIM 卡座的引脚增加 TVS 管。选择的 TVS 管寄生电 容应不大于 50pF, 可以访问 [http://www.onsemi.com](http://www.onsemi.com/) 来选择合适的 TVS 器件。ESD 保护器件尽 量靠近外部 USIM 卡座摆放,外部 USIM 卡座信号走线应先从外部 USIM 卡座连到 ESD 保护器件 再从 ESD 保护器件连到模块。在模块和外部 USIM 卡之间需要串联 22 欧姆的电阻用以抑制杂散 EMI、增强 ESD 防护。外部 USIM 卡的外围器件应尽量靠近外部 USIM 卡座摆放。
- 在 SIM\_DATA、SIM\_VDD、SIM\_CLK 和 SIM\_RST 线上并联 33pF 电容用于滤除射频干扰。

## <span id="page-40-0"></span>**3.9. USB** 接口

BC20 的 USB 接口符合 USB 1.1 规范,支持下载。

#### <span id="page-40-1"></span>表 **16**:**USB** 接口引脚定义

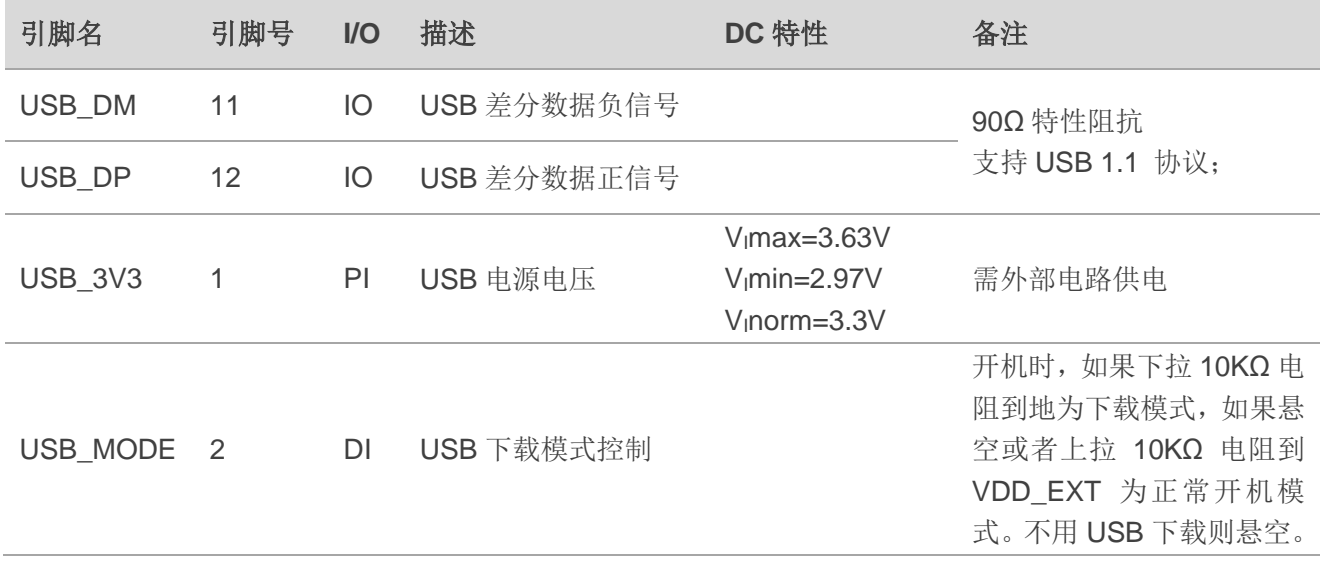

<span id="page-40-2"></span>下载接口示意图如下:

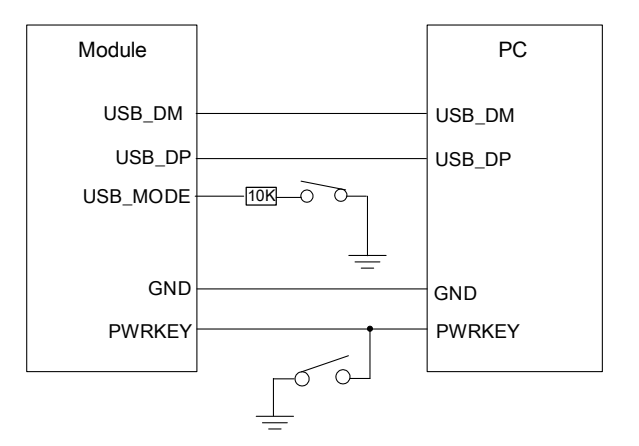

图 **26**:**USB** 方式软件下载

开机前,只要将 USB\_MODE 脚下拉 10KΩ 电阻到 GND,一开机就会进入下载模式,而不是正常开机, 下载过程中,PWRKEY 引脚必须拉低。

## <span id="page-41-0"></span>**3.10.** 模数转换接口**\***

BC20 模块提供一个 10 位模数转换输入接口来测量电压值。该模数转换接口需在 Active 模式下工作, Light Sleep 模式下需唤醒后方可工作。

#### <span id="page-41-3"></span>表 **17**:**ADC** 引脚定义

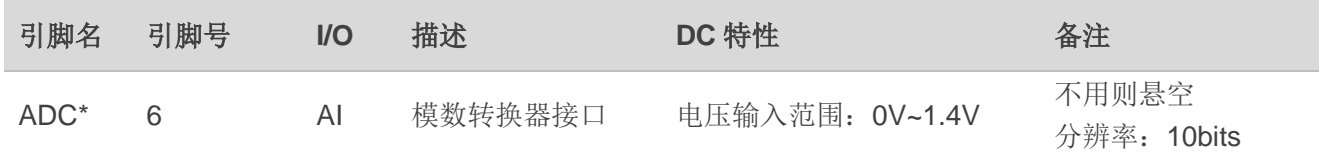

## <span id="page-41-1"></span>**3.11. RI** 信号接口**\***

当有短信接收或 URC 输出时,模块将通过 RI 引脚通知 DTE。

更多细节,将在本文档的后续版本中添加。

## 备注

"\*" 表示正在开发中。

## <span id="page-41-2"></span>**3.12.** 网络状态指示**\***

NETLIGHT\* 引脚信号可以用来指示模块的网络状态,指示灯的连接参考电路如下图所示。

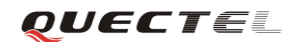

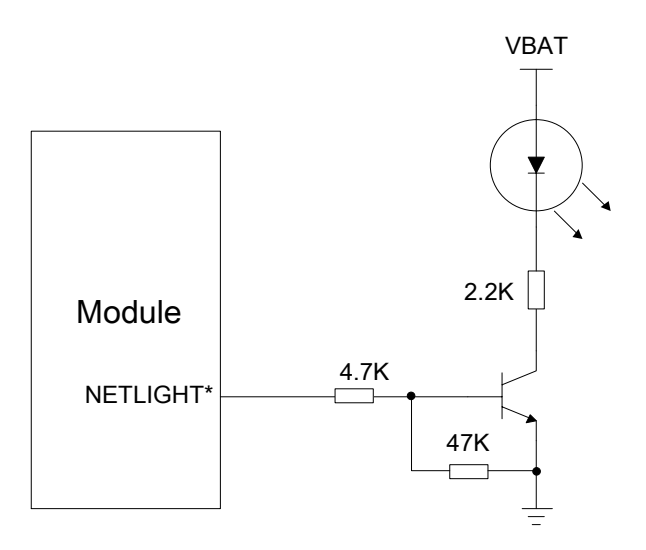

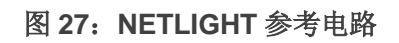

## <span id="page-42-0"></span>备注

"\*" 表示正在开发中。

<span id="page-43-0"></span>**4** 天线接口

BC20 包含两个天线接口: NB-IoT 和 GNSS 天线接口。引脚 41 是 NB-IoT 天线输入端, 引脚 15 是 GNSS 天线输入端。NB-IoT 和 GNSS 天线端口都具有 50Ω 特性阻抗。

## <span id="page-43-1"></span>**4.1. NB-IoT** 天线接口

BC20 提供了 NB-IoT 天线接口引脚 RF\_ANT。

#### <span id="page-43-3"></span>表 **18**:**NB-IoT** 天线引脚定义

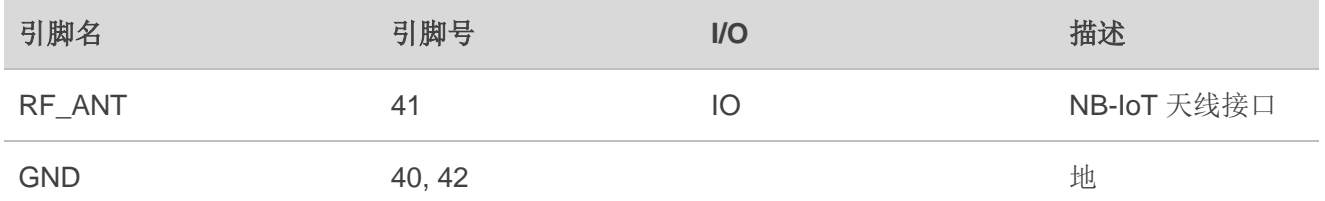

## <span id="page-43-2"></span>**4.1.1.** 参考设计

对于天线接口的外围电路设计,为了能够更好地调节射频性能,建议预留匹配电路。天线连接参考电 路如下图所示。

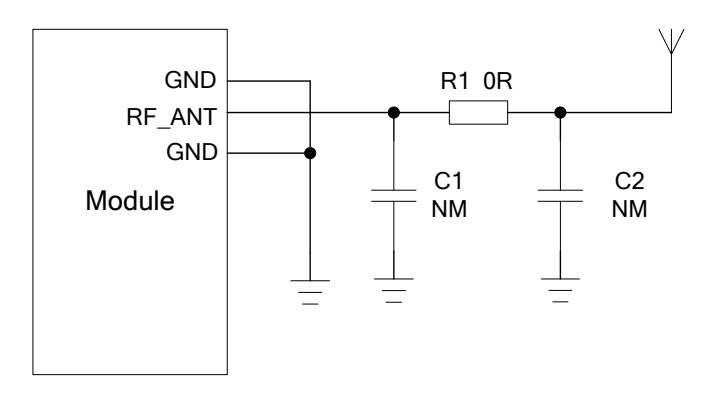

图 **28**:射频参考电路

<span id="page-43-4"></span>BC20 提供了一个 RF 焊盘接口供连接外部天线。从该焊盘到天线连接器间射频走线应是共面波导线或

微带线, 其特性阻抗要控制在 50Ω 左右。BC20 的 RF 接口两侧各有一个接地焊盘, 以获取更好的接地性 能。此外,为了更好的调节射频性能,建议预留 π 匹配电路。

为了最小化 RF 走线或者 RF 线缆损耗, 必须谨慎设计。建议线损和天线要满足下述两个表格的要求。

#### <span id="page-44-1"></span>表 19: 天线插入损耗要求

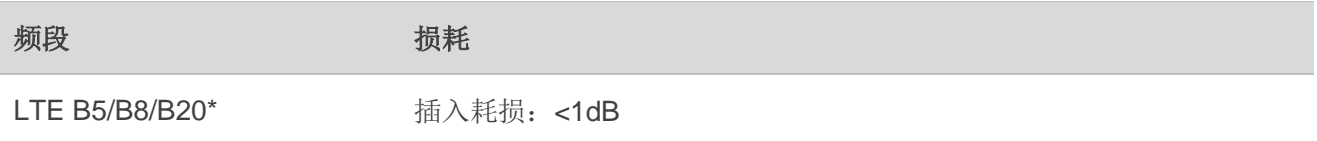

## <span id="page-44-2"></span>表 20: 天线参数要求

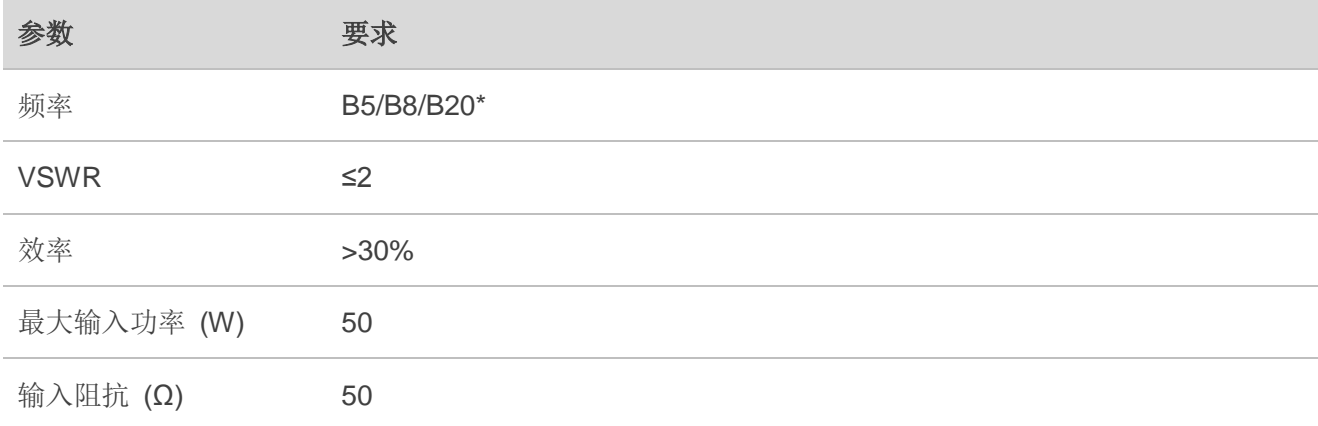

## 备注

"\*" 表示正在开发中。

## <span id="page-44-0"></span>**4.1.2. RF** 输出功率

#### <span id="page-44-3"></span>表 **21**:**RF** 传导功率

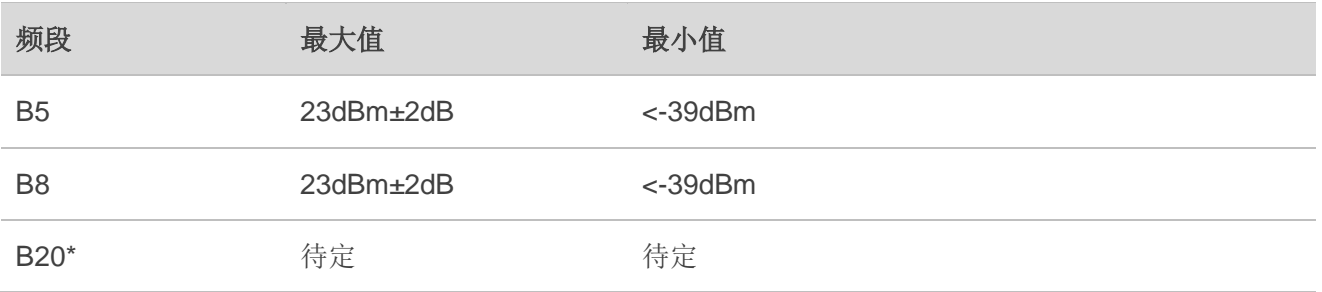

## 备注

- 1. 该设计符合 *3GPP Rel.13* 中的 NB-IoT 协议。
- 2. "\*" 表示正在开发中。

## <span id="page-45-0"></span>**4.1.3. RF** 接收灵敏度

#### <span id="page-45-2"></span>表 **22**:**RF** 重传灵敏度

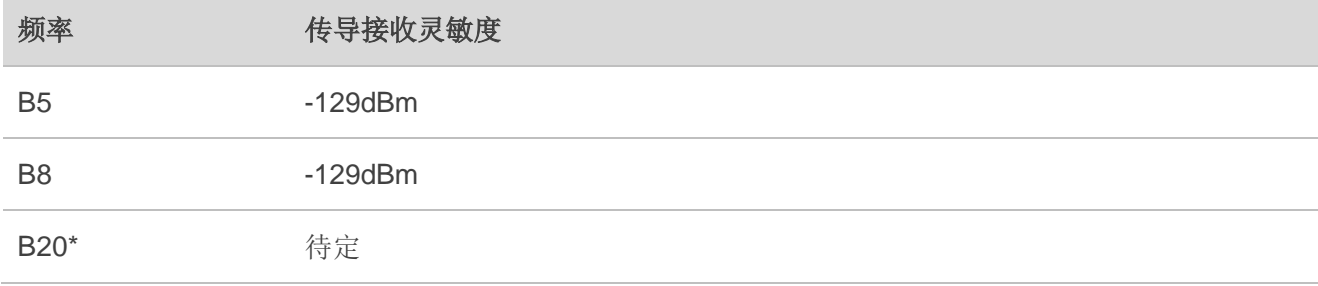

## 备注

"\*" 表示正在开发中。

## <span id="page-45-1"></span>**4.1.4.** 工作频率

#### <span id="page-45-3"></span>表 **23**:模块工作频率

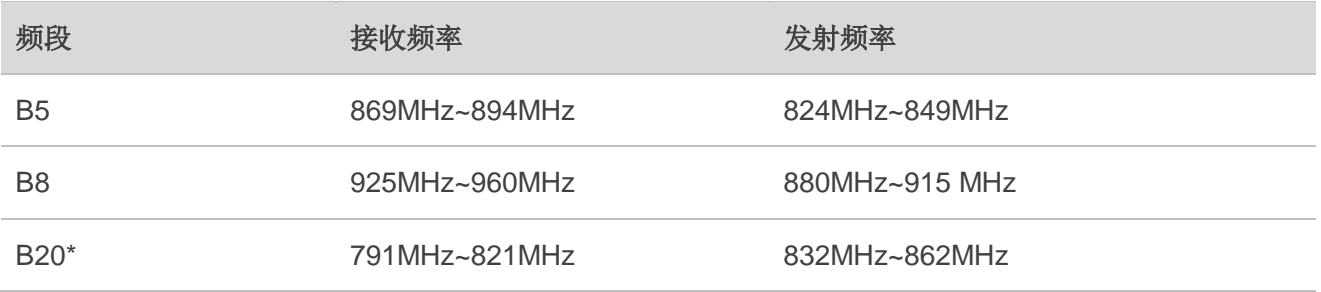

## 备注

"\*" 表示正在开发中。

## <span id="page-46-0"></span>**4.1.5.** 安装天线时推荐使用的 **RF** 连接器

如果使用 RF 连接器进行天线连接,推荐使用 Hirose 的 U.FL-R-SMT 连接器。

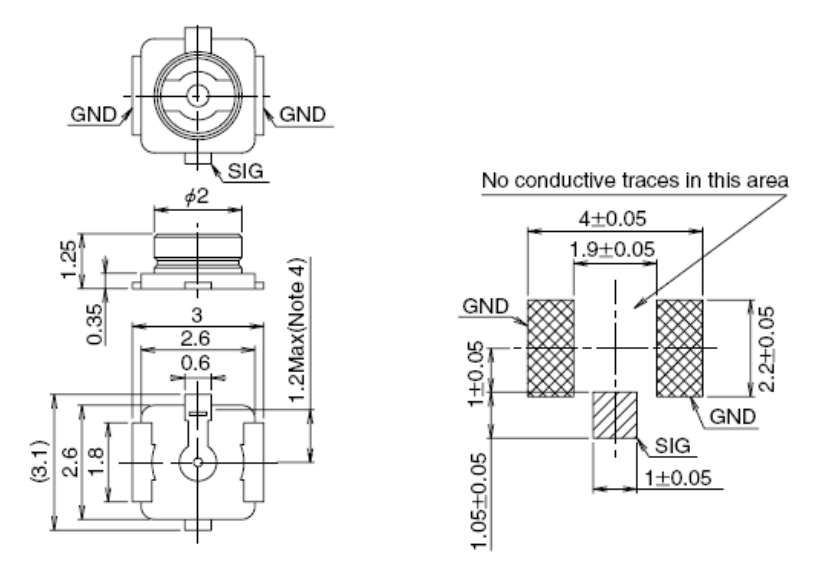

图 **29**:**U.FL-R-SMT** 连接器尺寸(单位:毫米)

<span id="page-46-1"></span>可选择 U.FL-LP 系列的连接线来和 U.FL-R-SMT 配合使用。

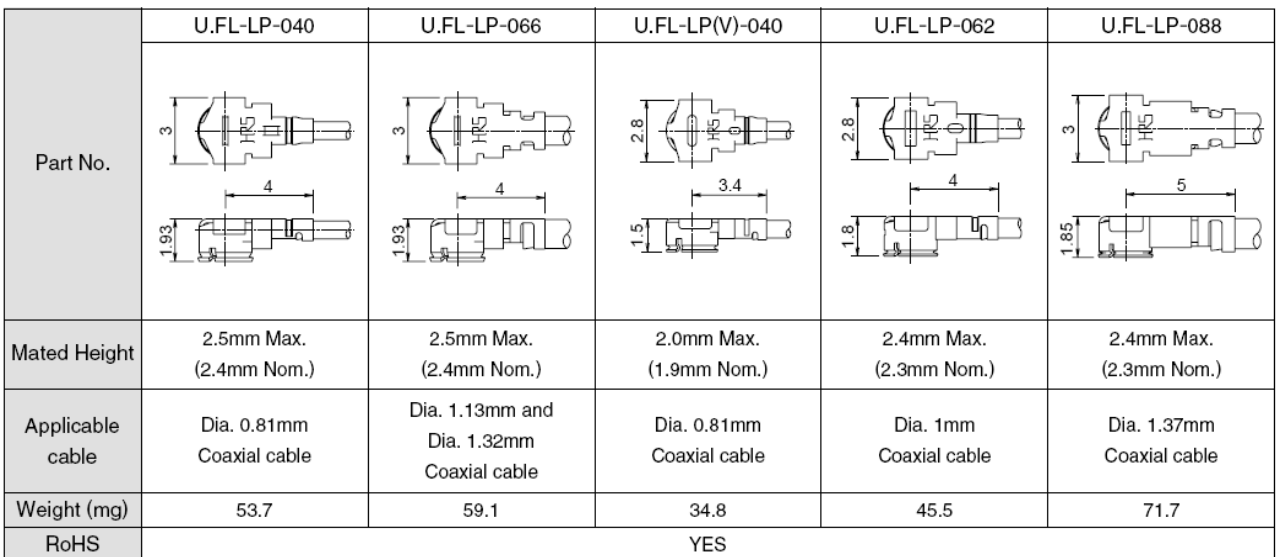

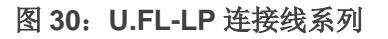

<span id="page-46-2"></span>下图为连接线和连接器安装尺寸:

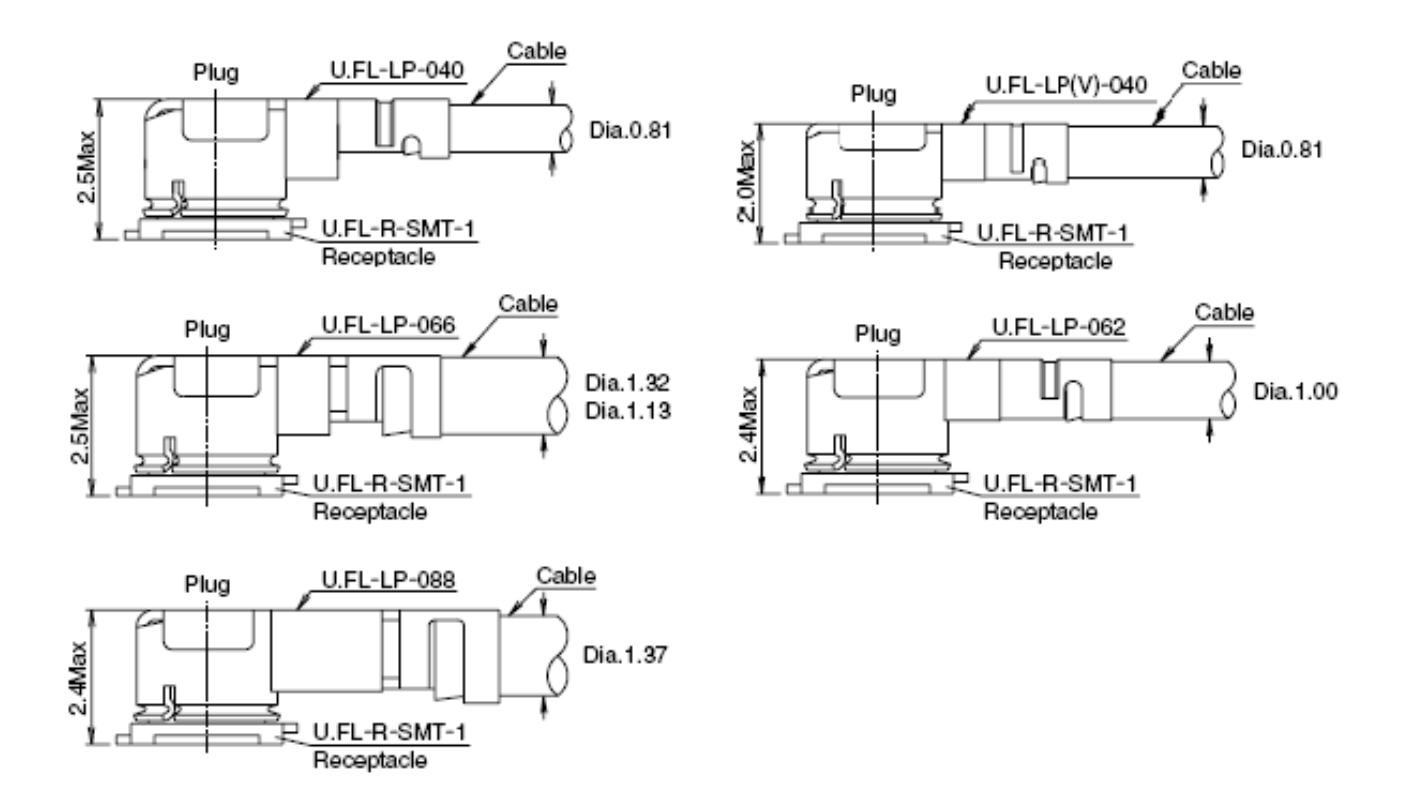

图 **31**:安装尺寸(单位:毫米)

<span id="page-47-1"></span>详细信息请访问 [http://www.hirose.com](http://www.hirose.com/)。

## <span id="page-47-0"></span>**4.1.6.** 射频信号线 **Layout** 参考指导

对于用户 PCB 而言,所有的射频信号线的特性阻抗应控制在 50Ω。一般情况下,射频信号线的阻抗由 材料的介电常数、走线宽度(W)、对地间隙(S)、以及参考地平面的高度(H)决定。PCB 特性阻抗的 控制通常采用微带线与共面波导两种方式。为了体现设计原则,下面几幅图展示了阻抗线控制为 50Ω 时微 带线以及共面波导的结构设计。

微带线完整结构

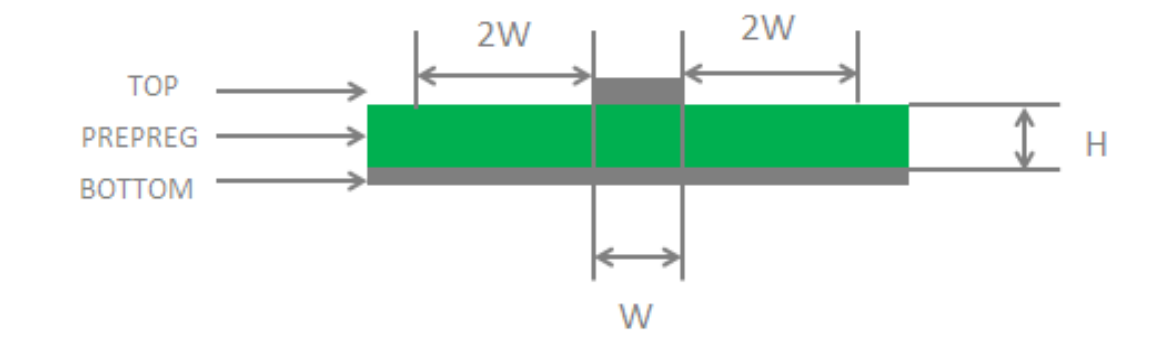

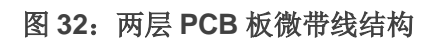

<span id="page-48-0"></span>共面波导完整结构

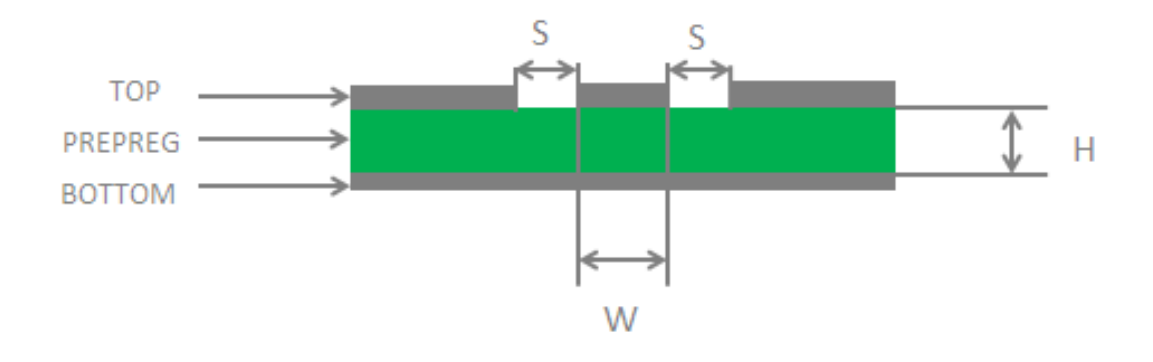

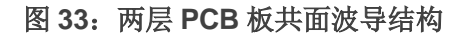

<span id="page-48-1"></span>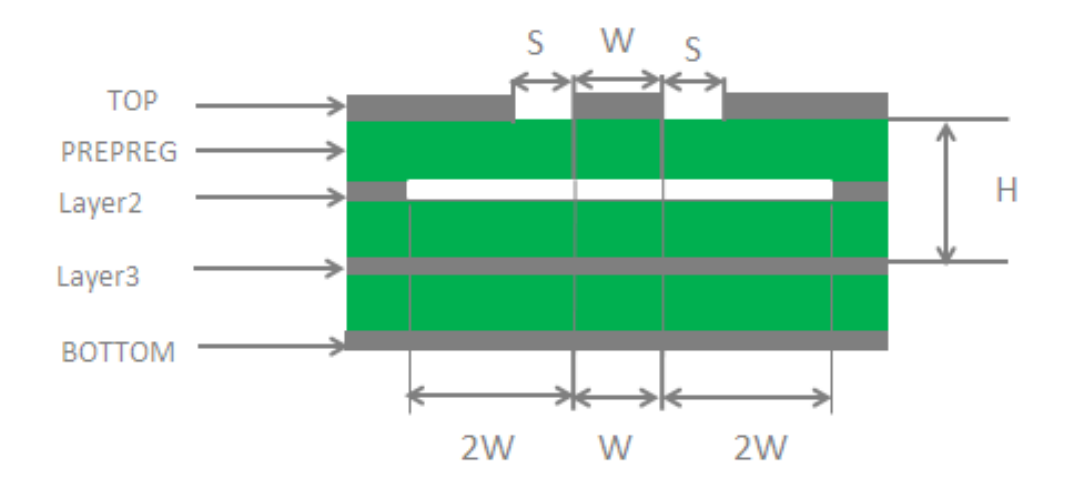

<span id="page-48-2"></span>图 **34**:四层 **PCB** 板共面波导结构(参考地为第三层)

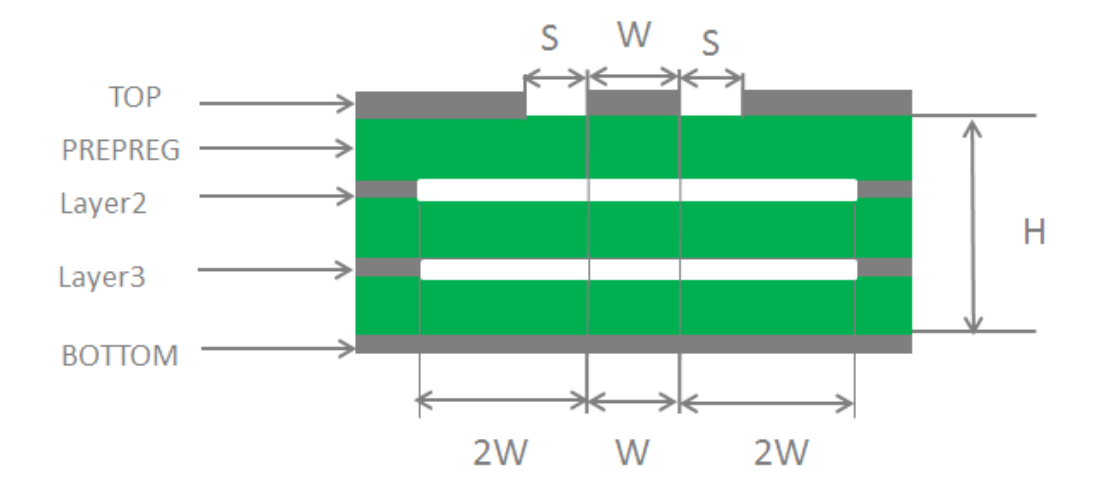

#### 图 **35**:四层 **PCB** 板共面波导结构(参考地为第四层)

<span id="page-49-2"></span>在射频天线接口的电路设计中,为了确保射频信号的良好性能与可靠性,在电路设计中建议遵循以下 设计原则:

- 应使用阻抗模拟计算工具对射频信号线进行精确的 50Ω 阻抗控制。
- 与射频引脚相邻的 GND 引脚不做热焊盘,要与地充分接触。
- 射频引脚到 RF 连接器之间的距离应尽量短;同时避免直角走线,建议的走线夹角为 135 度。
- 连接器件封装建立时要注意,信号脚离地要保持一定距离。
- 射频信号线参考的地平面应完整;在信号线和参考地周边增加一定量的地孔可以帮助提升射频性 能; 地孔和信号线之间的距离应至少为 2 倍线宽(2\*W)。

更多关于射频 Layout 的说明,请参考文档 *[5]*。

## <span id="page-49-0"></span>**4.2. GNSS** 天线接口

BC20 的 GNSS 部分设有 GNSS 天线接口。射频信号从 GNSS\_ANT 引脚输入。RF 走线的阻抗应控制 为 50Ω,同时走线应尽可能短。

#### <span id="page-49-1"></span>表 **24**:**GNSS** 天线引脚定义

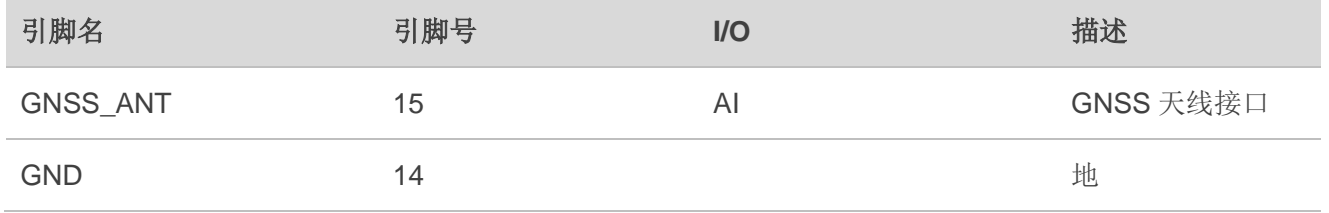

#### <span id="page-50-0"></span>**4.2.1.** 天线规格

该模块可以使用有源或无源天线来接收 GPS/BeiDou 卫星信号。下表给出了推荐的天线规格。

#### <span id="page-50-2"></span>表 **25**:推荐的天线规格

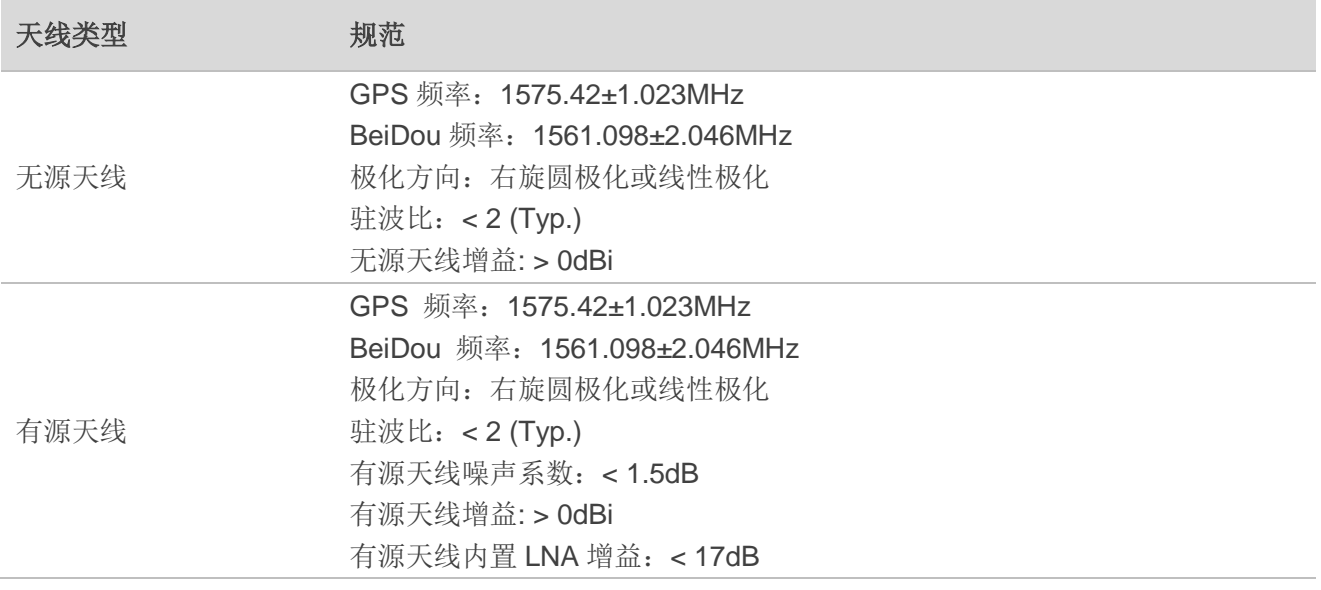

## <span id="page-50-1"></span>**4.2.2.** 有源天线参考设计

下图是使用有源天线的参考电路。

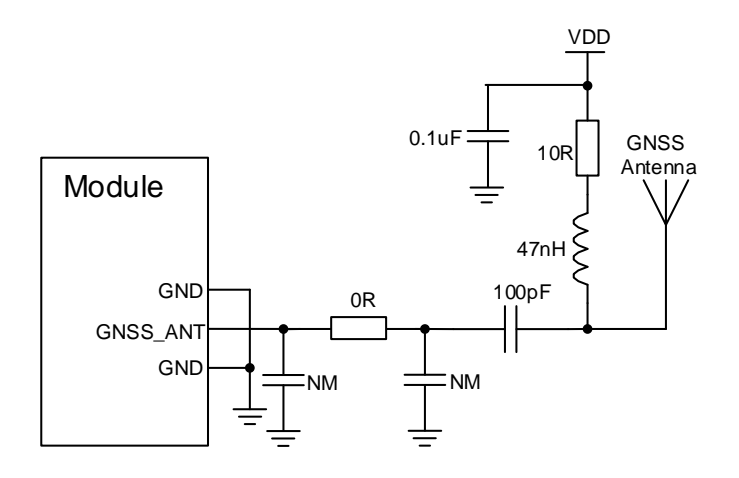

图 **36**:有源天线参考电路

<span id="page-50-3"></span>外部有源天线供电电压范围从 2.8V 至 4.3V, 典型值为 3.3V。

## <span id="page-51-0"></span>**4.2.3.** 无源天线参考设计

下图为使用无源天线时的参考电路。

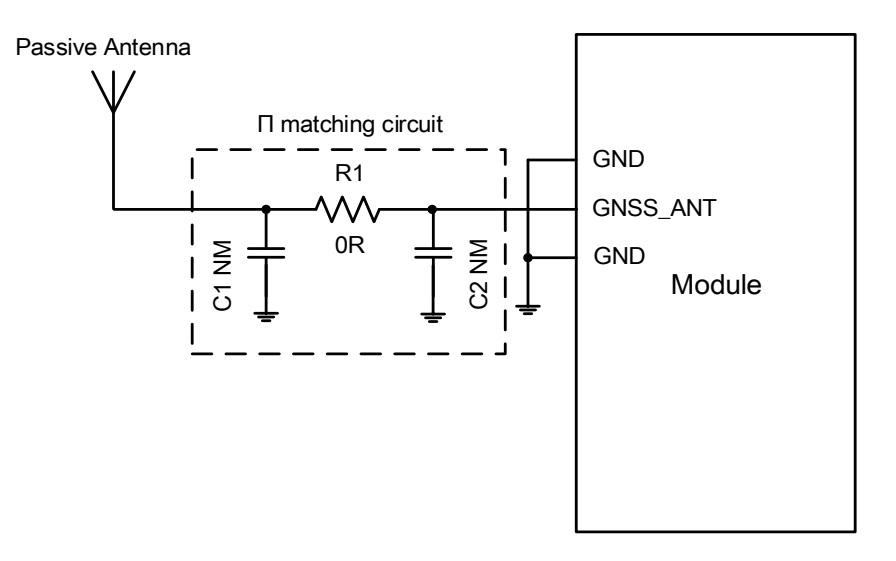

#### 图 **37**:无源天线参考电路

<span id="page-51-2"></span>C1、R1 和 C2 组成建议预留的匹配电路,以用于天线阻抗的调节。其中 C1,C2 缺省不贴,R1 只贴 0Ω 电阻。RF 走线的阻抗应控制在 50Ω 左右,且走线越短越好。

## <span id="page-51-1"></span>**4.2.4. Layout** 指导

客户的应用设计中,需遵循如下的设计原则:

- GNSS 天线和主天线之间距离尽量大;
- 数字信号如(U)SIM 卡、USB 接口、摄像模块、显示接口和 SD 卡等应当远离天线;
- **●** 敏感模拟信号应远离 GNSS 信号路径, 并增加地孔做隔离和保护;
- $\bullet$  ANT GNSS 走线保持 50Ω 特性阻抗。

GNSS 天线参考设计和天线注意事项请参考 *4.1.6* 章节。

# <span id="page-52-0"></span>**5** 电气性能和可靠性

## <span id="page-52-1"></span>**5.1.** 绝对最大值

下表所示是模块数字和模拟引脚的电源供电电压电流最大耐受值。

#### <span id="page-52-3"></span>表 26: 绝对最大值

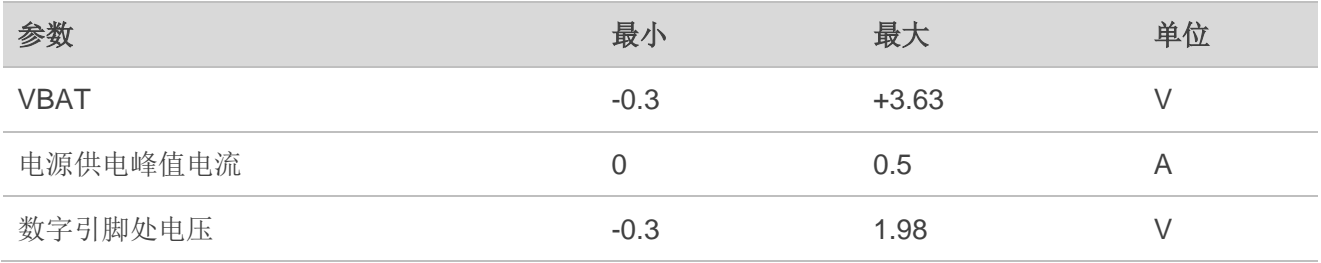

## <span id="page-52-2"></span>**5.2.** 工作温度

#### <span id="page-52-4"></span>表 **27**:模块工作温度

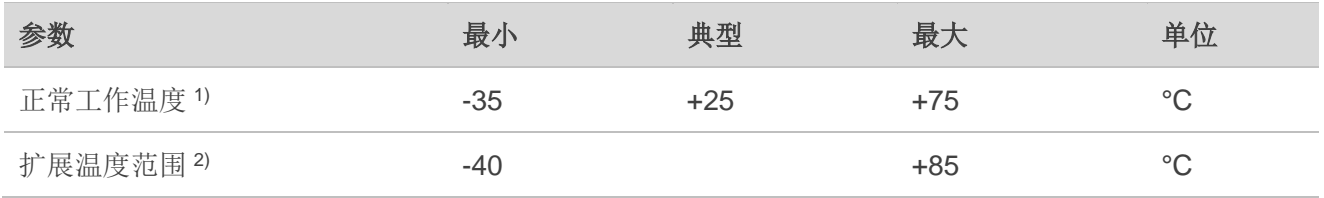

## 备注

1. 1) 当模块工作在此温度范围时,模块的相关性能满足 3GPP 标准要求。

2. <sup>2)</sup> 当模块工作在此温度范围时, 模块仍能保持正常工作状态, 具备语音、短信、数据传输、紧急呼叫 等功能;不会出现不可恢复的故障;射频频谱、网络基本不受影响。仅个别指标如输出功率等参数的 值可能会超出 3GPP 标准的范围。当温度返回至正常工作温度范围时,模块的各项指标仍符合 3GPP 标准。

# <span id="page-53-0"></span>**5.3.** 耗流

### <span id="page-53-1"></span>表 **28**:模块系统耗流

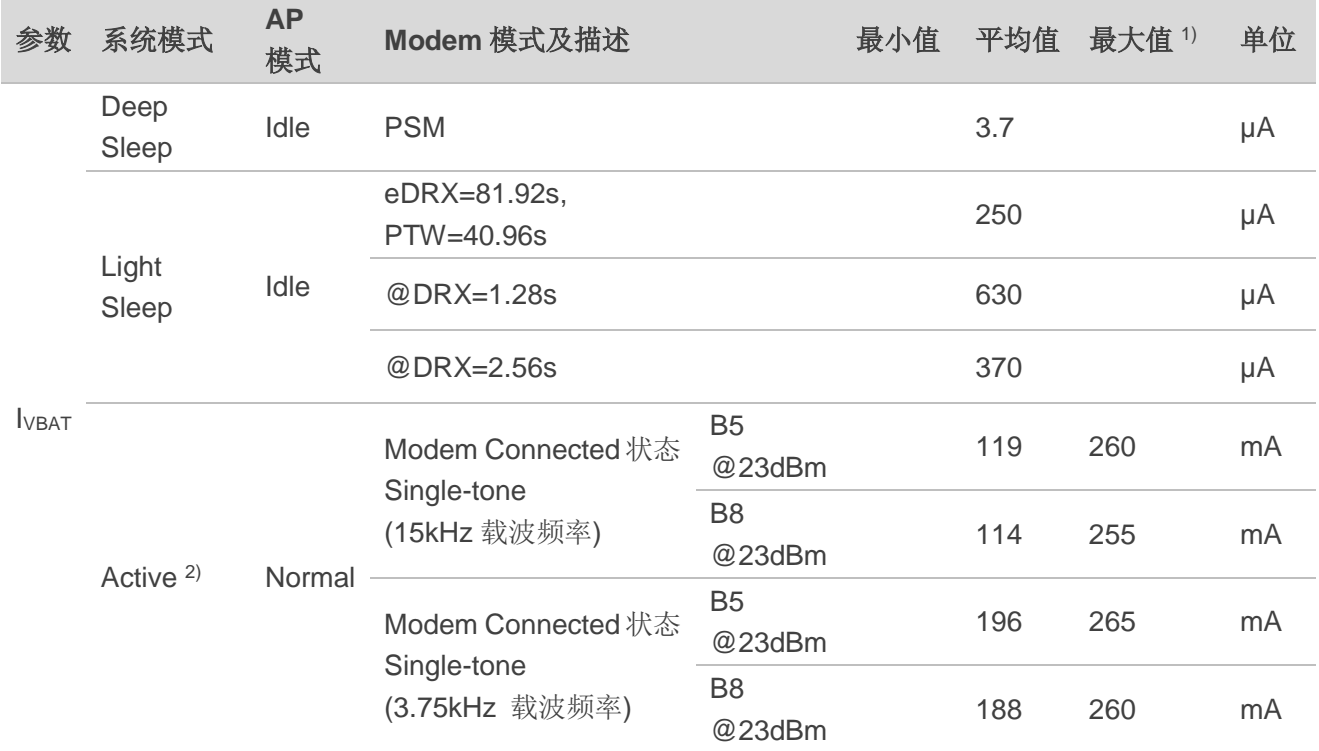

## 备注

1. 1) 仪器测试状态下的耗流数据。

2. <sup>2)</sup> Active 模式下的"最大值"是指射频发射时的最大脉冲电流值。

#### <span id="page-53-2"></span>表 **29**:**GNSS** 部分耗流

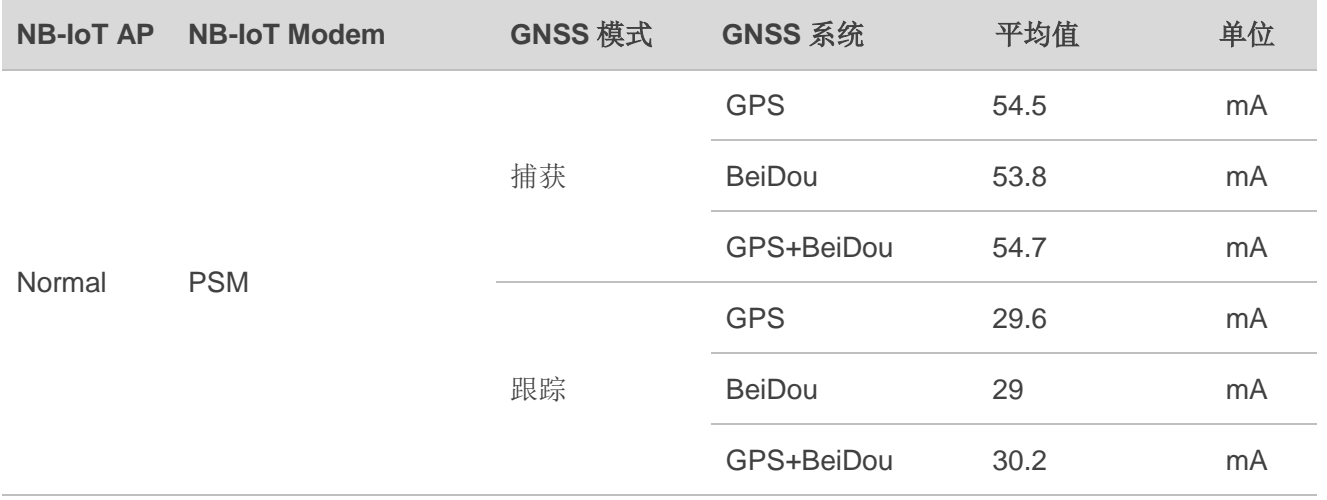

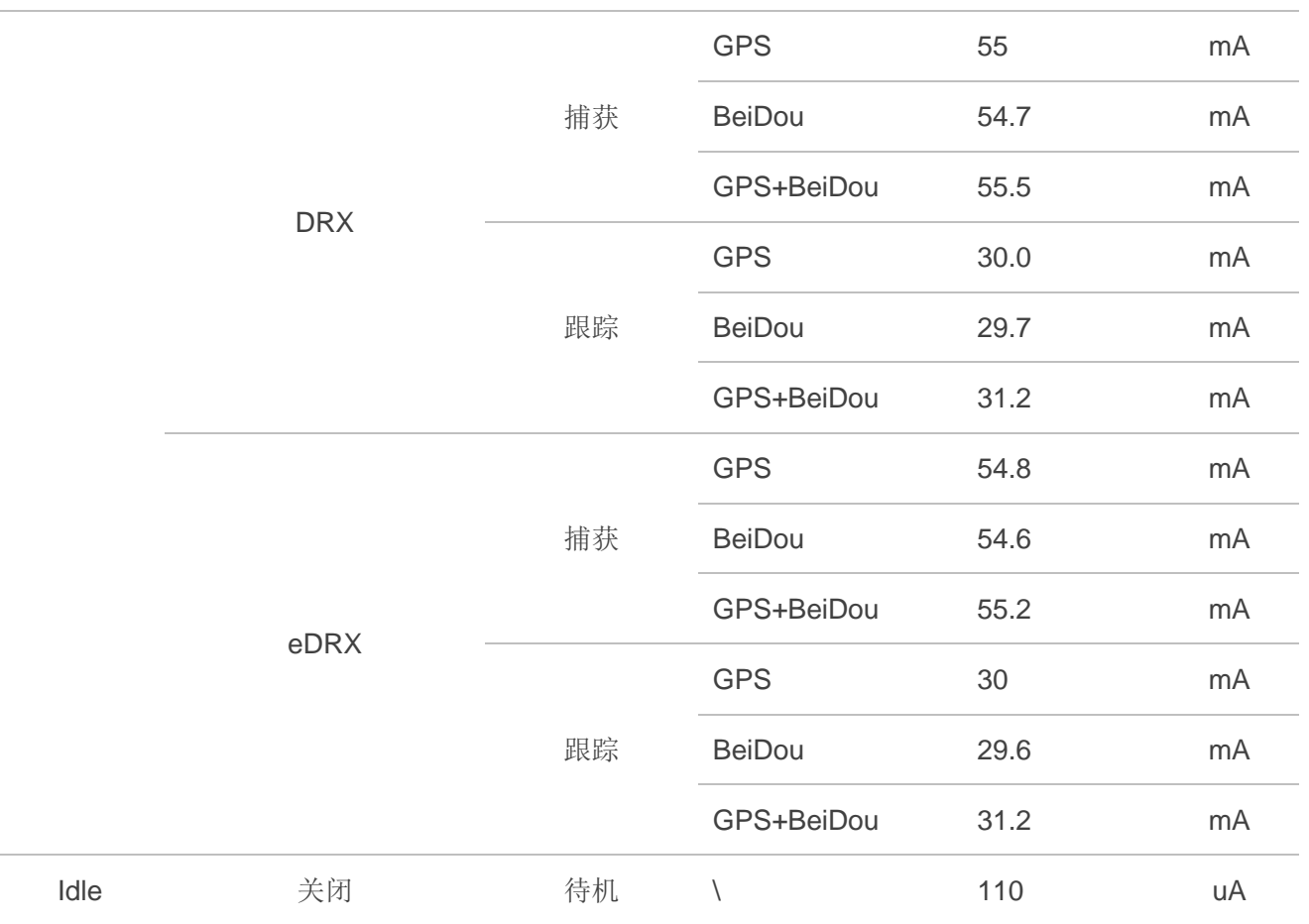

## 备注

1. GNSS 在捕获和跟踪(Full on)模式下,最低耗流方案为: NB-IoT Modem 进入 PSM 模式。 2. GNSS 耗流测试环境:VBAT=3.3V,GNSS 信号发生器(23dBm)下测得。

## <span id="page-54-0"></span>**5.4.** 静电防护

在模块应用中,由于人体静电、微电子间带电摩擦等产生的静电,通过各种途径放电给模块,可能会 对模块造成一定的损坏,因此ESD防护应该受到重视。在研发、生产组装和测试等过程中,尤其在产品设 计中,均应采取ESD 防护措施。例如,在电路设计的接口处以及易受静电放电损伤或影响的点,应增加防 静电保护;生产中应佩戴防静电手套等。

下表为模块重点引脚的 ESD 耐受电压情况。

#### <span id="page-55-0"></span>表 **30**:**ESD** 性能参数 (温度:**25°C**, 湿度:**45%**)

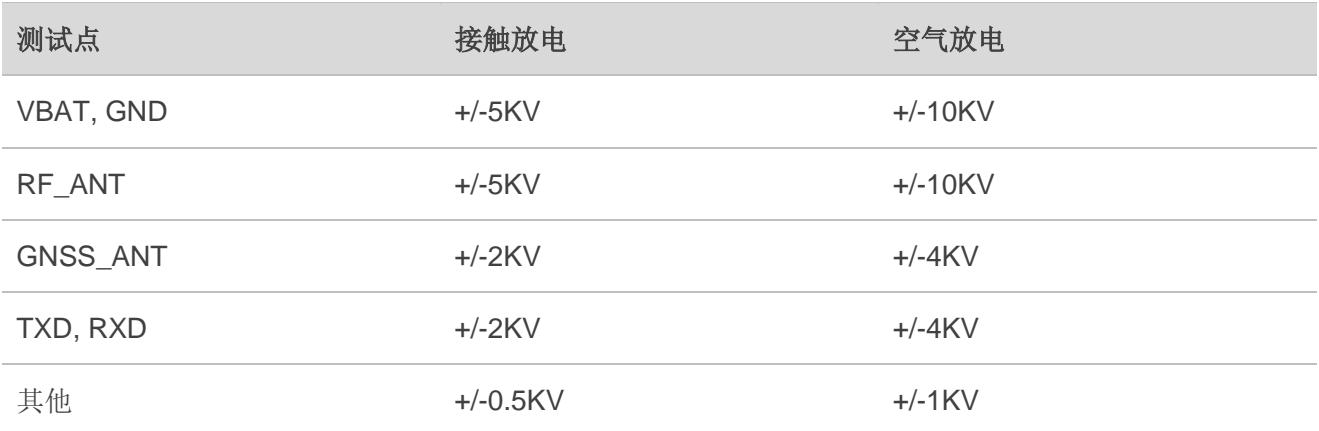

<span id="page-56-0"></span>**6** 机械尺寸

<span id="page-56-1"></span>该章节描述了模块的机械尺寸,所有的尺寸单位为毫米;所有未标注公差的尺寸,公差为±0.05mm。

## **6.1.** 模块机械尺寸

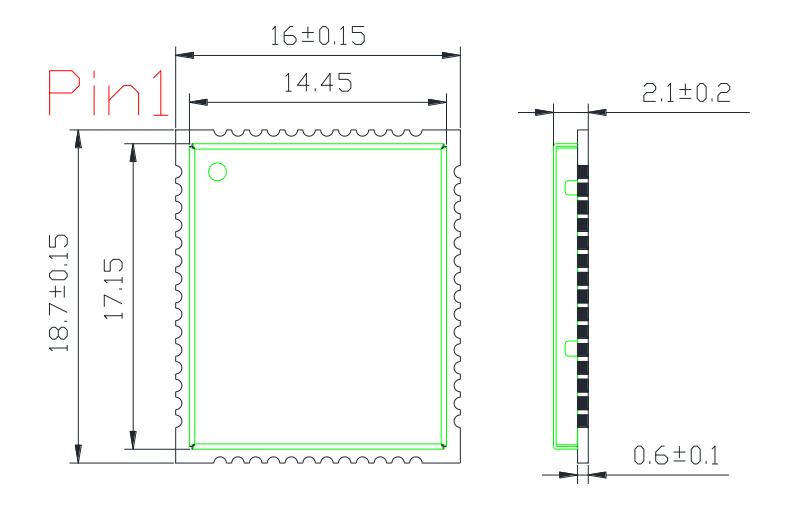

<span id="page-56-2"></span>图 **38**:**BC20** 俯视及侧视图尺寸(单位:毫米)

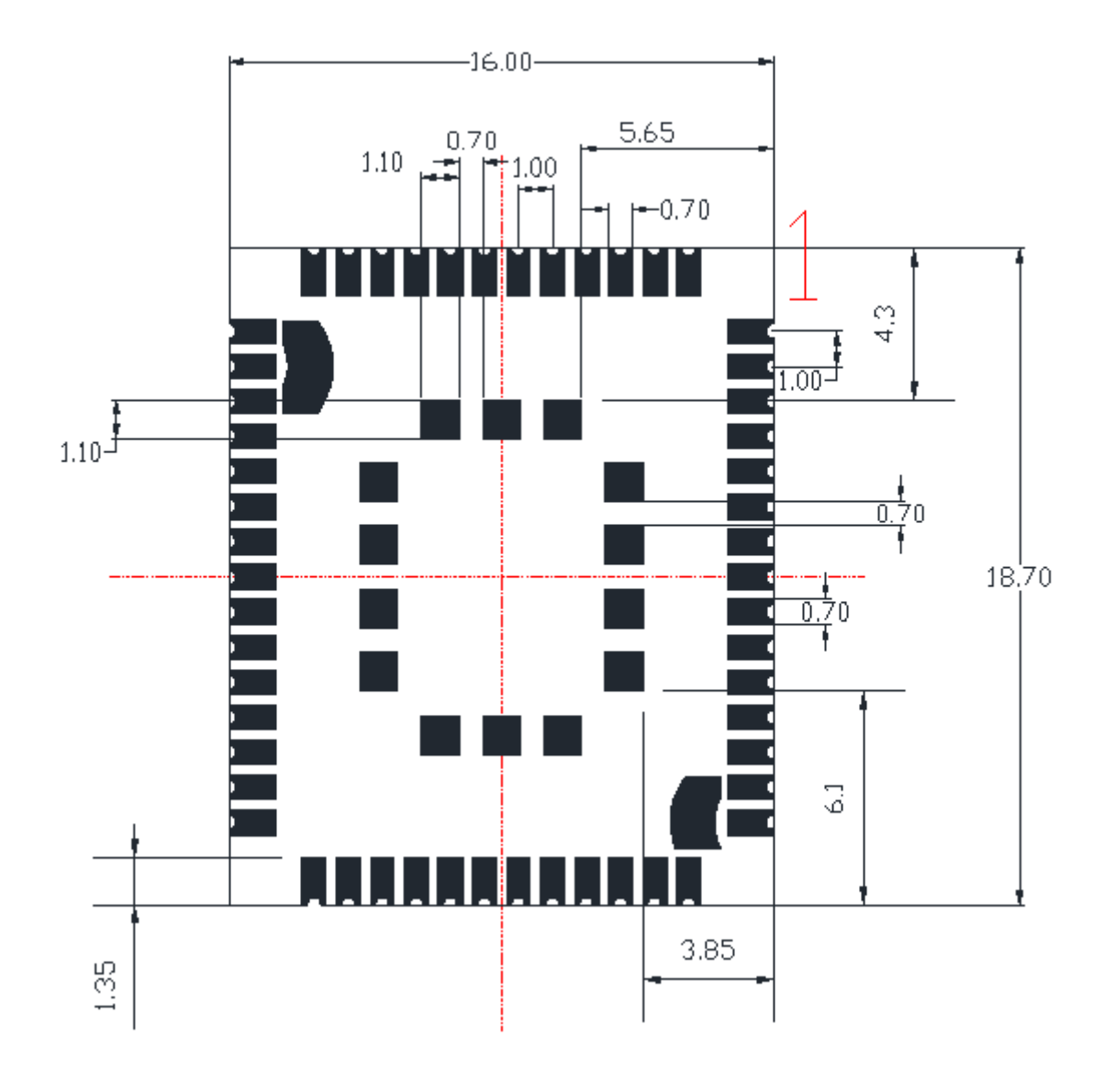

<span id="page-57-0"></span>图 **39**:**BC20** 底层尺寸图(单位:毫米)

# <span id="page-58-0"></span>**6.2.** 推荐封装

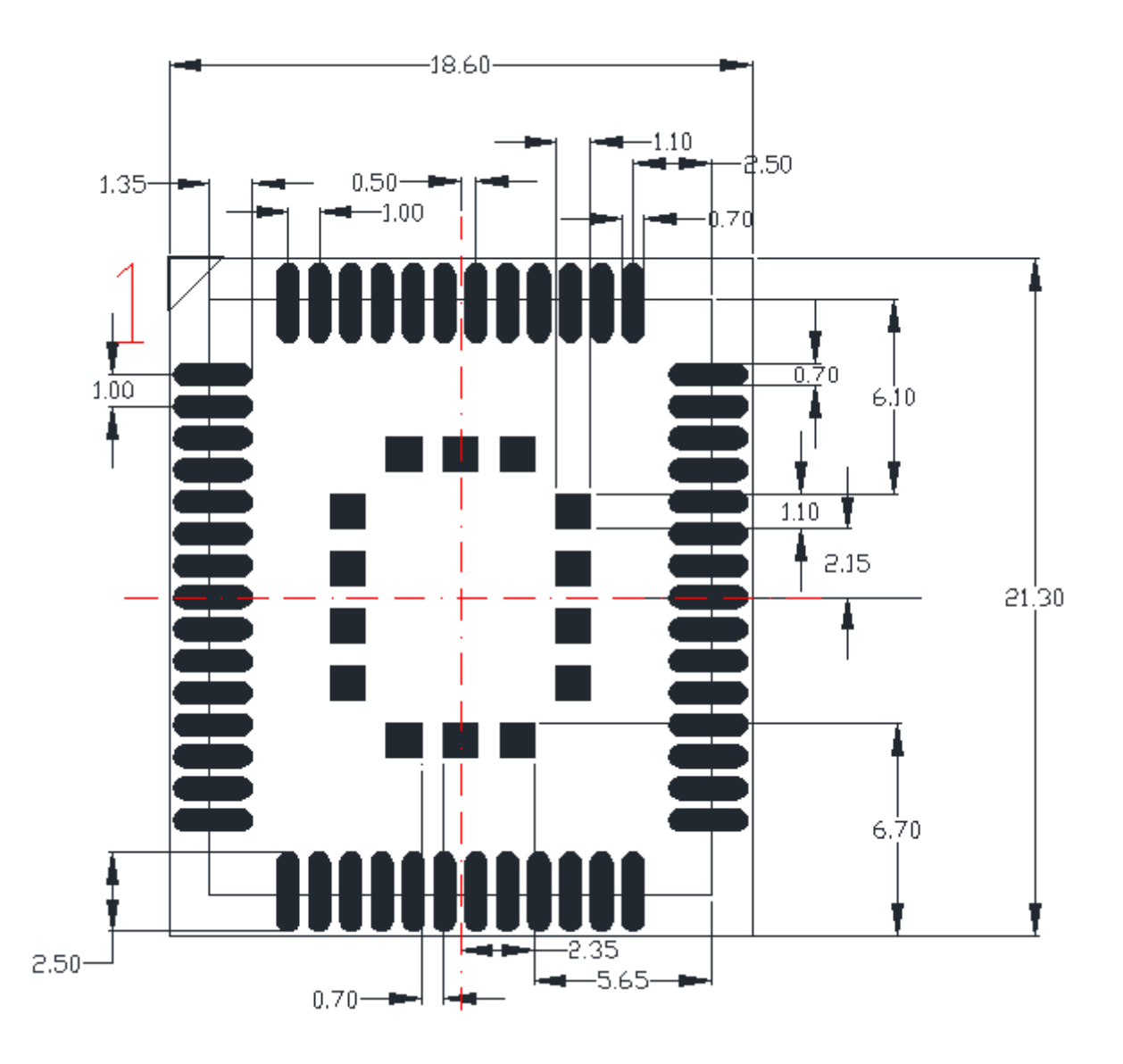

图 **40**:推荐封装(单位:毫米)

## <span id="page-58-1"></span>备注

请保证 PCB 板上模块和其他元器件之间距离至少为 3mm。

# <span id="page-59-0"></span>**6.3.** 模块俯视图和底视图

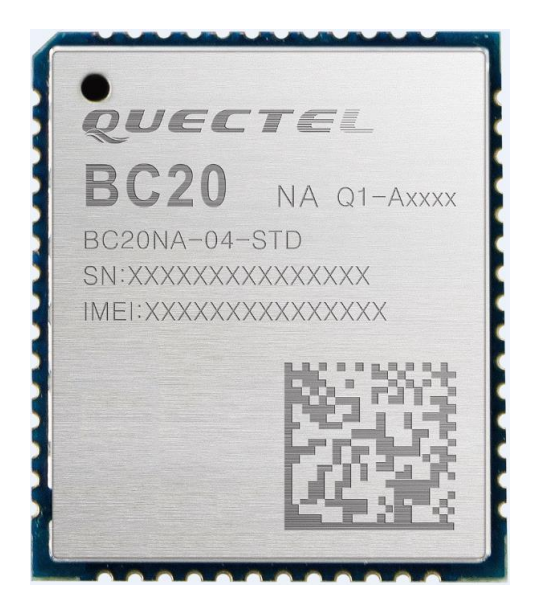

图 **41**:**BC20** 俯视图

<span id="page-59-1"></span>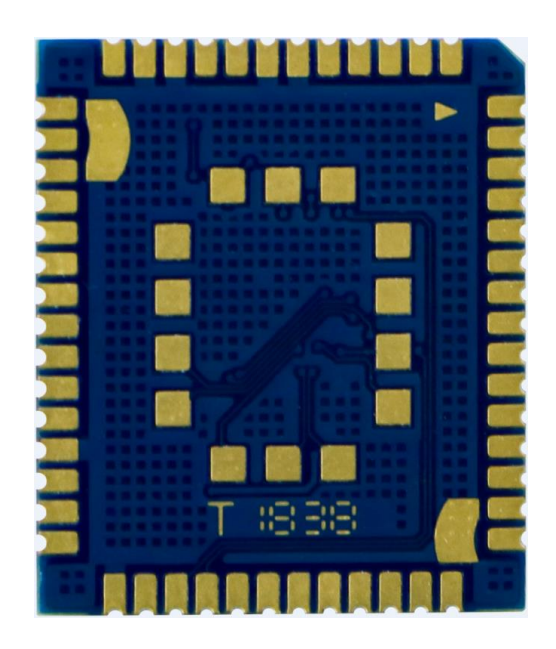

图 **42**:**BC20** 底视图

## <span id="page-59-2"></span>备注

如上为 BC20 的设计效果图。如需更真实的图片信息,请参照移远通信的模块实物。

# <span id="page-60-0"></span>**7** 存储、生产和包装

## <span id="page-60-1"></span>**7.1.** 存储

BC20 以真空密封袋的形式出货。模块的湿度敏感等级为 3 (MSL 3), 其存储需遵循如下条件:

- 1. 环境温度低于 40 摄氏度,空气湿度小于 90%情况下,模块可在真空密封袋中存放 12 个月。
- 2. 当真空密封袋打开后,若满足以下条件,模块可直接进行回流焊或其它高温流程:
	- 模块存储空气湿度小于 10%。
	- 模块环境温度低于 30 摄氏度, 空气湿度小于 60%, 工厂在 168 小时以内完成贴片。
- 3. 若模块处于如下条件,需要在贴片前进行烘烤:
	- 当环境温度为23摄氏度(允许上下5摄氏度的波动)时,湿度指示卡显示湿度大于10%。
	- 当真空密封袋打开后,模块环境温度低于 30 摄氏度,空气湿度小于 60%,但工厂未能在 168 小时以内完成贴片。
- 4. 如果模块需要烘烤,请在120摄氏度下(允许上下5摄氏度的波动)烘烤8小时。

## 备注

模块的包装无法承受高温烘烤。因此在模块烘烤之前,请移除模块包装。如果只需要短时间的烘烤,请 参考 *IPC/JEDECJ-STD-033* 规范。

## <span id="page-60-2"></span>**7.2.** 生产焊接

用印刷刮板在网板上印刷锡膏,使锡膏通过网板开口漏印到 PCB 上,印刷刮板力度需调整合适。为保 证模块印膏质量,BC20 焊盘部分对应的钢网厚度建议为 0.18mm-0.2mm。详细信息请参考文档 *[2]*。

推荐的回流焊温度为 238℃~245℃,最高不能超过 245℃。为避免模块因反复受热而损坏, 强烈推荐 客户在完成 PCB 板第一面的回流焊之后再贴模块。推荐的炉温曲线图(无铅 SMT 回流焊)和相关参数如 下图表所示:

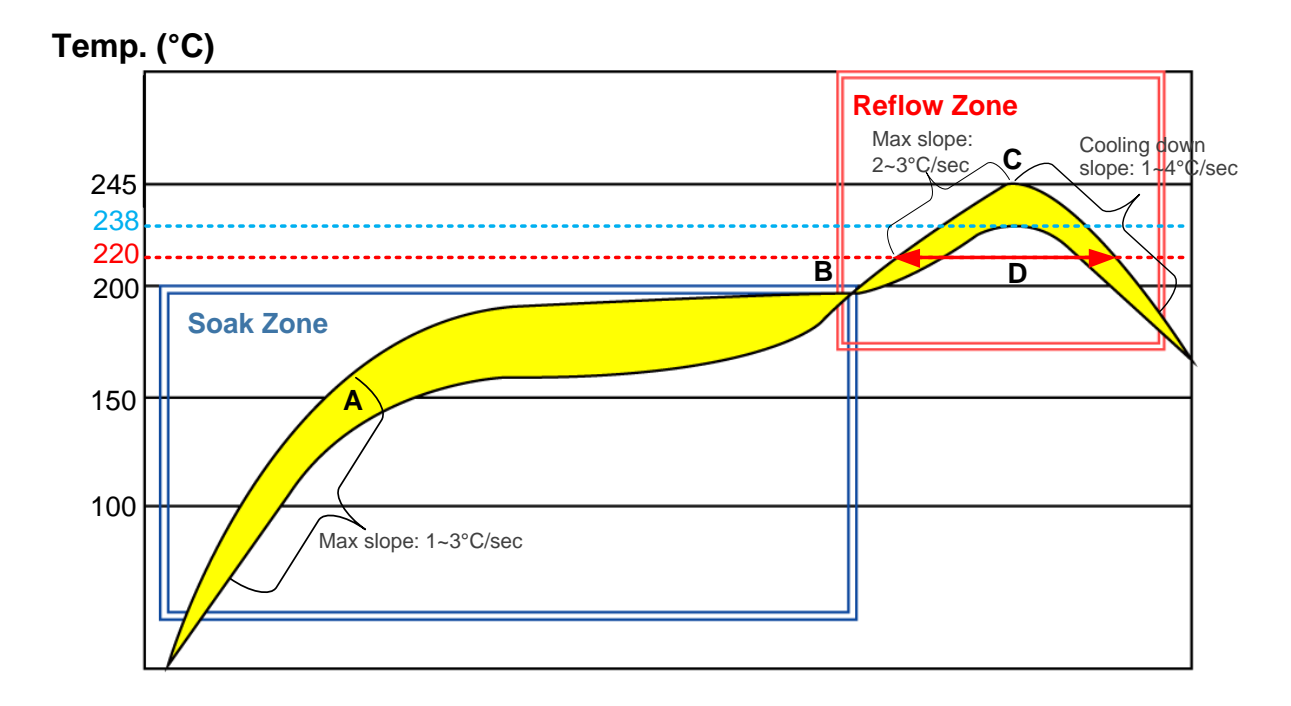

#### 图 **43**:回流焊温度曲线

#### <span id="page-61-1"></span><span id="page-61-0"></span>表 **31**:推荐的炉温测试控制要求

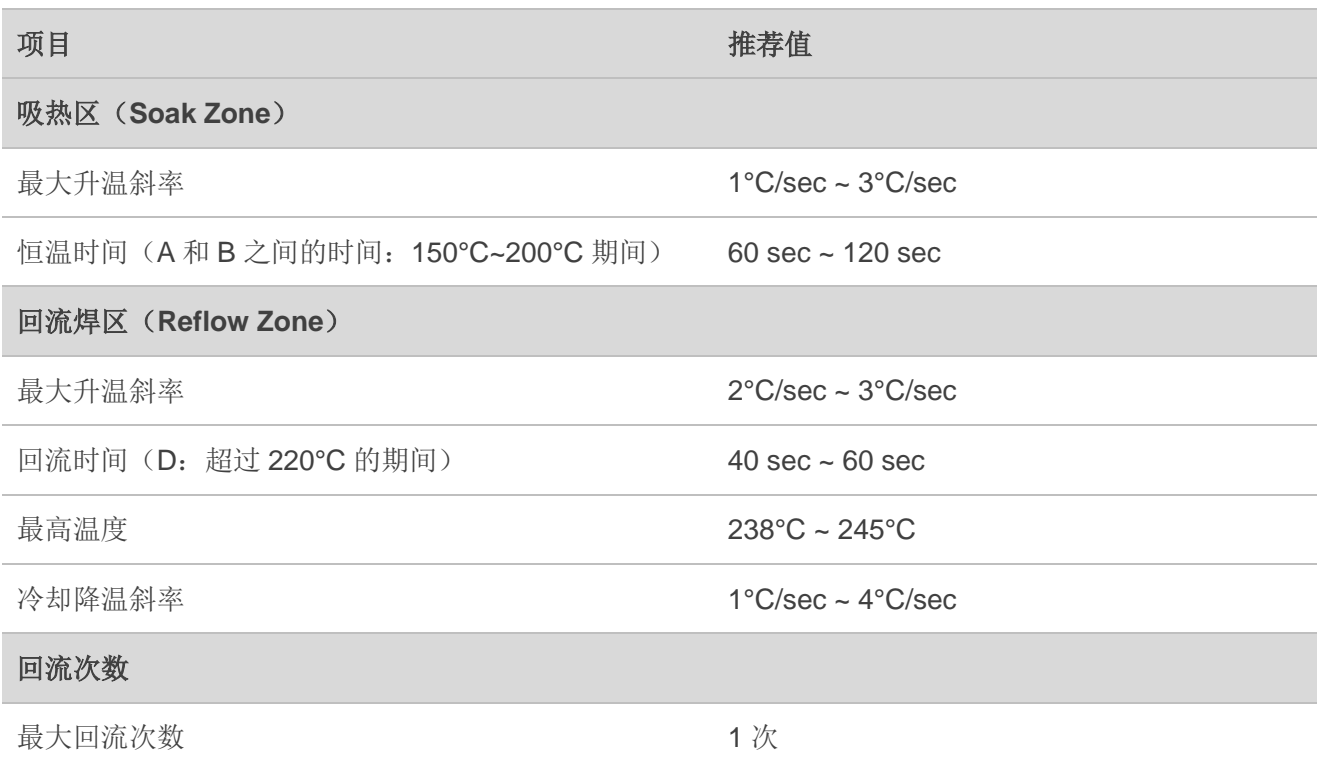

### 备注

- 1. 在生产焊接或者其他可能直接接触移远通信模块的过程中,不得使用任何有机溶剂(如酒精,异丙醇, 丙酮,三氯乙烯等)擦拭模块屏蔽罩;否则可能会造成屏蔽罩生锈。
- 2. 移远通信洋白铜镭雕屏蔽罩可满足:12 小时中性盐雾测试后,镭雕信息清晰可辨识,二维码可扫描 (可能会有白色锈蚀)。

## <span id="page-62-0"></span>**7.3.** 包装

BC20 用卷带包装,并用带静电防护的真空密封袋将其封装。建议在模块准备焊接时再打开真空包装。 具体规格如下:

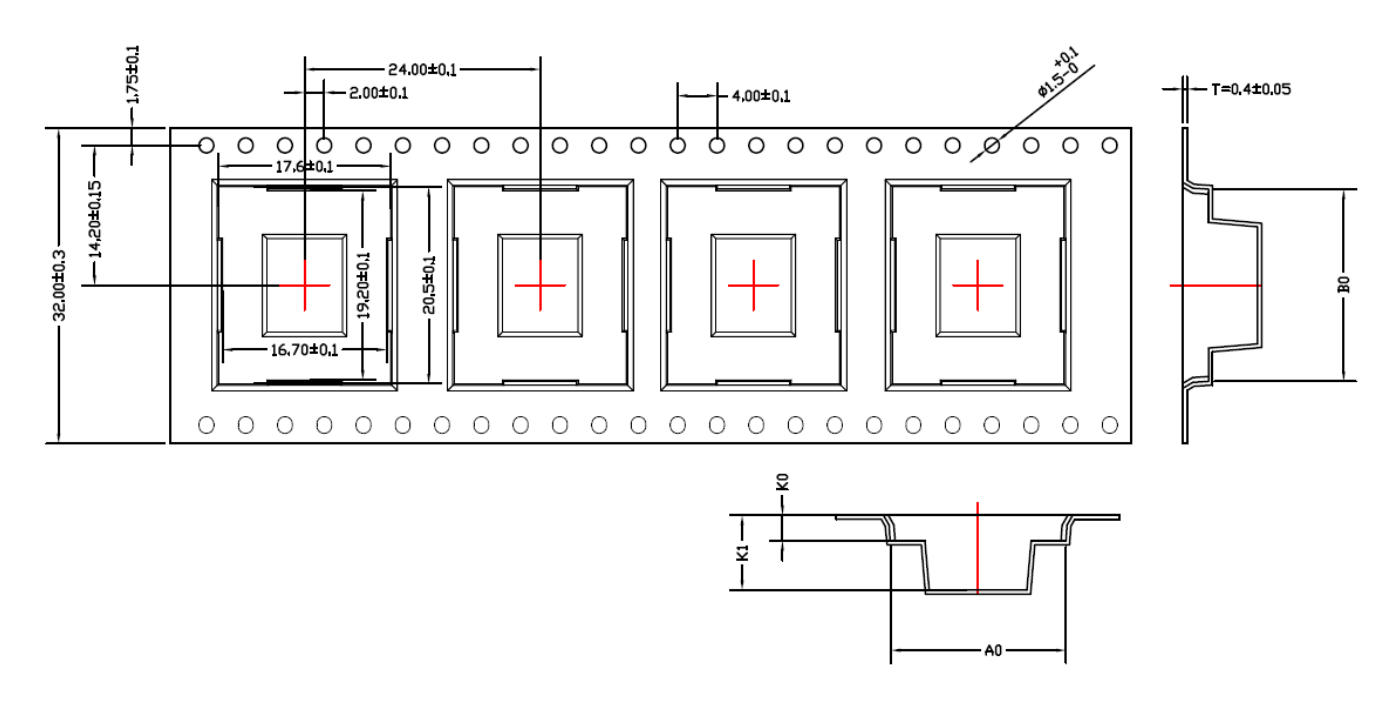

<span id="page-62-1"></span>

| $^{\dagger}$ item $\mid$ W                                                                                                    |  |  |      | AO  A1  BO  B1  B2  KO  K1  P   F |  |  |  | $E$   $D$   $PQ$   $P2$                          |  |
|----------------------------------------------------------------------------------------------------|--|--|------|-----------------------------------|--|--|--|--------------------------------------------------|--|
| $\vert$ DIM  32.0  0.4  17.6                                                                                                    |  |  | 20.5 |                                   |  |  |  | 2.6   7.6   24.0   14.2   1.75   1.5   4.0   2.0 |  |
| TOLE $\pm 0.3$ $\pm 0.05$ $\pm 0.1$ $\pm 0.15$ $\pm 0.10$ $\pm 0.10$ $\pm 0.10$ $\pm 0.10$ $\pm 0.10$ $\pm 0.1$ $\pm 0.1$ $\pm 0.10$ $\pm 0.1$ $\pm 0.1$ $\pm 0.1$ $\pm 0.1$ $\pm 0.1$ |  |  |      |                                   |  |  |  |                                                  |  |

图 **44**:载带尺寸(单位:毫米)

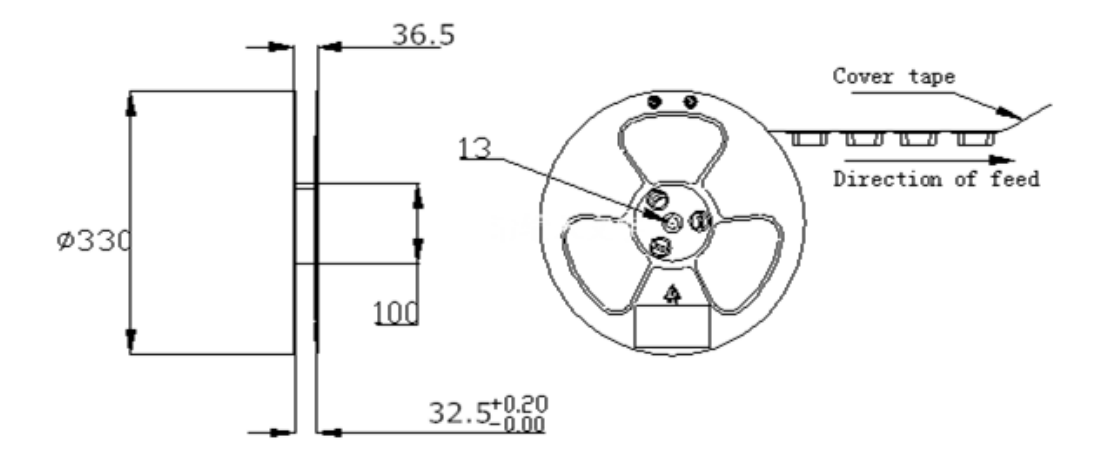

图 **45**:卷盘尺寸(单位:毫米)

#### <span id="page-63-1"></span><span id="page-63-0"></span>表 **32**:卷盘包装

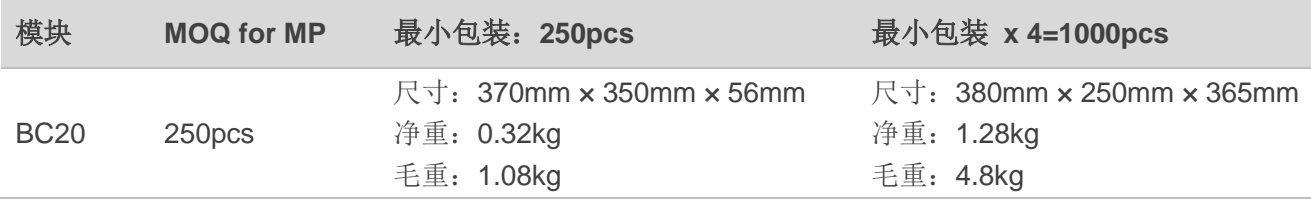

# <span id="page-64-0"></span>**8** 附录 **<sup>A</sup>**参考文档及术语缩写

#### <span id="page-64-1"></span>表 **33**:参考文档

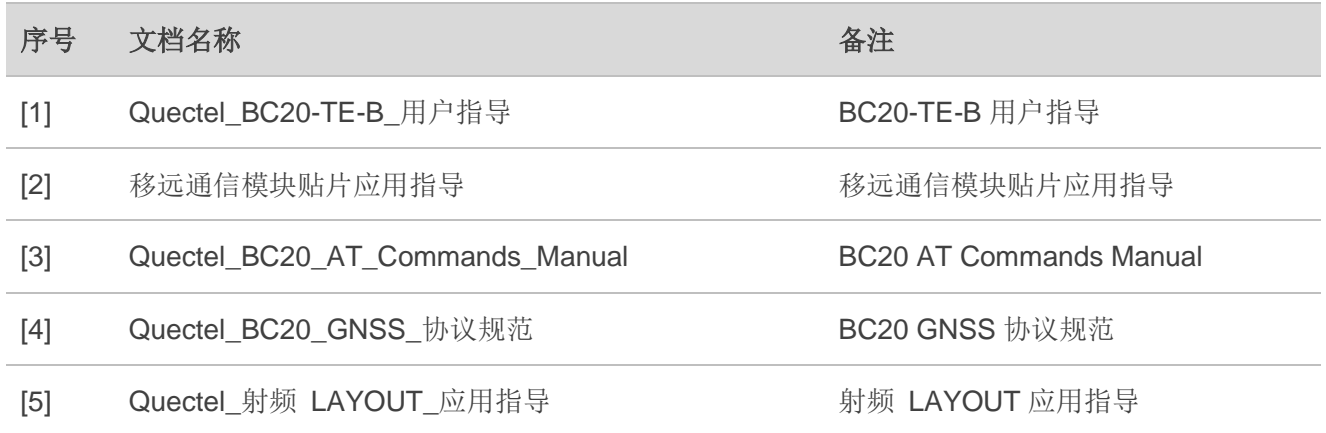

## <span id="page-64-2"></span>表 **34**:术语缩写

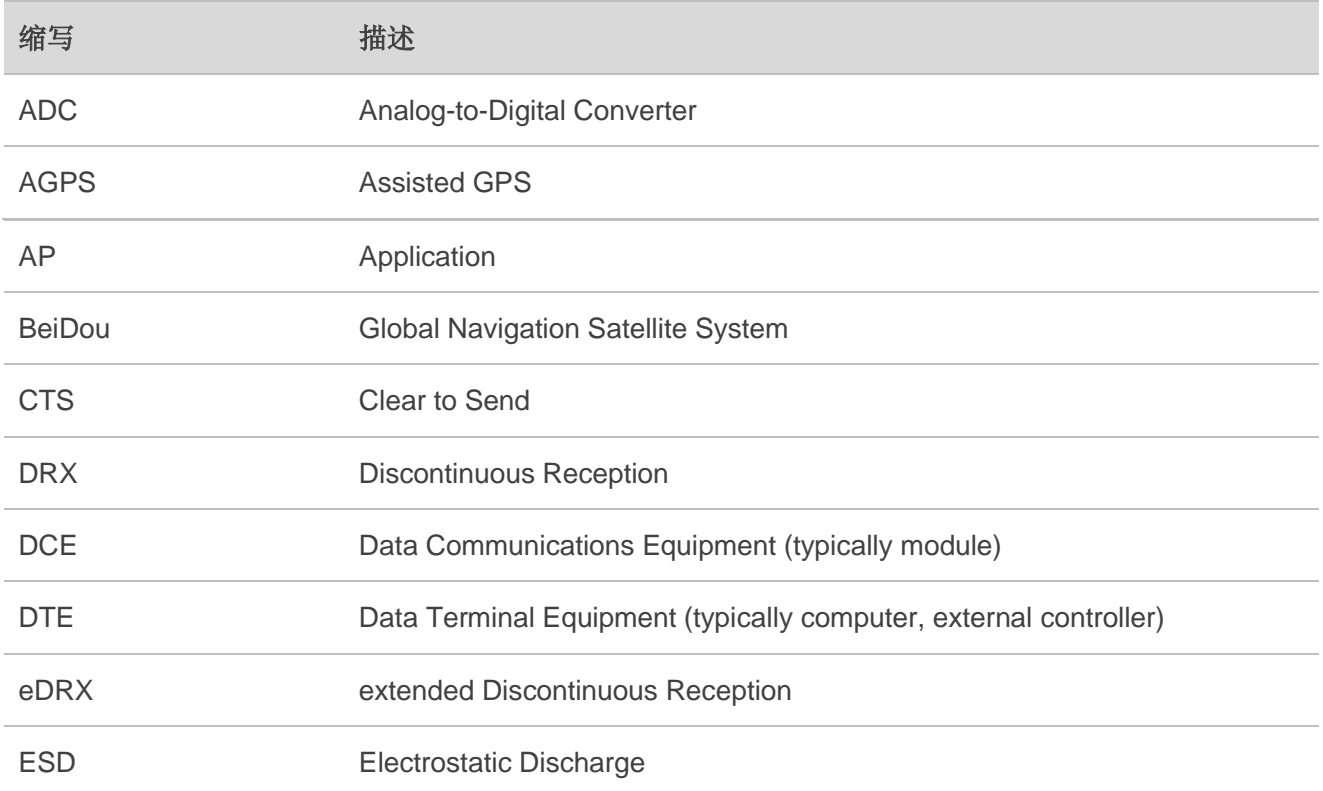

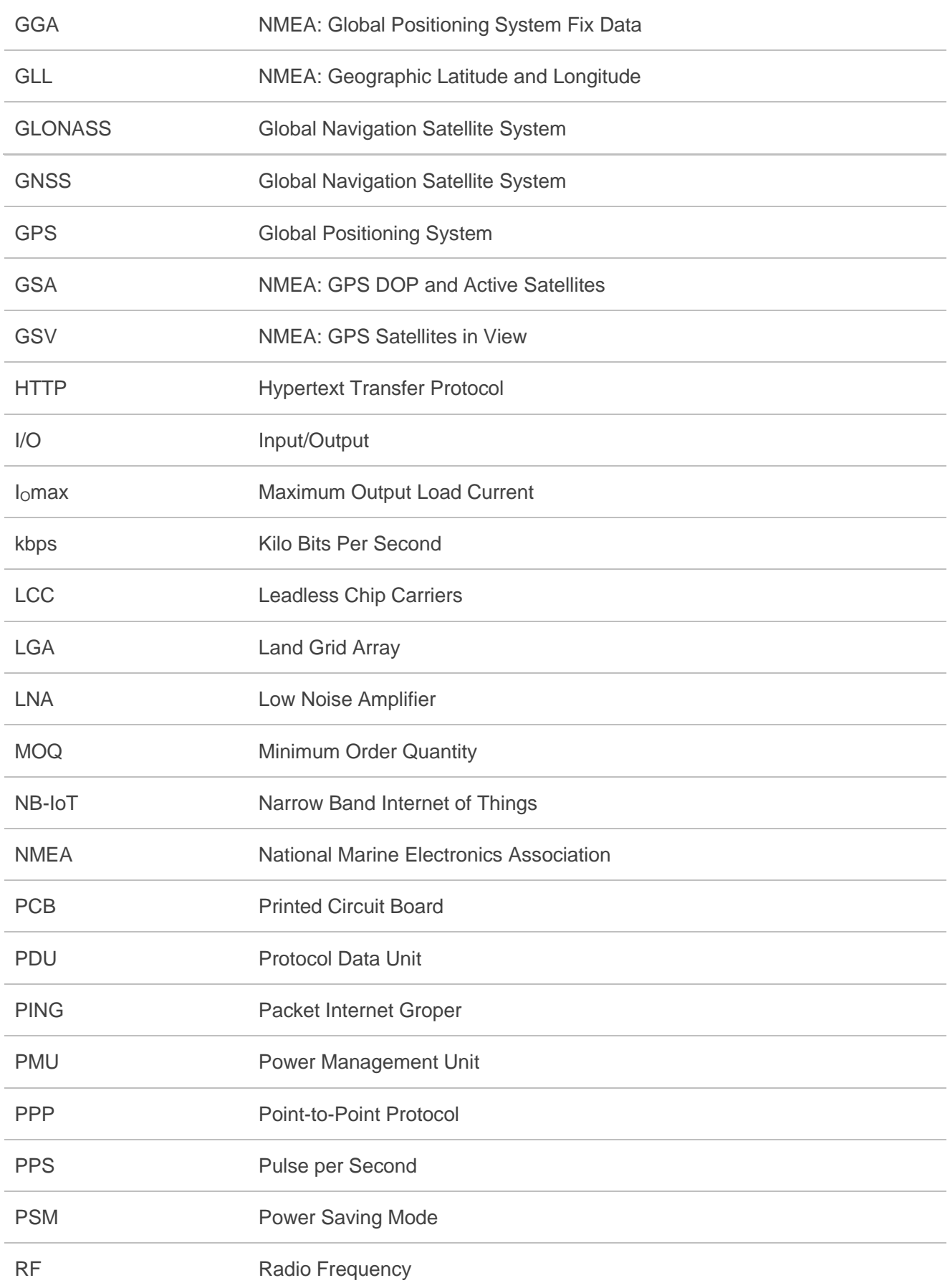

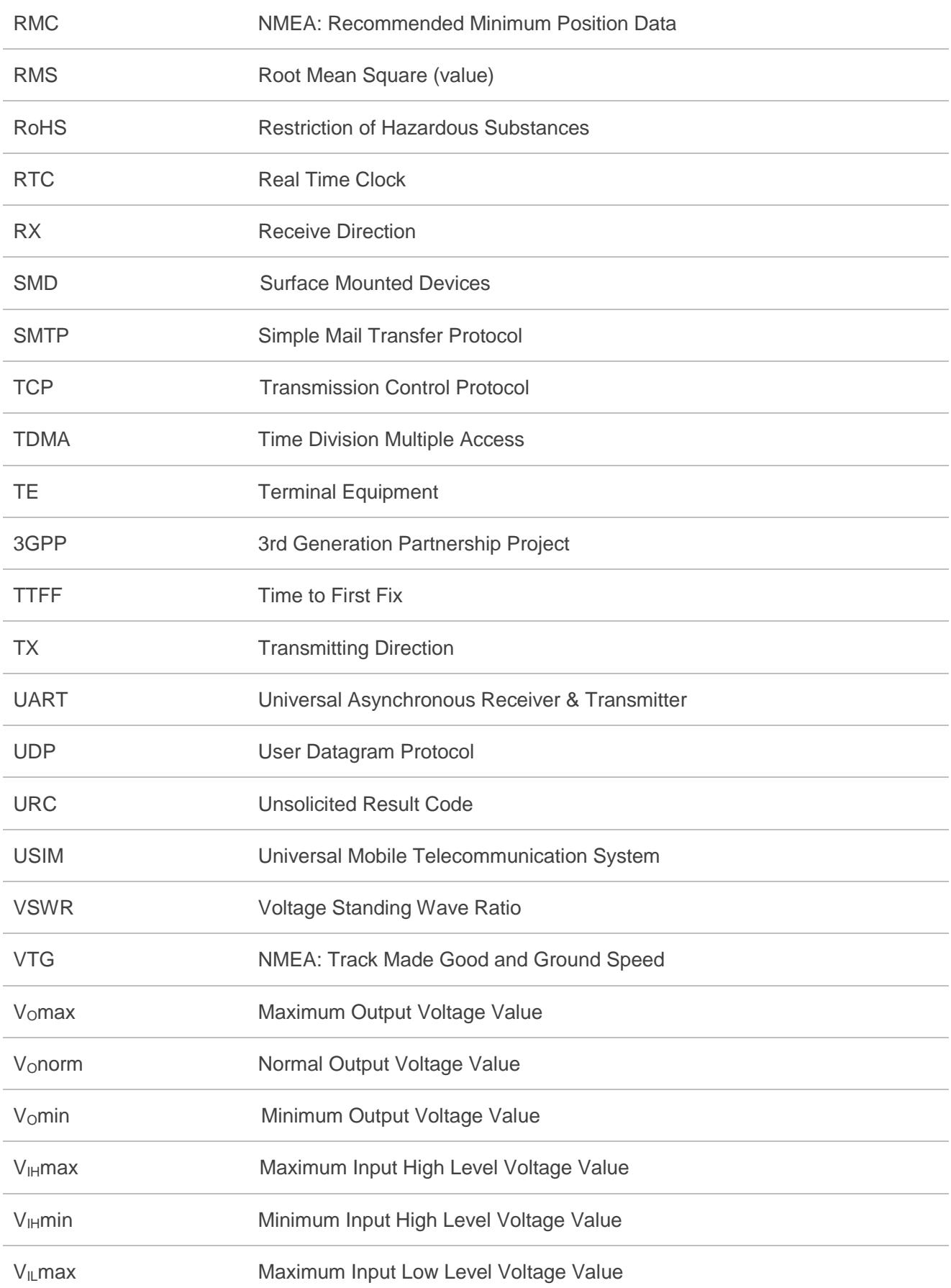

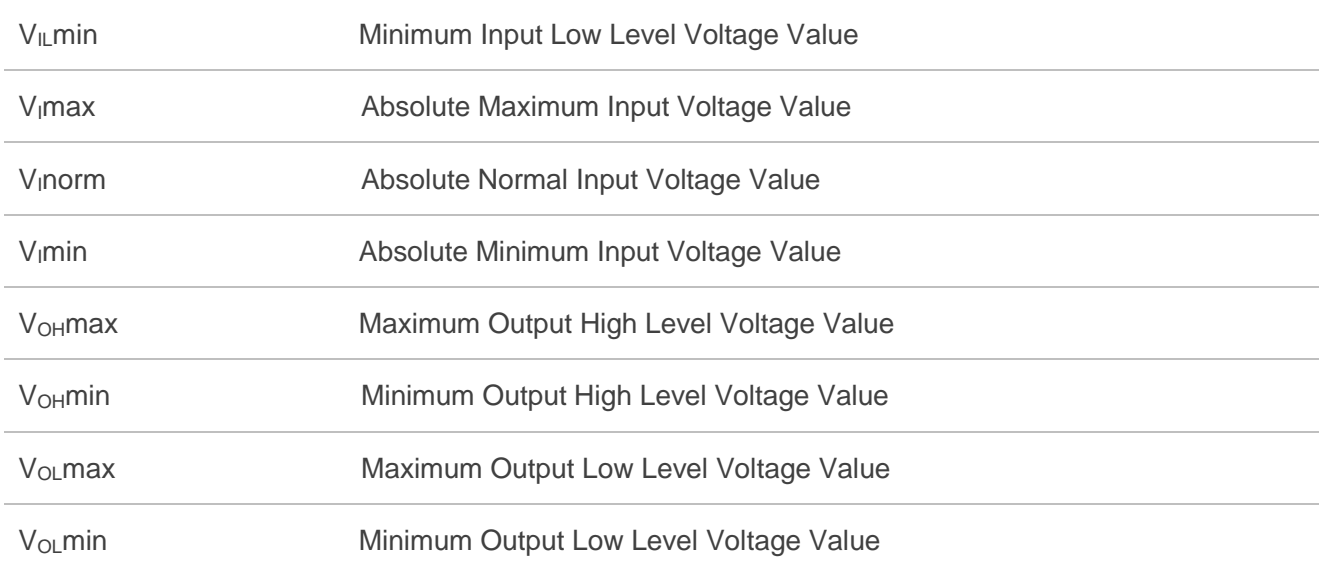